ระบบการจัดเก็บและเรียกคืนเอกสารภาพ DjVu ผานเว็บ

<mark>นาย สิทธิชัย ธำรงวัฒนชัย</mark>

วิทยานิพนธ์นี้เป็นส่วนหนึ่งของการศึกษาตามหลักสูตรปริญญาวิศวกรรมศาสตรมหาบัณฑิต ึ่ สาขาวิชาวิศวกรรมไฟฟา ภาควิชาวิศวกรรมไฟฟา คณะวิศวกรรมศาสตรจุฬาลงกรณมหาวิทยาลัย ปการศึกษา 2544 ISBN 974-03-11120-2 ลิขสิทธ ของจุฬาลงกรณมหาวิทยาลัยิ์

#### WEB BASED DJVU DOCUMENT IMAGE STORAGE AND RETRIEVAL SYSTEM

Mr. Sitthichai Thamrongwattanachai

A Thesis Submitted in Partial Fulfillment of the Requirements for the Degree of Master of Engineering in Electrical Engineering Department of Electrical Engineering Faculty of Engineering Chulalongkorn University Academic Year 2001 ISBN 974-03-11120-2

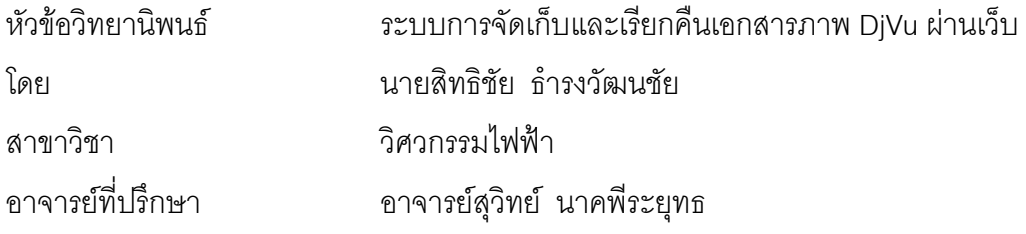

คณะวิศวกรรมศาสตร์ จุฬาลงกรณ์มหาวิทยาลัย อนุมัติให้นับวิทยานิพนธ์ฉบับนี้เป็นส่วน หน งของการศึกษาตามหลักสูตรปริญญามหาบัณฑิต ึ่

………………………………………….. คณบดีคณะวิศวกรรมศาสตร

(ศาสตราจารย์ ดร.สมศักดิ์ ปัญญาแก้ว)

คณะกรรมการสอบวิทยานิพนธ

…………………………………………… ประธานกรรมการ

(รอง<mark>ศาสตราจารย์ ดร.สมชาย จิตะพันธ์กุล)</mark>

…………………………………………... อาจารยที่ปรึกษา

(อาจารย์สุวิทย์ นาคพีระยุทธ)

…………………………………………… กรรมการ

(ผู้ช่วยศาสตราจารย์ ดร.มานพ วงศ์สายสุวรรณ)

นายสิทธิชัยธํารงวัฒนชัย : ระบบการจัดเก็บและเรียกคืนเอกสารภาพ DjVu ผานเว็บ (WEB BASED DJVU DOCUMENT IMAGE STORAGE AND RETRIEVAL SYSTEM) อ. ที่ปรึกษา : อาจารย์สุวิทย์ นาคพีระยุทธ, จำนวนหน้า 71 หน้า. ISBN 974-03-111120-2.

งานวิจัยนี้ได้พัฒนาระบบการจัดเก็บเอกสารภาพสแกนและระบบเรียกคืนผ่านเว็บ ด้านการ จัดเก็บเอกสารไดพัฒนาโปรแกรมบนระบบปฏิบัติการวินโดวสที่มีชื่ DjVuDocumentOrganizer สำหรับการจัดสร้างเอกสารภาพ DjVu ซึ่งเป็นรูปแบบการบีบอัดที่เหมาะสมกับเอกสารภาพสี จากภาพ เอกสารสแกนในรูปแบบ BMP หรือ JPG โปรแกรมสามารถรู้จำตัวเลขหน้าต่างๆ ที่บรรจุอยู่ในหน้า สารบัญและดัชนีของเอกสารด้วยวิธีการเทมเพลทแมทชิง แล้วใส่การเชื่อมโยงแบบไฮเปอร์ลิงค์ไปยัง หน้าเอกสารภาพที่ต้องการได้ หรือผู้ใช้สามารถใส่การเชื่อมโยงเป็น URL ด้วยตนเองได้ในบริเวณที่ ต้องการ โปรแกรมจะจัดเก็บเอกสารด้วยการสร้างการเชื่อมโยงระหว่างหน้าเอกสารภาพตามลำดับให้ ราบเป็บเล่น

ระบบการเรียกคืนผ่านเว็บ ั้ ังเล่มจะถูกเก็บไว้ที่เครื่องคอมพิวเตอร์ที่เป็นเว็บ ื่ เซิร์ฟเวอร์ โดยมีเอกสาร HTML เชื่<mark>อมโยงไปยังเอกสารหน้าแรกก็สามารถเข้าถึงเอกสารภาพทั้งหมดไ</mark>ด้ ด้วยโปรแกรมอินเตอร์เน็ตเอ็กพลอร์เรอร์ที่ติดตั้งปลั้ โดยผู้ใช้สามารถเข้าถึงเอก สารภาพ DjVu ได้ทั้งแบบเรียงหน้า และการเข้าถึงหน้าที่ต้องการทันที ผ่านหน้าสารบัญ และดัชนีไปยัง หัวข้อหรือคำที่ต้องการได้โดยตรง และการเรียกดูแบบออฟไลน์หลังดาวน์โหลดเอกสารภาพทั้งหมดมา เก็บไวที่ เคร องแลวก็สามารถทําไดเชนเดียวกัน ื่

ภาควิชา วิศวกรรมไฟฟ้า………. สาขาวิชา <u>........วิศวกรรมไฟฟ้า...........</u> ปีการศึกษา 2544……………

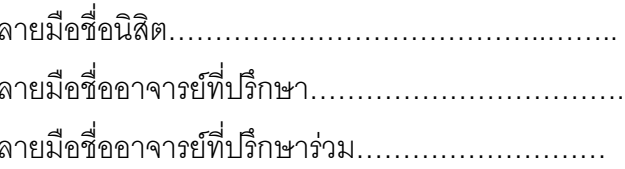

# # 4170580321 : MAJOR ELECTRICAL ENGINEERING

KEY WORD: DJVU / WEB BASED APPLICATION / DOCUMENT IMAGE COMPRESSION / JBIG SITTHICHAI THAMRONGWATTANACHAI : THESIS TITLE. (WEB BASED DJVU DOCUMENT IMAGE STORAGE AND RETRIEVAL SYSTEM) THESIS ADVISOR : SUVIT NAKPEERAYUTH, 71 pp. ISBN 974-03-11120-2.

In this research, a web based document image storage and retrieval are designed and developed. For storage part, a Windows based program, DjvuDocumentOrganizer, is helping users to convert BMP or JPG scanned color document images to DjVu format. DjVu is a good compression for color image with texts and pictures inside. The program was developed with many features such as recognition of printed numeral cropped images in content and index pages by using template matching with hyperlink to the corresponding pages. In addition, any hyperlinks to other URL can be inserted manually in any area. All the document images are linked sequentially and combined into one volume.

In retrieval part, the whole document volume will be uploaded to a web server. An HTML document with hyperlink to the first page of document volume enables the retrieval of all pages using Internet Explorer with plug-in. The users can access the documents sequentially or using hyperlink from the content and index pages. Moreover the users can download all documents and browse offline in the same way.

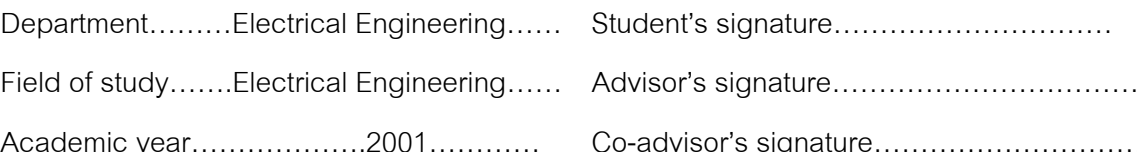

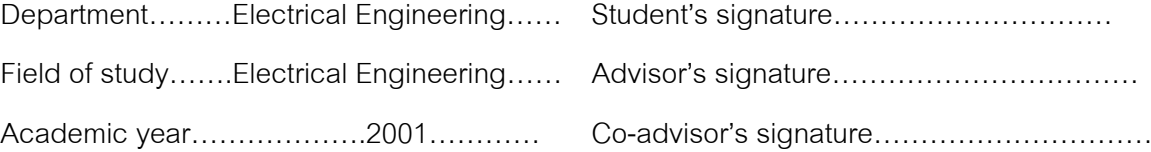

### **กิตติกรรมประกาศ**

วิทยานิพนธ์ฉบับนี้สำเร็จได้ด้วยความช่วยเหลืออันดียิ่งของอาจารย์สุวิทย์ นาคพีระ ยุทธทางด้านวิชาการ และขอขอบคุณนายศิริพงษ์ ประยูรหงส์ เป็นกรณีพิเศษ ที่ให้ความช่วยเหลือแก้ ปัญหาการโปรแกรมวินโดวส์ หลายครั้ง

ท้ายนี้ ขอกราบขอบพระคุณ บิดา-มารดา ของผู้ทำวิจัยที่สนับสนุนกำลังใจให้แก่ผู้ทำ วิจัยในการศึกษาจนสําเร็จ

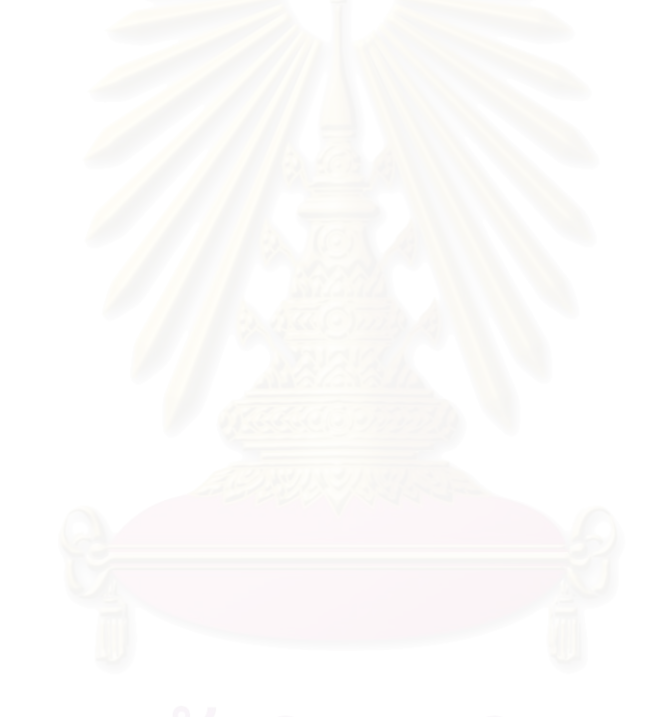

# สารบัญ

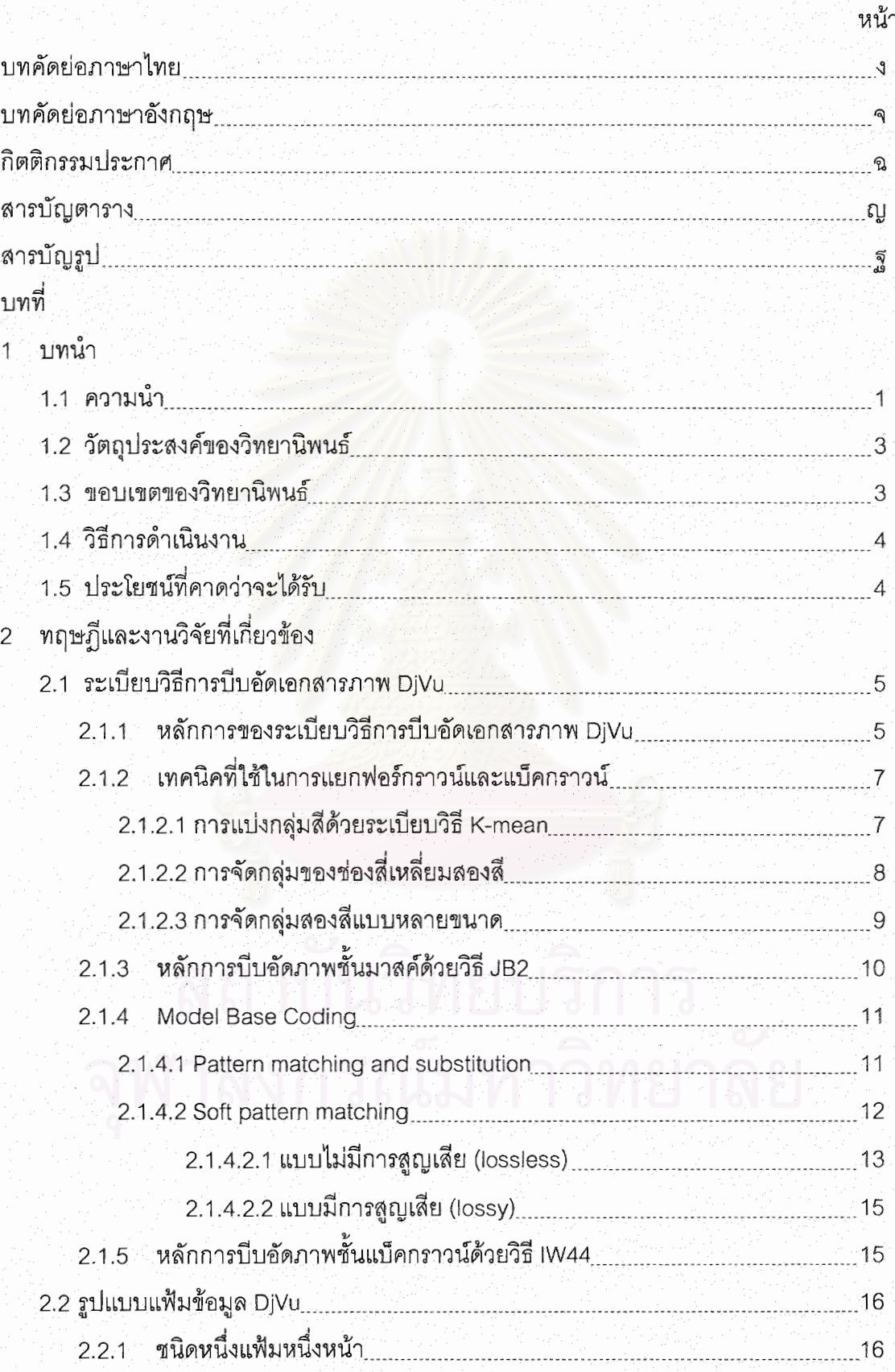

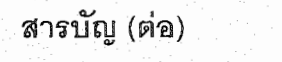

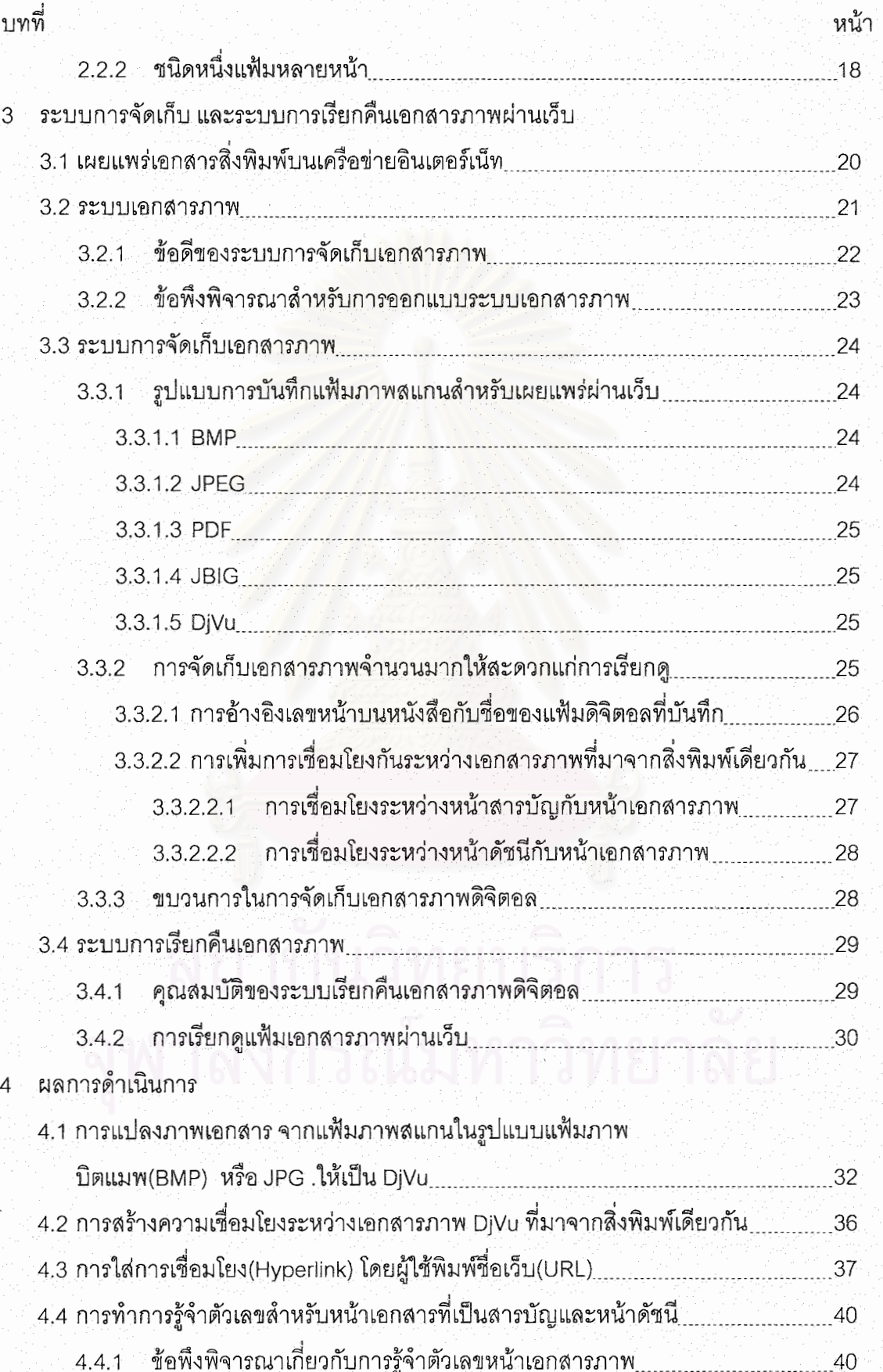

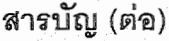

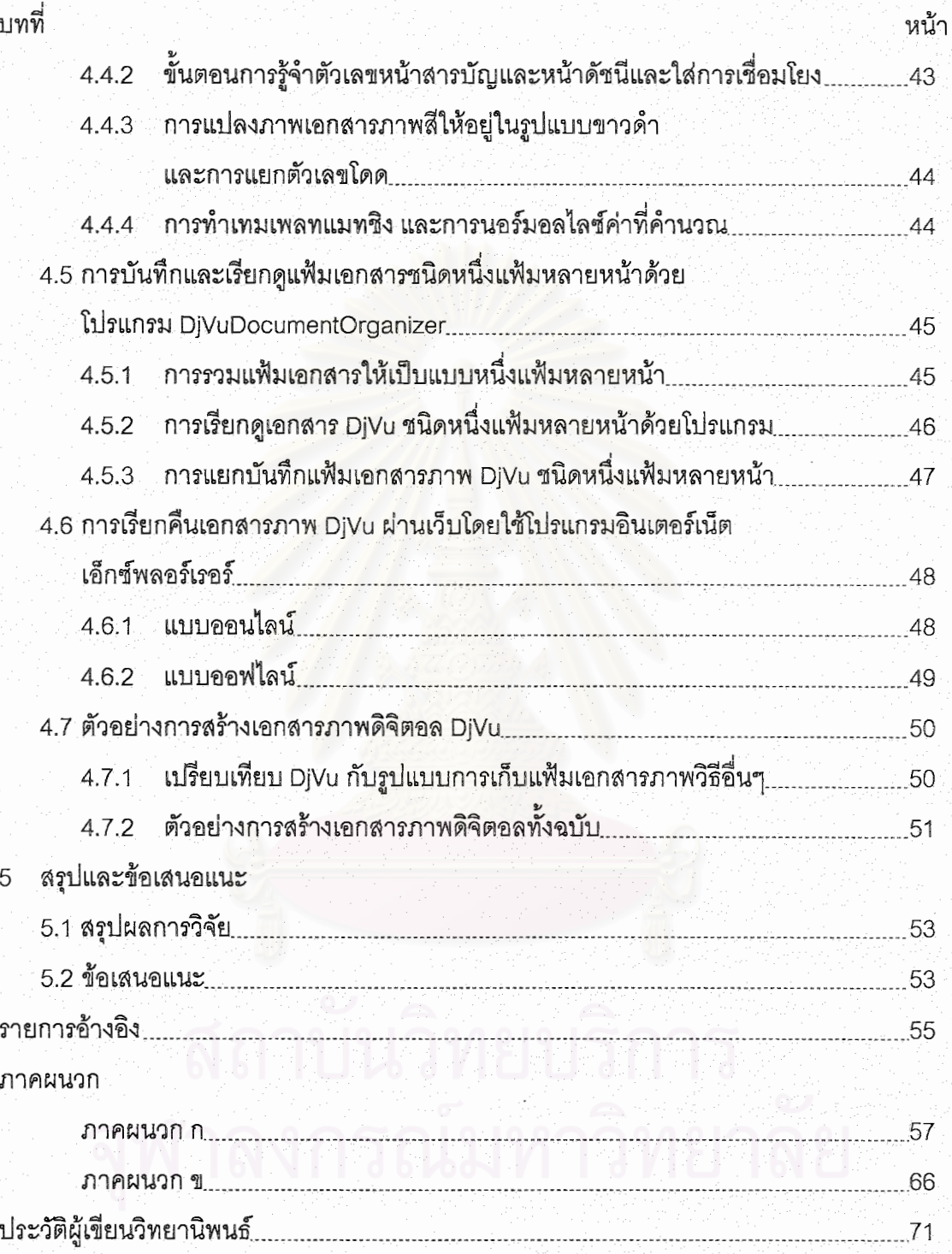

# สารบัญดาราง

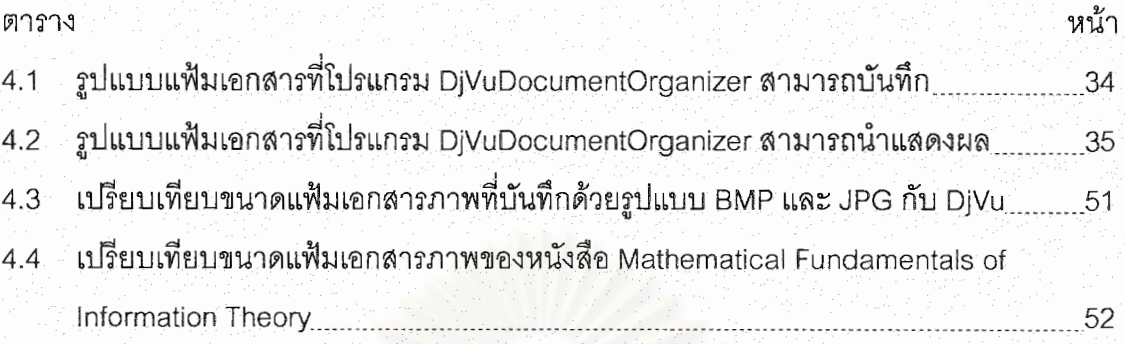

# สารบัญภาพ

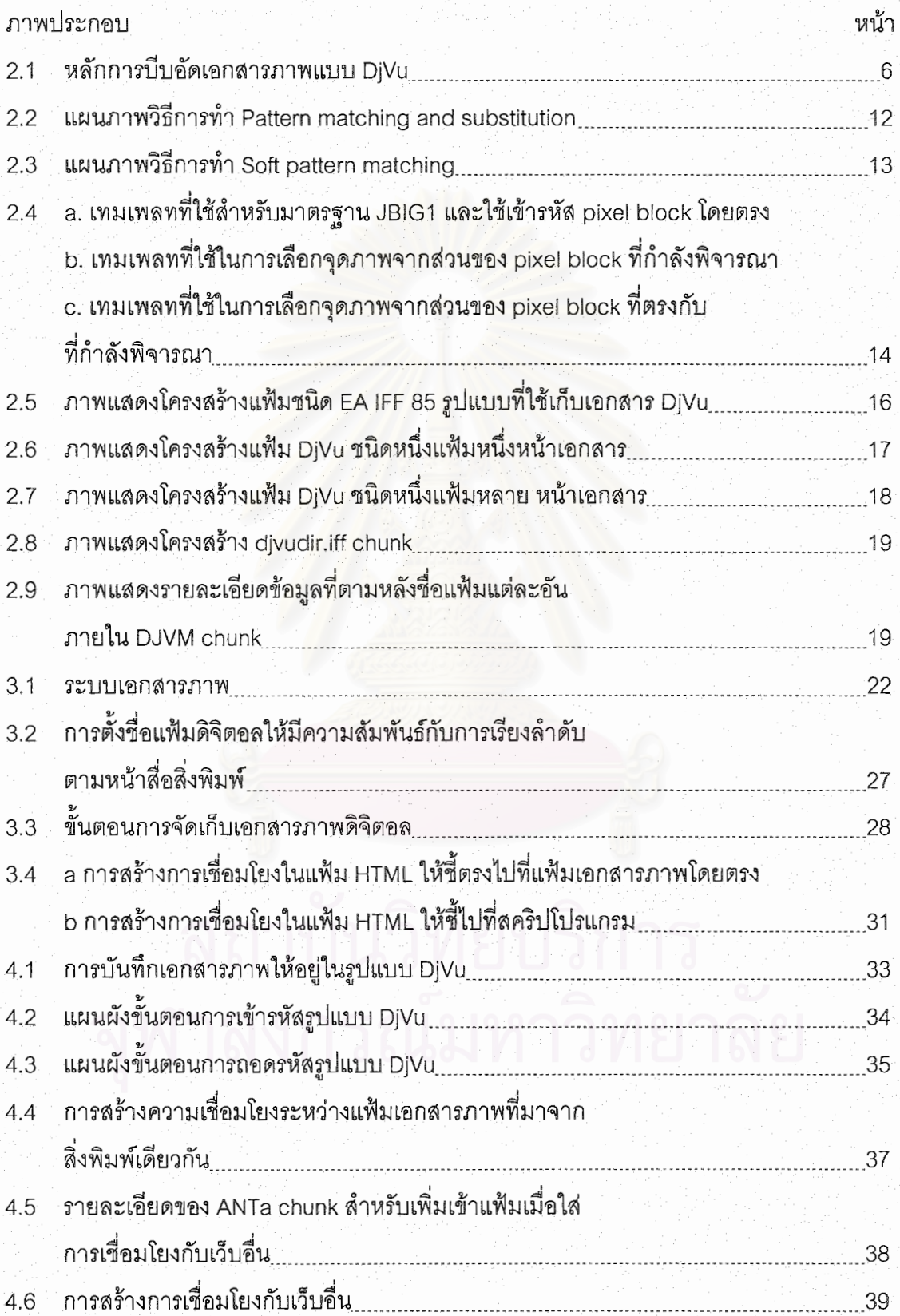

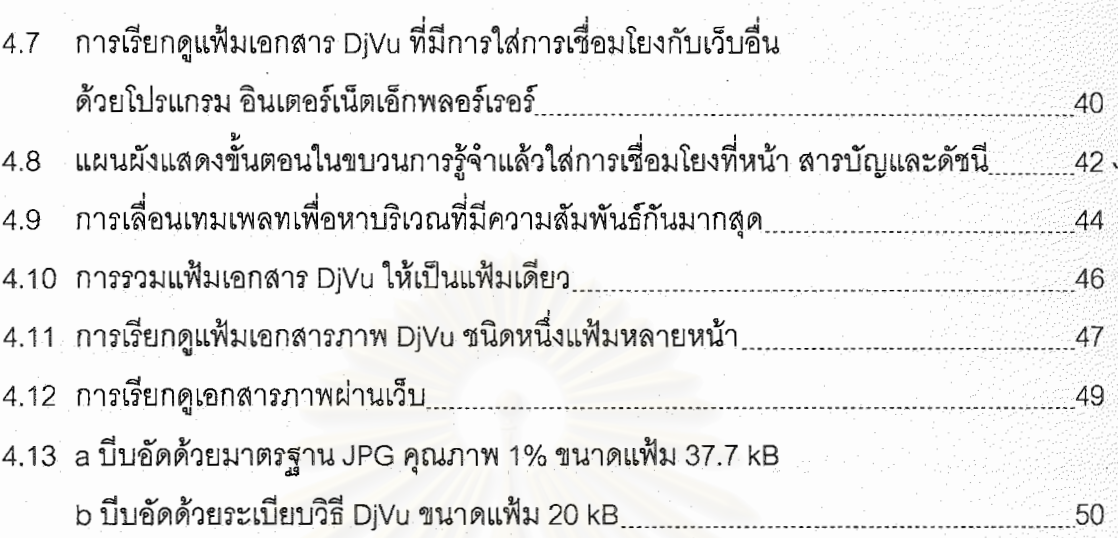

หน้า

#### **บทนํา**

#### **1.1 ความนํา**

ในยุคที่เครือข่ายอินเตอร์เน็ตเข้ามามีบทบาทในชีวิตของมนุษย์ โดยเฉพาะเว็บ(World Wide Web) การติดตามข่าวสาร ค้นหาข้อมลจากสถานที่ต่างๆ จึงสามารถทำได้โดยสะดวก ทำให้ จำนวนเครื่องคอมพิวเตอร์ที่ให้บริการเว็บ เกิดขึ้นอย่างมากมายภายในเวลาเพียงไม่กี่ปี ขบวน ื่ ึ้ การจัดทำข้อมูล(Content) ที่จะบรรจุลงบนแต่ละหน้าของเว็บถูกจัดทำขึ้นใหม่จากข้อมูลเก่า อาจ ี่ จะโดยการสร้างขึ้นใหม่ หรือจากการสแกนเอกสารเก่าแล้วบรรจุลงเป็นเครื่องคอมพิวเตอร์เครือ ื่ ขายในรูปแบบขอมูลท่เปี นภาพเอกสาร

ปัญหาที่เกิดขึ้นจากการสแกนหน้าเอกสารแล้วเก็บข้อมูลในรูปแบบภาพเอกสารสำหรับ ึ้ การนำเสนอผ่านเว็บคือข้อมูลที่ได้จะมีขนาดใหญ่มาก ตัวอย่างเช่นหน้าเอกสารขนาด A4 ที่ทำ การสแกนท ระดับความละเอียด 300 จุดตอนิ้ว สําหรับเอกสารภาพสี จะมีขนาดของแฟมภาพ ี่ เอกสารที่ประมาณ 25 MB ทำให้การจัดเก็บเอกสารจำนวนมากต้องใช้เครื่องเครือข่ายที่มีเนื้อที่จัด **่** ื้ เก็บข้อมูลขนาดใหญ่มาก และการเรียกใช้จากผู้ใช้งานก็ต้องเสียเวลาในการดาวน์โหลดข้อมูลเป็น เวลานาน ยิ่งไปกว่านั้นทำให้เครือข่ายมีการส่งข้อมูลมาก<mark>อา</mark>จทำให้เกิดความล่าช้าแก่ผู้ใช้งานคน ั้ อื่นที่ใช้งานในเครือข่ายเดียวกันก็เป็นได้ ื่

แนวทางในการแก้ปัญหานี้จึงได้มีงานวิจัยที่ทำการบีบอัดเอกสารภาพ กับภาพสแกนก่อน ที่จะบรรจุลงบนคอมพิวเตอร์เครือข่ายเพื่อให้ผู้ใช้งานเข้าถึงได้ผ่านเว็บ โดยได้ทำการบีบอัดภาพ ี่ เอกสารดวยระเบียบวิธีที่มีชื่ อวา JBIG1 และไดทําระบบการเขาถึงเอกสารผานระบบจัดการ เอกสาร HTML[1] โดยเรียกถึงเอกสารภาพผานโปรแกรมประเภทบราวสเซอร(browser) เชน โปรแกรมอินเตอร์เน็ตเอ็กพลอร์เรอร์หรือโปรแกรมเน็ตสเคปเนวิเกเตอร์ ซึ่งได้ทำการติดตั้งโปรแกรม ปลั๊กอิน(Plug-in) เรียบร้อยแล้ว

้ปัญหาของระบบการเข้าถึงและระบบการจัดเก็บเอกสารข้างต้น ได้แก่ สำหรับเอกสารที่ เปนหนังสือ 1 เลม จะตองประกอบดวย เอกสาร HTML 1 แฟม สําหรับการจัดเก็บภาพเอกสาร ี สแกน 1 ภาพเอกสาร ทำให้การจัดเก็บข้อมูลประกอบด้วยแฟ้มเอกสารเป็นจำนวนมาก ไม่สะดวก แก่การสำเนาและเคลื่อนย้าย ปัญหาอีกอย่างหนึ่งคือการใช้ระบบเอกสาร HTML เป็นไฟล์แสดงผล ื่ ึ่ ภาพทำให้ไม่สามารถใส่การเชื่อมโยง(Hyperlink) ภายในเอกสารภาพได้เนื่องมาจากข้อจำกัดของ ื่ HTML เอง นอกจากนี้การเข้าถึงแฟ้มเอกสารแต่ละภาพก็ทำได้โดย การเลือกจากเลือกหน้าของผู้ ֦֪֦֖֧֦֦֖֧֦֦֦֧֦֧֦֧֦֧֦֧֦֧֦֧֦֧֘֝֝֝֝֟֟֟֟֓֝֬֝֟֓֝֬֝֝֬֝֬֟֓֝֬֝֬֝<br>֧֪֧֧֖֧֦֧֖֧֧֦֧֦֧֦֧֦֧֦֧֦֧֦֧֚֝֩֩֩֩֩֝֬֝֓<br>֧֪֧֧֖֧֖֖֖֖֖֖֖֧֚֚֚֚֚֚֚֚֚֚֚֚֝֬֝֬֝֝ ใช้งานจากภาพเอกสารขนาดเล็ก(Thumb Nail) ทำให้มีแฟ้มเอกสารเพิ่มขึ้นไปอีก

การบีบอัดเอกสารภาพดวยระเบียบวิธี JBIG1 เหมาะกับเอกสารภาพขาวดํา ที่มีแตตัว หนังสือเท่านั้น แม้ว่า JBIG1 สามารถบีบอัดภาพ Gray Scale ได้แต่สำหรับภาพเอกสารที่มีตัว หนังสือประกอบอย่จะทำให้ยากต่อการอ่าน

วิทยานิพนธ์นี้ได้ทำนำการบีบอัดชนิดใหม่ที่มีชื่อว่า DjVu เพื่อใช้เป็นระเบียบวิธีในการบีบ อัดเอกสารภาพ ในระบบการจัดเก็บและเรียกคืนเอกสารผ่านเว็บ ซึ่งสามารถทำการจัดเก็บเอก ึ่ สารภาพที่ประกอบด้วยตัวหนังสือและรูปภาพ ทั้ ั้ ังสีและขาวดำได้อย่างมีประสิทธิภาพทั้งแง่คุณ ั้ ภาพของเอกสาร และขนาดของแฟมเอกสาร และไดพัฒนาระบบการเขาถึงเอกสารภาพประเภท หนังสือ โดยได้จากการรู้จำตัวหนังสือที่เป็นเลขหน้าที่บรรจุอยู่ในหน้าสารบัญและหน้าดัชนีของ ี่ หนังสือแต่ละเล่ม ้อมโยงเพื่อให้ผู้ใช้สามารถเข้าถึงข้อมูลตามที่บรรจุอยู่ในหน้า สารบัญและหนาดัชนีไดโดยสะดวก

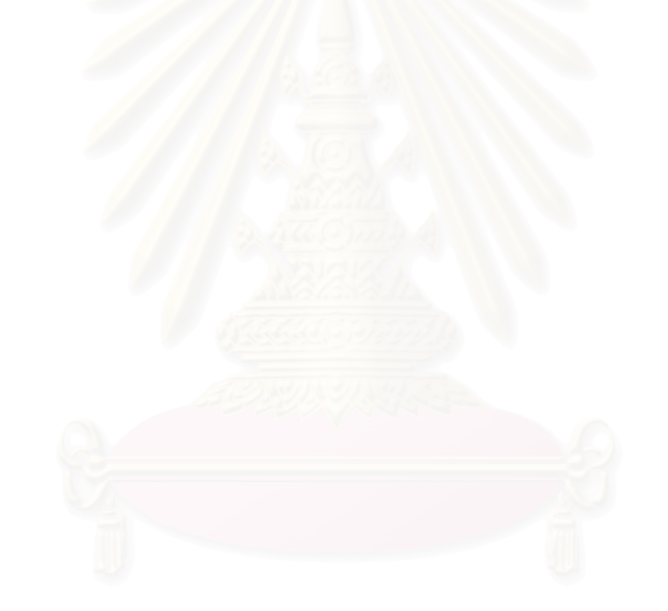

#### **1.2 วัตถุประสงคของวิทยานิพนธ**

- 1. ศึกษารูปแบบการบีบอัดที่มีชื่อว่า DjVu รวมถึงรูปแบบของแฟ้มเอกสารชนิดนี้ด้วยซึ่ง มีทั้งที่เป็นแบบหนึ่งหน้าหนึ่งแฟ้มและแบบหลายหน้าหนึ่งแฟ้ม ึ่
- 2. พัฒนาระบบการจัดเก็บเอกสารภาพในรูปแบบ DjVu ที่มีความสามารถรวมรวมหน้า เอกสารทั้งหมดอยู่ในแฟ้มเดียวและสามารถใส่การเชื่อมโยงที่บริเวณเลขหน้า ของ ั้ หนาสารบัญและหนาดัชนีได
- 3. เพื่อพัฒนาโปรแกรมประยุกต์ ซึ่งมีความสามารถในการบีบอัดภาพเอกสารที่ผ่านการ ื่ ึ่ สแกน ให้อยู่ในรูปของ DjVu จากไลบรารีที่ทางบริษัท AT&T แจกให้ใช้ ,ใส่การเชื่อม ื่ โยงให้เอกสาร และรวบรวมเอกสารทั้งเล่มให้อยู่ในแฟ้มเดียวเพื่อความสะดวกในการ ั้ จัดเก็บและสําเนา
- 4. เพื่อพัฒนาระบบการเรียกคืนเอกสารภาพ DjVu โดยสามารถเข้าถึงส่วนต่าง ๆ ของ ื่ เอกสารที่ระบุอยู่ในหน้าดัชนีและสารบัญได้โดยการคลิก ซึ่งเป็นระบบการค้นหาแบบ ี่ ง่าย ๆ และพัฒนาโปรแกรมทางด้านเซิร์ฟเวอร์ที่สามารถแยกเอกสารเฉพาะหน้าจาก แฟ้มเอกสารทั้งเล่มแล้วส่งมาให้ทางด้าน Client เพื่อแสดงผลตามที่ผู้ใช้ร้องขอ ั้

#### **1.3 ขอบเขตของวิทยานิพนธ**

พัฒนาโปรแกรมจัดเก็บเ<u>อกส</u>ารในรูปแบบ DjVu ชื่อว่า DjVuDocumentOrganizer ที่มี ื่ ความสามารถดังตอไปน้ี

- 1. สามารถเรียกดูแฟ้มเอกสาร DjVu ได้ทั้งหนึ่งแฟ้มหนึ่งเอกสารภาพ และ หนึ่งแฟ้ม ึ่ หลายเอกสารภาพ
- 2. สามารถแปลงแฟ้มเอกสารภาพสแกนจากรูปแบบ JPEG และ BMP ให้อยู่ในรูปแบบ DjVu และสามารถแสดงผลภาพเอกสารรูปแบบ JPEG และ BMP ได้ด้วย
- 3. สามารถทําการขยายและลดขนาดเอกสารภาพขณะทําการแสดงผล
- 4. สามารถสร้างการเชื่อมโยง(Hyperlink) โดยการสร้างกรอบสี่เหลี่ยมของผู้ใช้แล้วใส่ **URL**
- 5. สามารถจัดรวมแฟมเอกสารภาพ DjVu หลายแฟมเปนเอกสารภาพหน ึ่งแฟมหลาย หน้าได้ รวมถึงการแยกแฟ้มเอกสารภาพจากหนึ่งแฟ้มหลายเอกสารภาพ ให้เป็นเอก สารภาพแตละหนาแยกจากกัน
- 6. สามารถรู้จำตัวอักษรที่เป็นเลขหน้าในหน้าสารบัญแปลงเป็นการเชื่อมโยง(Hyperlink) ในเอกสารภาพหนาสารบัญและหนาดัชนีได

ออกแบบระบบจัดเก็บและเรียกคืนเอกสารในรูป DjVu ที่มีการจัดเก็บผานเว็บใหมีประ สิทธิภาพมากที่สุด

#### **1.4 วิธีการดําเนินงาน**

- 1. ศึกษาระเบียบวิธีการบีบอัดภาพเอกสารแบบ DjVu
- 2. ศึกษาและหารูปแบบของแฟ้มเอกสาร DjVu ชนิด หนึ่งแฟ้มหลายหน้า ซึ่ง AT&T แจก โปรแกรมสําเร็จรูปสําหรับรวมแฟมบนระบบปฏิบัติการยูนิกส เพ อพัฒนาบนระบบ ื่ ปฏิบัติการวินโดวส
- 3. ศึกษาวิธีการเรียกใช้ไล<mark>บ</mark>รารีสำหรับการบีบอัดรูปแบบ DjVu ที่ทางบริษัท AT&T ี่ อนุญาตให้ใช้สำหรับงานวิจัย(DjVu API SDK)
- 4. พัฒนาโปรแกรมประยุกต์ ที่มีชื่อว่า DjVuDocumentOrganizer เพื่อใช้สำหรับแปลง ภาพ JPG และ BMP ให้อยู่ในรูปแบบ DjVu เพื่อจัดเก็บเป็นเอกสารภาพ ,รวมแฟ้ม ื่ เอกสารภาพ DjVu หลายหน้าให้เป็นแฟ้มเดียว และสร้างเอกสารภาพที่มีการเชื่อมโยง ด้วยไฟล์ divudir iff
- 5. พัฒนาเว็<u>บเพจ</u>ที่ใช้สำหรับการแสดงเอกสารภาพ DjVu โดยจะมีเพียงแค่หนึ่งแฟ้ม HTML สำหรับเอกสารภาพ DjVu 1 เล่ม(หลายหน้า)
- 6. ทดลองสร้าง<mark>เอกสารจากโปรแกรมที่พัฒนาขึ้นและตรวจสอบการจัดเก็บและเข้าถึง</mark> รวมถึงการเปรียบเทียบกับระเบียบวิธีการบีบอัดวิธีอื่น
- 7. สรุปผลและเขียนวิทยานิพนธ

### **1.5 ประโยชนที่ คาดวาจะไดรับ**

สามารถสรางเอกสารและจัดเก็บเอกสารในรูปอิเล็คทรอนิกสไดโดยสะดวกและมีประสิทธิ ภาพจากต้นฉบับที่เป็นกระดาษทั<mark>้</mark> ั้ หนังสือเก่าที่มิได้มีการจัดพิมพ์อีกแล้ว เอกสารสําคัญที่มีเพียงฉบับเดียวในโลก รวมถึงสะดวกในการนําออกเผยแพรผานระบบเครือขาย อินเตอร์เน็ตได้ โดยไม่ต้องจัดสร้างขึ้นมาใหม่ รักษาความเหมือนจริงของเอกสารต้นฉบับได้ ป้อง กันความผิดพลาดอันเกิดจากวิธีการจัดสร้างเอกสารขึ้นมาใหม่ และง่ายต่อการเข้าใช้ ค้นหา ผ่าน หน้าสารบัญหรือหน้าดัชนีขณะใช้งานผ่านเว็บ หรือดาวน์โหลดเอกสารทั้งฉบับมาเพื่อแสดงผลทาง ดานผูใชแบบออฟไลนก็สามารถทําไดเชนกัน

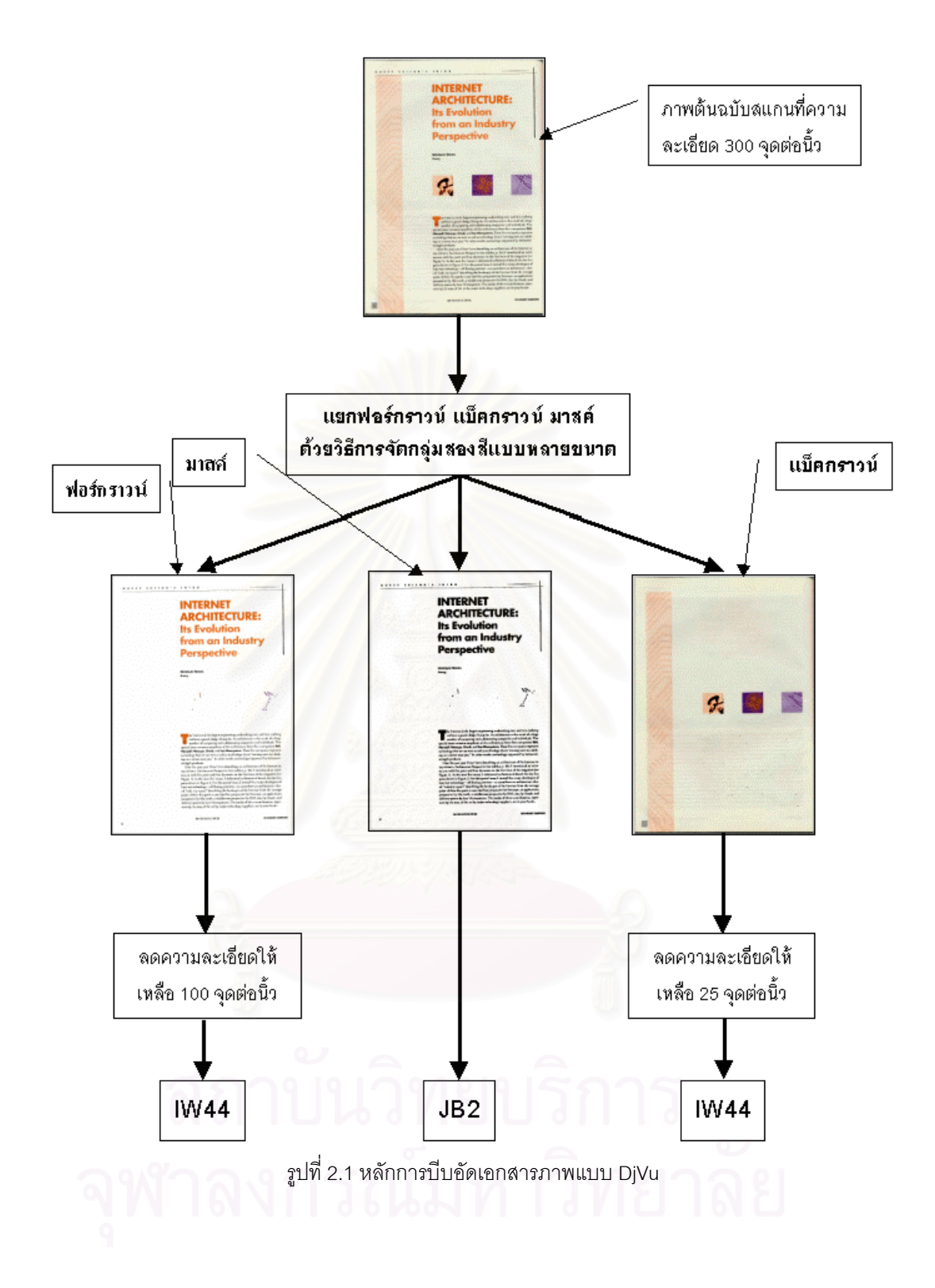

## **บทท ี่ 2**

## **ทฤษฎีและงานวิจัยท เก ยวของ**

เนื้อหาในบทนี้จะกล่าวถึงระเบียบวิธีการบีบอัดภาพเอกสารสแกนที่มีชื่อว่า DjVu ซึ่งเป็น ระเบียบวิธีที่ถูกเลือกมาใช้ในงานวิจัยนี้ โดยมีการอธิบายหลักการ ขบวนการในการบีบอัด และรูป แบบแฟ้มข้อมูลทั้งที่เป็นชนิดหนึ่งหน้าเอกสารในหนึ่งแฟ้มเดียว และรูปแบบแฟ้มที่ ั้ ึ่ ี่เปนการรวม หน้าเคกสารจำนวนมากเข้าเป็นแฟ้มเดี่ยว

#### **2.1 ระเบียบวิธีการบีบอัดเอกสารภาพ DjVu**

DjVu (อ่านออกเสียงว่า เดจาวู หรือ <sup>dejávu</sup> เป็นภาษาฝรั่งเศษแปลว่าที่ได้ประสบมา แลว) เปนระเบียบวิธีในการบีบอัดเอกสารภาพสแกนสีที่มีความละเอียดและคุณภาพสูงพัฒนาโดย บริษัท AT&T ด้วยเทคนิคนี้ทำให้สามารถอ่านข้อมูลภาพสแกนจากหนังสือหรือสื่อที่เป็นกระดาษ ื่ มาแสดงบนจอได้ตรงตามต้นฉบับทั้งแบบตัวอักษร, สี, ลายเส้น, รูปภาพ, และลายกระดาษ หน้า ั้ กระดาษนิตยสารสีที่ความละเอียด 300 จุดต่อนิ้ว ถูกบีบอัดจนขนาดเหลือเพียง 40-60 กิโลไบต์ (ซึ่งอยู่ในระดับเดียวกับแฟ้มเอกสาร HTML โดยเฉลี่ยในปัจจุบัน) ซึ่งดีกว่า JPEG ประมาณ 5-10 ึ่ เท่าที่ระดับคุณภาพเดียวกัน ส่วนเอกสารภาพขาวดำจะเหลือขนาดประมาณ 15-30 กิโลไบต์ ที่ ี่ 300 จุดต่อนิ้วเช่นกัน ซึ่งดีกว่ามาตรฐาน CCITT-G4 ประมาณ 4-8 เท่า ิ้ ึ่

## **2.1.1 หลักการของระเบียบวิธีการบีบอัดเอกสารภาพ DjVu**

หลักการบีบอัดนี้คือทำการแยกภาพสแกนออกเป็นชั้นๆ ได้แก่ ชั้นฟอร์กราวน์ ซึ่งจะเป็นข้อ ั้ มูลจำพวกสีของตัวหนังสือ ลายเส้น ชั้นแบ็คกราวน์ที่เป็นข้อมูลจำพวกรูปภาพซึ่งใช้ความละเอียด ั้ เพียงแค่ 50-100 จุดต่อนิ้วก็มีคุณภาพที่ยอมรับได้ และชั้นมาสค์ซึ่งจะเป็นชั้นที่เป็นภาพสองสีโดย ี่ ั้ ั้ ที่แต่ละบิตจะบอกว่าจุดภาพนั้นเป็นข้อมูลที่จะใช้สีของชั้นแบ็คกราวน์หรือจากชั้นฟอร์กราวน์ข้อ ั้ มูลที่ปรากฏอยู่ชั้นมาสค์จะเป็นประเภทตัวหนังสือ ลายเส้น พวกที่มีคุณลักษณะเด่นคือมีการ เปลี่ยนแปลงค่อนข้างรวดเร็วสำหรับจุดภาพที่ติดกันมีความแตกต่างจากภาพที่อยู่ชั้นแบ็คกราวน์ ี่ ั้ ชัดเจนด้วยขอบที่คมเข้ม เพื่อให้ผู้ใช้สามารถอ่านข้อความที่เป็นตัวหนังสือได้ตัวหนังสือจะต้องมี ความละเอียด 300 จุดต่อนิ้วสำหรับเอกสารสองสี หรือ 100 จุดต่อนิ้วสำหรับเอกสารสี เมื่อแยก ิ้ ิ้ ื่ ภาพออกเป็นสามส่วนดังกล่าวแล้วจึงใช้ระเบียบวิธีในการบีบอัดข้อมูลที่เหมาะสมกับชนิดข้อมูลใน ชั้นนั้นๆ เพื่อทำการปีบอัดข้อมูล อีกทีหนึ่งดังรูปที่ 2.1 ั้ ั้ ื่ ึ่

เทคนิคที่ใช้แยกชั้นแบคกราวน์ ชั้นฟอร์กราวน์ ออกจากกันมีชื่อว่าการจัดกลุ่มสองสีแบบ ั้ หลายขนาด(Multi Scale Bicolor Clustering) ส่วนเทคนิคที่ใช้สำหรับการบีบอัดภาพชั้นแบ็ค- กราวน์คือเทคนิคที่มีชื่อว่า IW44 ที่ความละเอียดประมาณ 100 จุดต่อนิ้ว ชั้นฟอร์กราวน์ก็ใช้ เทคนิคนี้(IW44) ในการบีบอัดเช่นกันแต่จะทำที่ความละเอียดต่ำคือประมาณ 25 จุดต่อนิ้ว ส่วน ่ํ เทคนิคที่ใช้สำหรับการบีบอัดภาพชั้นมาสค์คือ JB2 ซึ่งเป็นระเบียบวิธีการบีบอัดข้อมูลภาพสองสี ั้ โดยจะทำที่ความละเอียดสูง คือที่ระดับความละเอียด 300 จุดต่อนิ้ว ี่

#### **2.1.2 เทคนิคท ี่ใชในการแยกฟอรกราวนและแบ็คกราวน**

สาเหตุที่ทำให้ DjVu สามารถบีบอัดเอกสารภาพได้เป็นอย่างมากนั่นคือใช้หลักการแยกข้อ ั่ มูลออกจากกันแล้วใช้การบีบอัดที่เหมาะสมกับข้อมูลแต่ละชนิด ดังนั้นการแยกภาพออกเป็นชั้นจึง ั้ มีความสำคัญมาก ั้นตอนแรกในการบีบอัด DjVu จะตองทําการแยกสวนของตัวหนังสือ และลายเส้นออกจากรูปภ<mark>าพให้ไ</mark>ด้ มีหลายเทคนิคที่สามารถนำมาใช้สำหรับงานนี้ได้ แบ่งเป็น 2 ้ ลักษณะใหญ่คือ วิธีที่ทำจากบนลงล่าง (Top-down) การแบ่งภาพออกเป็นบริเวณเล็กๆ แล้วค่อย ตัดสินว่าแต่ละบริเวณเป็นส่วนของ ตัวหนังสือ ลายเส้น หรือภาพ วิธีนี้จะใช้ได้ดีกับ เอกสาร 2 สี หรือเอกสารที่มีสีของ แบ็คกราวน์ เพียงสีเดียวเท่านั้น

อีกวิธีหนึ่งจะใช้เทคนิคลักษณะจากล่างขึ้นบน (Bottom up) วิธีนี้จะพยายามดึงคุณ ี้ ลักษณะของตัวหนังสือให้ได้ ที่นิยมกันมากคือจะใช้คุณสมบัติของตัวหนังสือที่ไม่เหมือน แบ็ค ี่ กราวน์ สำหรับตัดสินใจแย<mark>กทั้งส</mark>องส่วนออกจากกัน

เทคนิคที่แยกแบ็คกราวน์<u>ออกจากฟอร์</u>กราวน์ที่สนใจคือระเบียบวิธีการจัดกลุ่ม 2 สี แบบ หลายขนาด (Multi-scale bicolor clustering algorithm) ซึ่งเป็นวิธีกลาง ๆ ระหว่างการ top-up และ bottom-down คือจะทำการแยกส่วนฟอร์กราวน์ออกจากแบ็คกราวน์โดยตรง เริ่มต้นจะทำ **่** การแบ่งภาพออกเป็นช่องสี่เหลี่ยมจัตุรัสเท่า ๆ กันของหลาย ๆ จุดภาพ แล้วทำการหาสีหลัก 2 สี ี่ ี่ ้ สำหรับแต่ละช่อง เสร็จแล้วจะใช้ระเบียบวิธี relaxation ทำให้แน่ใจว่าช่องข้างเคียงกำหนดให้สี เดียวกันเปนสีของฟอรกราวนหรือแบ็คกราวนหลังจากเสร็จข นตอนน แลว แตละจุดภาพจะถูก ั้ กำหนดให้เป็นสีที่มาจากฟอร์กราวน์หรือแบ็คกราวน์ทันที โดยการหาระยะห่างของสีของแต่ละจุด .ภาพว่าใกล้กับสีที่กำหนดให้เป็นสีของฟอร์กราวน์และแบ็คกราวน์มากกว่ากัน

แม้ว่าวิธีนี้ค่อนข้างง่ายแต่ก็ให้ความถูกต้องในระดับที่สูงมาก จึงเลือกระเบียบวิธีนี้มาใช้ ี้ ี่ กับแยกองคประกอบของการบีบอัดภาพ DjVu

#### **2.1.2.1 การแบงกลุมสีดวยระเบียบวิธี K-mean**

เมื่อพิจารณาฮิสโตรแกรมของภาพเอกสาร 2 สีจะเห็นได้ว่าส่วนของ ฟอร์กราวน์ และ แบ็ค ื่ กราวน์ จะมีการกระจายหนาแน่นกันอยู่บริเวณค่าความถี่มากสุด 2 ค่า ดังนั้นการแยก ฟอร์กราวน์  $\mathcal{L}^{\mathcal{L}}(\mathcal{L}^{\mathcal{L}})$  and  $\mathcal{L}^{\mathcal{L}}(\mathcal{L}^{\mathcal{L}})$  and  $\mathcal{L}^{\mathcal{L}}(\mathcal{L}^{\mathcal{L}})$ ั้

ออกจาก แบ็คกราวน์ จึงทำได้โดยง่าย ด้วยการใช้วิธีการจัดกลุ่มจากสีของจุดภาพตามขั้นตอนต่อ ั้ ไปนี้<br>ไปนี้

- 1. เริ่มต้นจะตั้งค่าสีให้ แบ็คกราวน์ เป็นสีขาวและสีของ ฟอร์กราวน์ เป็นสีดำ ิ่ ั้
- 2. ทำวนซ้ำกับทุก ๆ จุดภาพของรูปโดยตัดสินว่าจุดภาพนั้น ๆ เป็นจุดของ ฟอร์กราวน์ หรือ แบ็ค ้ํ กราวน์ โดยใช้การเปรียบเทียบระยะห่างระหว่างจุดนั้นกับสีของจุดภาพของ ฟอร์กราวน์ และ ั้ ่ แบ็คกราวน์ ในขณะนั้นว่าใกล้สีใดมากกว่า
- 3. ปรับค่าสีของ ฟอร์กราวน์ และ แบ็คกราวน์ ใหม่โดยการหาค่าเฉลี่ยสีของจุดภาพที่เป็น ฟอร์ ี่ กราวน์ และ แบ็คกราวน์ ทั้งหมดตามลำดับ ั้
- 4. ทำขั้นตอนที่ 2 และ 3 ซ้ำจนกระทั่งมีการลู่เข้าของสีของ ฟอร์กราวน์ และ แบ็คกราวน์ ั้ ้ํ ั่

อาจจะเริ่มตั้งค่าของสี ฟอร์กราวน์ เป็นขาวและสีของ แบ็คกราวน์ เป็นดำก็ได้ ซึ่งการตั้งค่า ิ่ ั้ ึ่ ั้ เช่นนี้จะทำให้สีของ Histogram ที่ค่าสูงสุดและต่ำสุดจะเป็นสีของ แบ็คกราวน์ และ ฟอร์กราวน์ ี้ ่ํ ตามลําดับ

มีหลายวิธีในการเลือกว่าค่าสูงสุดที่ปรากฏใน Histogram ค่าไหนเป็นค่าสีของ ฟอร์กราวน์ หรือ แบ็คกราวน์ วิธีง่าย ๆ และน่าเชื่อถือได้คือการเลือกให้สีที่มีความถี่สูงสุดเป็นสีของ แบ็คกราวน์ ื่ เพราะว่าจุดภาพส่วนใหญ่จะเป็นส่วน แบ็คกราวน์ วิธีที่มีหลักการกว่าคือการใช้คุณสมบัติเรื่อง ื่ topology ของกลุ่มของจุ<mark>ดภาพ 2 กลุ่มเช่นการพิจารณาจากจำนวนของส่วนที่มีการเชื่อมต่อกัน</mark> ื่ หรือค่าเฉลี่ยของจำนวน hole ในส่วนที่เชื่อมต่อกันเป็นต้น ี่ ื่

#### **2.1.2.2 การจัดกลุมของชองส เหล ยมสองสี**

ในความเป็นจริงเอกสารทั่วไปจะไม่มีข้อจำกัดอยู่เพียง 2 สี จึงต้องมีวิธีการเพิ่มเติม คือจะ ทำการแบ่งเอกสารภาพโดยการใช้ตะแกรง (Grid) มาจำกัดขนาดของช่องสี่เหลี่ยมของจุดภาพ ี่ แทนที่จะทำกับทุกจุดภาพ วิธีนี้จะทำให้ได้คู่ของสีในแต่ละช่องออกมาเราสามารถสร้างภาพความ ี่ ละเอียดต่ำ 2 ภาพซึ่งจุดภาพจะตรงกันกับ cell ของตะแกรงได้จุดภาพของภาพแรก/ภาพหลังจะได้ ึ่ รับผลจากสีของจุดภาพจาก ฟอร์กราวน์ / แบ็คกราวน์ ตามลำดับ

ปัจจัยที่ส่งผลต่อความถูกต้องของวิธีนี้ ได้แก่การเลือกค่าขนาดของช่องสี่เหลี่ยมและการ ี่ ี่ เลือกค่าความถี่สูงสุดของแต่ละช่องว่าอันไหนจะเป็นส่วนของ ฟอร์กราวน์ หรือ แบ็คกราวน์ ขนาดของช่องสี่เหลี่ยมนี้จะต้องมีขนาดเล็กพอที่จะเก็บรายละเอียดการเปลี่ยนแปลงสีของ ี่ ี้ ฟอร์กราวน์ ได้ ขนาดเล็กที่สุดของตัวอักษรจึงเป็นขนาดที่ใหญ่ที่สุดของช่องสี่เหลี่ยม ี่

อย่างไรก็ตามขนาดช่องที่เล็กจนเกินไปจะทำให้จำนวนช่องที่อยู่เป็น ฟอร์กราวน์ หรือ แบ็ค ี่ กราวน์ ทั้งหมดเพิ่มขึ้นซึ่งเป็นอุปสรรคสำหรับระเบียบวิธีนี้เช่นกัน นอกจากนี้การที่ช่องเล็กเกินไป ั้ ิ่ ึ้ ี้ จะมีผลทำให้ระเบียบวิธีการตัดสินใจเลือกค่าความถี่ของสี แบ็คกราวน์ ผิดพลาดด้วย ี่

#### **2.1.2.3 การจัดกลุมสองสีแบบหลายขนาด**

วิธีนี้จะพิจารณาตะแกรงหลาย ๆ ขนาดที่ความละเอียดสูงขึ้นซึ่งขนาดแต่ละช่องสี่เหลี่ยม  $\mathcal{L}^{\mathcal{L}}$ ึ่  $\mathcal{L}^{\mathcal{L}}(\mathcal{L}^{\mathcal{L}})$  and  $\mathcal{L}^{\mathcal{L}}(\mathcal{L}^{\mathcal{L}})$  and  $\mathcal{L}^{\mathcal{L}}(\mathcal{L}^{\mathcal{L}})$ ของตะแกรงใหม่จะเป็นเศษส่วนของขนาดของช่องสี่เหลี่ยมของตะแกรงเดิมนั่นเอง เริ่มต้นจะใช้วิธี ี่ ั่ การจัดกลุ่มสองสี (Block bicolor clustering) กับช่องสี่เหลี่ยมขนาดใหญ่ก่อน เมื่อได้สีของ ฟอร์ กราวน์ และ แบ็คกราวน์ มาแล้วจะทำการจัดกลุ่มกับตะแกรงใหม่ที่ขนาดของช่องสี่เหลี่ยมเล็กลง  $\mathcal{L}^{\mathcal{L}}(\mathcal{L}^{\mathcal{L}})$  and  $\mathcal{L}^{\mathcal{L}}(\mathcal{L}^{\mathcal{L}})$  and  $\mathcal{L}^{\mathcal{L}}(\mathcal{L}^{\mathcal{L}})$ เช่นเดียวกันแต่จะมีการแปลงนิดหน่อย คือจะใช้สีของ ฟอร์กราวน์ และ แบ็คกราวน์ ของช่องสี่ เหลี่ยมของตะแกรงก่อนหน้า มาช่วยในการหา ฟอร์กราวน์ และ แบ็คกราวน์ นี้ ขบวนการที่มีการ ี่ ดัดแปลงดังกล่าวคือจะมีการเริ่มให้ค่าเริ่มต้นกับระเบียบวิธีการแยกกลุ่มโดยให้ความสำคัญกับสี ิ่ ของฟอร์กราวน์และ แบ็คกราวน์ ที่เหมือนกับสีของช่องสี่เหลี่ยมของตะแกรงก่อนหน้าที่ตรงกัน ต้อง ี่ มีการประยุกต์ ระเบียบวิธี K-mean ดังต่อไปนี้

- 1. หาตำแหน่งของช่องสี่เหลี่ยมที่ตรงกันกับตะแกรงเดิม (เช่น ช่องสี่เหลี่ยมของตะแกรงเดิมจะทับ ี่ ี่ จุดศูนย์กลางของช่องสี่เหลี่ยมปัจจุบันเป็นต้น) แล้วนำค่าสีของ ฟอร์กราวน์ และ แบ็คกราวน์ ของเดิมมาเริ่มต้นเป็นสีของ ฟอร์กราวน์ และ แบ็คกราวน์ ปัจจุบัน ิ่
- 2. ทำซ้ำทุก ๆ จุดภาพตลอดทั้งภาพ โดยทำการตัดสินว่าจุดภาพนั้นเป็นจุดสีของ ฟอร์กราวน์ ้ํ ั้ หรือ แบ็คกราวน์ ด้วยการใช้การคำนวณระยะห่างสีของจุดภาพนั้นกับสีของ ฟอร์กราวน์ และ ั้ แบ็คกราวน์ ปัจจุบัน
- 3. ปรับปรุงค่าสีของ ฟอร์กราวน์ และ แบ็คกราวน์ ใหม่โดยการคำนวณที่มีการถ่วงน้ำหนักของค่า เฉลี่ยของ ค่าเฉลี่ยสีของจุดภาพที่เป็น ฟอร์กราวน์ ( แบ็คกราวน์ ) ทั้งหมด กับสีของ ฟอร์ ี่ ี่ ั้ กราวน์ ( แบ็คกราวน์ ) ของช่องสี่เหลี่ยมที่ขนาดตะแกรงเดิม ี่ ี่
- 4. ทำซ้ำขั้นที่ 2 และ 3 จนกระทั่งมีการลู่เข้าของสี ฟอร์กราวน์ และ แบ็คกราวน์ ้ํ ั้ ั่

พิจารณาผลของของค่าเริ่มต้นที่มีต่อวิธีการนี้พบว่า วิธีนี้ให้ค่าสูงสุดในฮิสโตรแกรมกลับ ิ่ ֦֖֧֦֦֖֖֖֚֚֚֚֚֘֝֝֝֝<br>֧֪֪֪֪֧֝֩<u>֚</u><br>֧֝ ืออกมา ด้วยการคำนวณค่าเฉลี่ยแบบถ่วงน้ำหนักระหว่าง สีของช่องสี่เหลี่ยมปัจจุบันกับสีบนฮิส ้ํ โตรแกรมที่พบของตะแกรงเดิม ซึ่งการทำเช่นนี้จะช่วยแก้ปัญหาที่ขนาดช่องสี่เหลี่ยมที่เล็กเกินไป ึ่ ี้ ี่ ดังกล่าวในวิธี Block bicolor clustering ได้ คือถ้าช่องสี่เหลี่ยมปัจจุบันประกอบด้วยจุดภาพที่เป็น ของ แบ็คกราวน์ เท่านั้น ก็จะให้น้ำหนักกับสีของ ฟอร์กราวน์ หรือ แบ็คกราวน์ ของช่องสี่เหลี่ยม ี่ ขนาดใหญ่จะมีความสำคัญมากกว่า สีของ แบ็คกราวน์ ที่ได้จะเป็นค่าเฉลี่ยสีของจุดภาพภายใน ี่ ช่องสี่เหลี่ยมนั้น ๆ ส่วนสีของ ฟอร์กราวน์ จะได้จากการเฉลี่ยสี ฟอร์กราวน์ ของช่องสี่เหลี่ยมขนาด ี่ ี่ ใหญ่กว่า แต่ถ้าช่องสี่เหลี่ยมนั้น ๆ ประกอบด้วยจุดภาพที่มีทั้งสองสี สัดส่วนของน้ำหนักของสีจาก  $\mathcal{L}^{\text{max}}_{\text{max}}$ ี่ ้ํ ช่องสี่เหลี่ยมขนาดใหญ่จะถูกลดค่าลง

จากการทดลองกับเอกสารภาพจำนวนมาก พบว่าการใช้ค่าน้ำหนักสีจากจุดภาพภายใน ้ํ ช่องสี่เหลี่ยมปัจจุบัน 80% และให้ 20% เป็นน้ำหนักของสีจากช่องสี่เหลี่ยมขนาดใหญ่กว่า จะให้ ้ํ ผลลัพธที่ดี

#### **2.1.3 หลักการบีบอัดภาพช นมาสคดวยวิธี JB2 ั้**

เดิมแม้จะมีวิธีการบีบอัดภาพสองระดับที่มีประสิทธิภาพอยู่แล้วคือ JBIG1 แต่ก็มีข้อจำกัด อยู่ที่ว่าใช้สำหรับการบีบอัดภาพในโมดที่ไม่มีการสูญเสีย (Iossless) ข้อมูลเท่านั้นจึงได้มีการเสนอ ั้ มาตรฐานใหม่ คือ JBIG2 ขึ้นมาเพื่อให้มีการบีบอัดในโมดสูญเสียขึ้น(lossy) หลักสำคัญของวิธีนี้ ึ้ คือการใช้ข้อมูลก่อนหน้ามาช่วยในการเข้ารหัสตัวอักษรโดยไม่มีความเสี่ยงที่เกิดขึ้นได้จากการใช้ ี่ การรูจําตัวอักษร

แนวความคิดพื้นฐานของ JB2 ได้แก่ การเข้ารหัสรูปแบบ(Model base coding) ดังราย ื้ ละเอียดต่อไปนี้

- <mark>≻ ภาพจะถูกแบ่งออกเป็นส่วน ๆ ที่เรียกว่า</mark> Mark (บางครั้งเรียกว่า symbol คือเป็นภาพบิตแม็พ ขนาด เล็กนั่นเอง) ก่อนซึ่งจะเป็นล่*า*นของจุดภาพลีตำที่ต่อเนื่องกัน
- ▶ Mark แต่ละตัวจะถกจั<mark>ด</mark>กล่มเป็นลำดับชั้นตามความเหมือน โดยวัดจากระยะห่างที่เหมาะลม
- ≯ บาง Mark จะถูกบีบอัดและเข้ารหัลโดยตรงโดยใช้แบบจำลองทางลถิติ และการเข้ารหัสแบบ Arithmetic
- → Mark ที่เหลือจะถูกบีบอัดและเข้ารหัสทางอ้อม โดยอาศัยความรู้จาก mark ก่อนหน้าที่ผ่านการเข้ารหัส แล้ว
- ≯ ภาพถูกเข้ารหัสโดยการระบุหมายเลยประจำแต่ละ Mark และตำแหน่งของ mark นั้น ๆ เทียบกับ mark ก่คนหน้า

มีหลายวิธีที่ใช้ในการแบ่งกลุ่มและเข้ารหัสแบบมีเงื่อนไขของ mark แต่วิธีที่เลือกใช้สำหรับ ระเบียบวิธีการเข้ารหัสแบบ DjVu คือวิธีที่มีชื่อว่า "soft pattern matching" ดังจะมีคำอธิบายในหัว ข้อ 2.1.4.2

#### **2.1.4 Model Base Coding**

ในมาตรฐาน JBIG1 จะมีการคาดเดา pixel แต่ละจุดโดยใช้ความรู้จากจุดภาพข้างเคียง มาช่วย โดยจะมีการกำหนดรูปแบบไว้ตายตัว (fix template) Model ในลักษณะนี้จะเป็นการเก็บ โครงสรางของตัวอักษรบางสวนมาดวย

ในมาตรฐาน JBIG2 จะมีการใชประโยชนจากความรูที่วาสวนใหญเอกสารภาพสองระดับ มักจะประกอบดวยตัวหนังสือหรือขอมูล halftone จึงมีการอนุญาตใหใช model ที่ถูกออกแบบ เฉพาะสำหรับข้อมูลประเภทนั้น ๆ ทำให้ JBIG2 จะไม่ขึ้นกับชนิดของตัวอักษร

สำหรับเอกสารที่ประกอบด้วยตัวหนังสือจะมีความซ้ำกันมากจึงจะมีการเข้ารหัสตัวอักษร แล้วเก็บไว้ใน พจนานุกรม(dictionary) ไว้เพื่ออ้างอิง สำหรับแต่ละภาพบิตแม็พเรียกชื่อว่า pixel ื่ ื่ block หัวข้อนี้จะกล่าวถึงวิธีการเข้ารหัส 2 วิธีได้แก่ Pattern matching and substitution และ ֧֦֧֦֧֦֧֦֧֦֧֦֧֦֧֦֧֦֦֧֦֧ׅ֧֦֧ׅ֧֦֧֧֦֧֧֧֧ׅ֧֧֧֧֧֧֧֧֧֧֧֝֟֟֓֝֟֟֟֟֓֡֬֟֓֡֟֓֡֜֓֜֓֜֜֓<br>֧֜<sup>֟</sup> Soft pattern matching ซึ่งวิธีหลังจะเป็นวิธีที่ใช้ในระเบียบวิธี JB2 สำหรับการเข้ารหัสภาพชั้น ึ่ มาสคของระเบียบวิธีการบีบอัดเอกสารภาพ DjVu

#### **2.1.4.1 Pattern matching and substitution (PM&S)**

ทําตามข นตอนดังตอไปนี้ (รูปที่ 2.2) ั้

- 1. แบ่งภาพออกเป็น pixel block ที่เรียกว่า mark โดยใช้เทคนิคการแบ่งส่วน (segmentation) แบบมาตรฐาน
- 2. หาส่วนที่เหมือนกับ pixel block นี้ใน dictionary ที่พอยอมรับได้ โดยจะพิจารณาข้าม ี่ ้ไปถ้าคุณลักษณะเด่นของ pixel block ที่นำมาเปรียบเทียบเช่น ส่วนสูง ความกว้าง หรือพื้นที่ของบริเวณนั้นไม่ใกล้เคียงกับ pixel block อันที่กำลังค้นหา ื้ ี่
- 3. ถ้ามี pixel block ที่เหมือนก็จะทำการเข้ารหัสเลขดัชนีของ block นั้น ๆ ด้วยวิธีการ เข้ารหัสแบบ Huffman
- 4. ถ้าไม่มี pixel block ใดเหมือนก็จะทำการเพิ่มเข้าไปในพจนานุกรมคือทำการเข้ารหัส ิ่ pixel block ภาพนั้น ๆ โดยใช้เทคนิค MMR ก็ได้
- 5. ทำการเข้ารหัสตำแหน่งของ pixel block เป็น offset
	- 6. ทําซ าจนหมด pixel block ้ํ

จุดอ่อนของวิธีนี้คือความผิดพลาดที่เกิดจากการแทนผิด เพราะความต้องการที่จะให้ อัตราการบีบอัดสูงจึงต้องบังคับให้มีความเหมือนกันให้มากที่สุด ซึ่งจะส่งผลให้ mark ที่ต่างกันแต่ ึ่ แตกตางกันไมมากพอจะถูกแทนผิดพลาดได

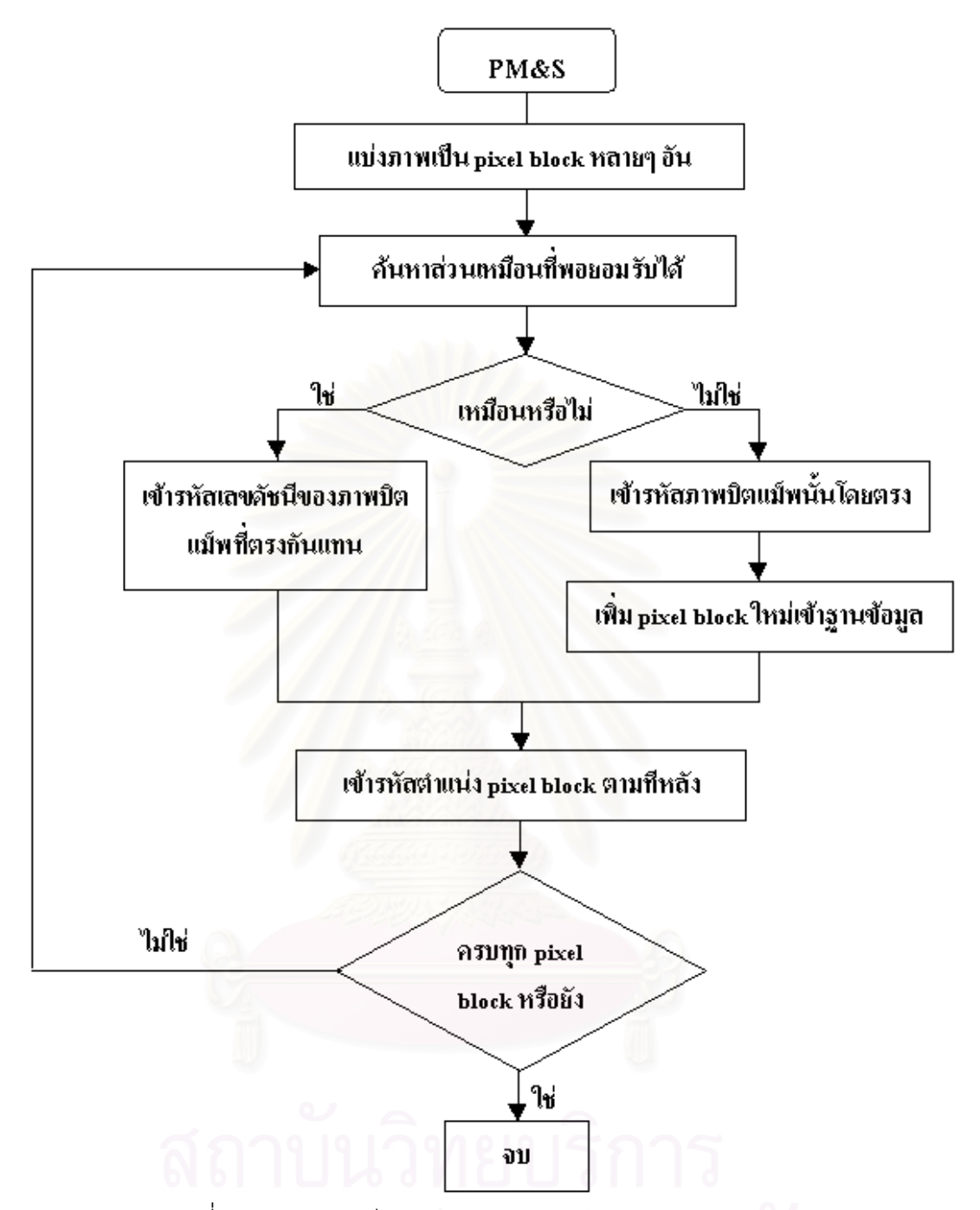

รูปที่ 2.2 แผนภาพวิธีการทํา Pattern matching and substitution

#### **2.1.4.2 Soft pattern matching (SPM)**

คล้ายๆกับวิธีการ Pattern matching and substitution แต่แทนที่จะแทนที่ mark ที่ ี่ เหมือนด้วย mark อันที่อยู่ใน dictionary วิธีการนี้จะใช้บิตแม็พนั้นเพื่อปรับปรุงค่าคอนเท็กที่ใช้ใน ี่ ั้ การเขารหัสแทนสําหรับกรณีการบีบอัดแบบไมมีการสูญเสีย(lossless) สําหรับการบีบอัดที่มีการ สูญเสีย(lossy) จะมีขบวนการ preprocessing และ/หรือขบวนการ post processing กอนและ หลังการทำ pattern matching นั่นเอง แต่ตอนนี้จะใช้แต่ขบวนการ preprocessing เท่านั้น ั่

#### **2.1.4.2.1 แบบไมมีการสูญเสีย (lossless)**

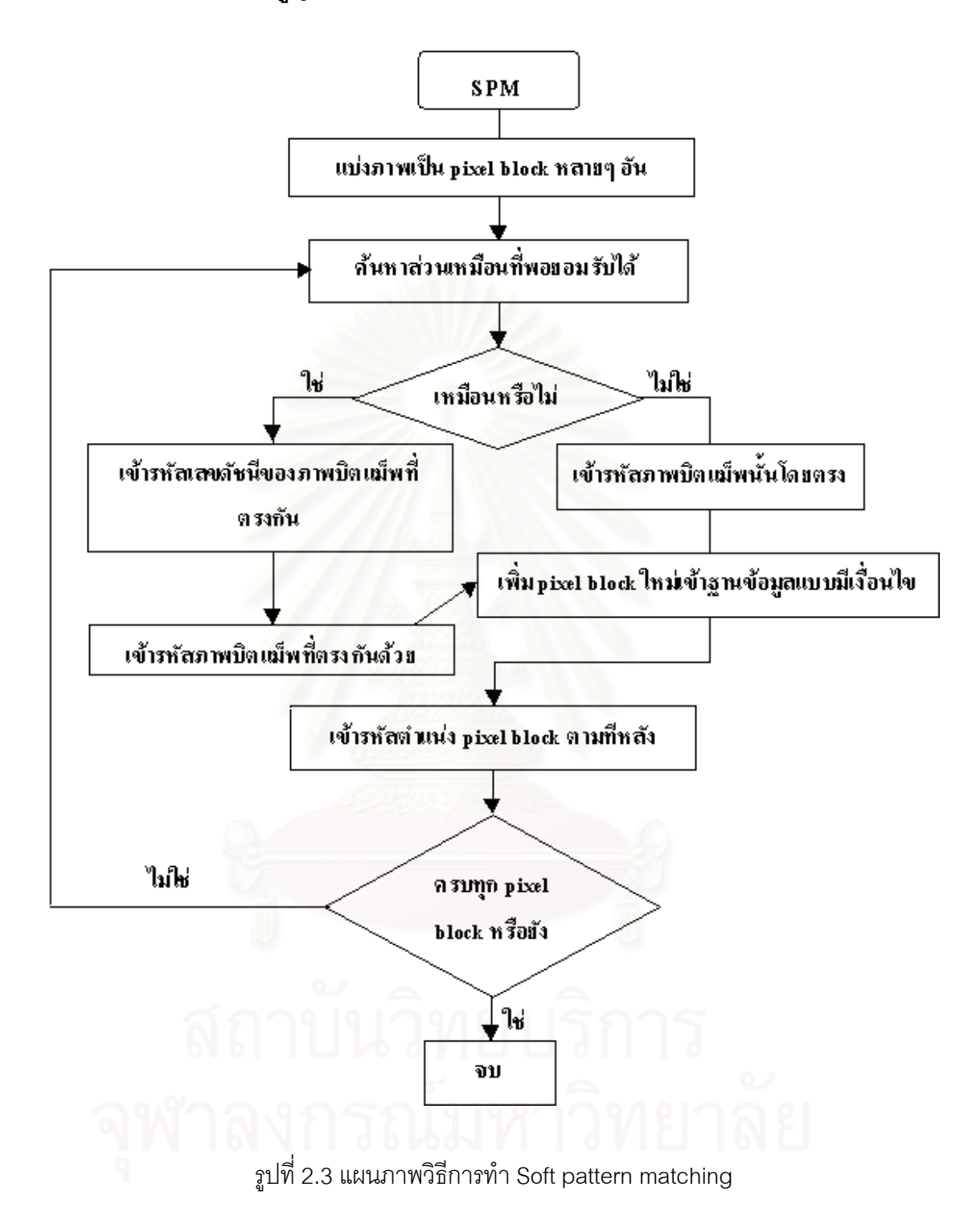

สวนแรกของขบวนการ soft pattern matching ทําตามข นตอนตอไปนี้ (รูปที่ 2.3) ั้

- 1. แบงภาพออกเปน pixel block โดยใชเทคนิคการแบงสวน แบบมาตรฐาน
- 2. หาสวนท เหมือนกับ pixel block น ี้ใน dictionary ท พอยอมรับได ี่
- 3. ถ้ามี pixel block ที่เหมือน จะทำการเข้ารหัสข้อมูลเลขดัชนีของ pixel block นั้นๆ ั้ โดยใช้ Arithmetic code และเข้ารหัสภาพบิตแม็พโดยใช้ mark ที่เข้าคู่กับอันนั้นๆ ั้ หลังจากนั้นทำการเพิ่ม mark เข้าสู่ dictionary แบบมีเงื่อนไข ั้
- 4. ถ้าไม่มีที่เหมือน ก็ทำการเข้ารหัสภาพ bitmap โดยตรง แล้วเพิ่ม mark เข้าสู่ พจนานุกรมแบบมีเงื<mark>่อนไขเช่น</mark>กัน
- 5. ทำการเข้ารหัสตำแหน่งของ pixel block เป็นค่า offset
- 6. ทําซ าจนครบทุก pixel block ้ํ

ส่วนที่สองของขบวนการจะประกอบด้วยการเข้ารหัสภาพบิตแบ็พของ pixel block แบบ ปราศจากความสูญเสีย โดยการจัดให้ pixel block ที่ตรงกันกับที่ค้นหา แล้วทำการเข้ารหัสจุดทั้ง หมดภาพในขอบของ pixel block โดยใช้ตัวเข้ารหัส Arithmetic แบบเดียวกับที่ใช้ในมาตรฐาน JBIG1 แตใชเทมเพลทที่ตางไปจากที่ใชใน JBIG1 ดังแสดงในรูปที่ 2.4 รูปที่ 2.4 a แสดงเทมเพลท ที่ใช้ในมาตรฐาน JBIG1 ส่วนรูปที่ 2.4 b จะแสดงเทมเพลทที่ใช้ในการเลือกจุดภาพจากส่วนของ pixel block ที่กำลังพิจารณา รูปที่ 2.4 c เป็นเทมเพลทที่ใช้ในการเลือกจุดภาพจากส่วนของ pixel block ที่ตรงกับที่กำลังพิจารณา โดยจะจัดให้จุด P ตรงกับ จุดหมายเลข 7 ี่

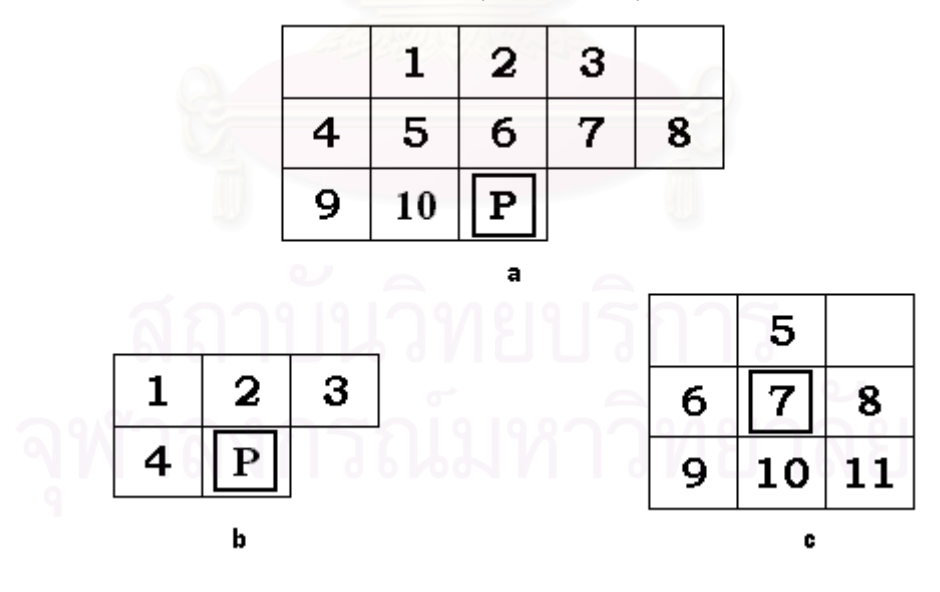

รูปที่ 2.4 a. เทมเพลทที่ใช้สำหรับมาตรฐาน JBIG1 และใช้เข้ารหัส pixel block โดยตรง b. เทมเพลทท ี่ใชในการเลือกจุดภาพจากสวนของ pixel block ที่กําลังพิจารณา c. เทมเพลทท ี่ใชในการเลือกจุดภาพจากสวนของ pixel block ท ตรงกับที่กําลัง พิจารณา

#### **2.1.4.2.2 แบบมีการสูญเสีย**

ปกติการเข้ารหัส Arithmetic จะเป็นแบบ lossless แม้จะมีการทำ Soft pattern matching ก็ตามการทำ preprocessing บางอย่างสามารถลดขนาดความยาวรหัสของภาพ ได้ โดยไม่มีผลกระทบกับลักษณะปรากภูแม้จะมีการสูญเสียข้อมูลไปบ้างก็ตาม ขบวนการ preprocessing เช่นนี้ได้แก่

- > การควอนไทซ์ค่าออฟเซ็ต (Quantization of Offsets)
- $\blacktriangleright$  การขอมละเลย mark ที่มีขนาดเล็กและการทำให้เรียบ (Noise Removal and Smoothing)
- > การสลับบิต (Bit Flipping)

## **2.1.5 หลักการบีบอัดภาพชั้น แบ็คกราวนดวยวิธี IW44**

Multi-resolution wavelet decomposition เปนระเบียบวิธีที่มีประสิทธิภาพมากที่สุด อย่างหนึ่งสำหรับการเข้ารหัสภาพสีและจะเป็นทางเลือกหนึ่งที่สำคัญสำหรับมาตรฐานการปีบอัด ึ่ ึ่ ภาพสีหรือ gray scale โดยเริ่มต้นภาพจะถูกแทนด้วยผลรวมเชิงเส้นของ wavelet และจากสมมติ ฐานที่ว่าภาพมีความราบเรียบจึงทำให้แน่ใจได้ว่าการกระจายของค่าสัมประสิทธิ์ของ wavelet จะ ิ์ ึ กระจุกตัวและหนาแน่น<mark>อยู่บริเวณ 0 ด้วยเหตุนี้จึงทำการบีบอัดที่มีประสิทธิภาพทำได้โดยใช้การ</mark> Quantization และการเข้า<mark>รหัสที่ใช้ความรู้</mark>ที่ว่ามีการกระจุกตัวที่ 0

เนื่องจากสมมติฐานที่ว่ามีความราบเรียบ จึงใช้ระเบียบวิธีการบีบอัด Wavelet ในการเข้า ื่ รหัสรูปฉากหลังสำหรับการบีบอัดภาพแบบ DjVu นั่นเอง ซึ่งระเบียบวิธีการบีบอัด Wavelet ที่เลือก ั่ ึ่ มาใช้คือ Deslauriers-Dubuc-Limire interpolating wavelet โดยใช้ analyzing moment เท่ากับ 4 และ Vanishing moment เท่ากับ 4 เมื่อได้ค่าสัมประสิทธิ์ของ wavelet มาแล้ว จะทำการเข้า ิ์ รหัสโดยอาศัยวิธี Arithmetic และใช้เทคนิคที่มีชื่อว่า hierarchical Set Difference

ระหว่างที่ทำการคลายการบีบอัด ค่าสัมประสิทธิ์ Wavelet จะถูกแทนในรูปของ compact sparse array ซึ่งแทบจะไม่ใช้หน่วยความจำเลยในกรณีของสัมประสิทธิ์เท่ากับศูนย์ การใช้เทคนิค นี้จะทำให้ภาพฉากหลังที่มีขนาดใหญ่จะใช้เนื้อที่หน่วยความจำเพียงหนึ่งในสี่ซึ่งต้องการโดยจุด ี้ ื้ ี่ ภาพทั้งหมด ชิ้ ั้ ิ้ นส่วนของภาพที่ถูกแสดงบนจอภาพสามารถสร้างตามความต้องการเท่านั้นจาก ั้ sparse array นี้นั่นเอง ด้วยเหตุนี้ทำให้โปรแกรมที่ใช้ดูภาพจึงใช้หน่วยความจำน้อยกว่าที่ควร

#### **2.2 รูปแบบแฟมขอมูล DjVu**

แฟ้มข้อมูลชนิด DjVu เป็นแฟ้มที่มีรูปแบบตามมาตรฐานที่มีชื่อว่า EA IFF 85 ซึ่งข้อมูลจะ ึ่ ถูกแบ่งออกเป็นองค์ประกอบย่อยที่เรียกว่า chunk เรียงต่อเนื่องกันโดยแต่ละ chunk จะประกอบ ื่ ด้วยชื่อของ chunk (chunk id), ขนาดของ chunk (chunk size) และตามด้วยข้อมูลของ chunk ื่ นั้นๆ โดยข้อมูลภายใน chunk อาจประกอบด้วย chunk ย่อยๆ ได้ โดยสำหรับ chunk ที่ติดกัน ถ้า ั้ chunk ก่อนหน้ามีความยาวเป็นเลขคี่ จะต้องเพิ่ม 0 ลงท้าย chunk ก่อนนั้นแล้วจึงค่อยต่อด้วย ั้ chunk ปจจุบันแตไมรวมเปนความยาวของ chunk โครงสรางแฟมแบบ EA IFF 85 ดังแสดงในรูป ท ี่ 2.5

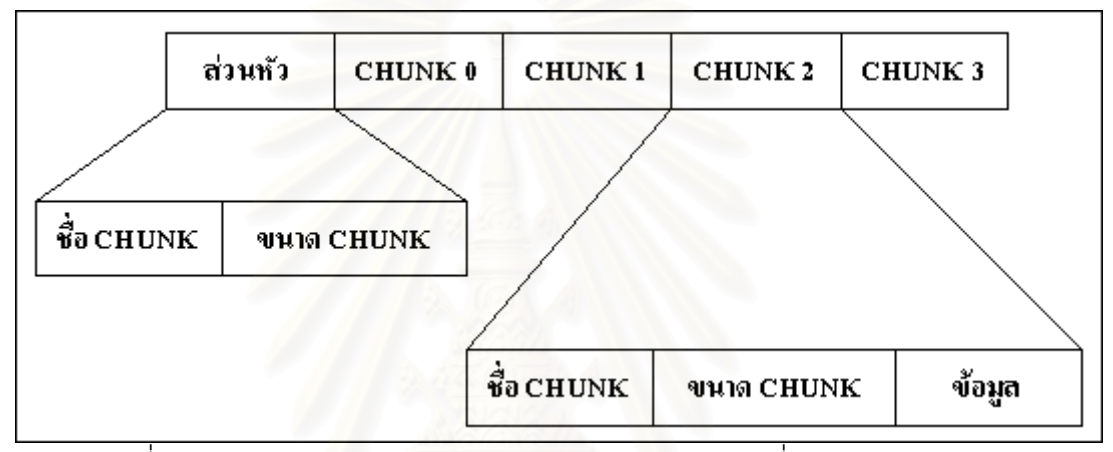

รูปที่ 2.5 ภาพแสดงโครงสรางแฟมชนิด EA IFF 85 รูปแบบที่ใชเก็บเอกสาร DjVu

นอกจากนี้แฟ้ม DjVu จะมีส่วนหัวเพิ่มเติมได้คือ AT&T (0x41, 0x54, 0x26, 0x54) เพื่อ ทำให้โปรแกรมอินเตอร์เน็ตเอ็กพลอร์เรอร์เรียกปลั้กอิน DjVu เพื่อแสดงผลบนจอภาพ มิฉะนั้น โปรแกรมจะคิดวาแฟมที่ขึ้นแฟมดวยสวนหัวคือ FORM เปนแฟมชนิดเสียงไมสงใหปลั๊ กอิน DjVu ทําการถอดรหัส

แฟ้มเอกสาร DjVu จะแบ่งได้เป็นสองประเภทได้แก่ ชนิดหนึ่งแฟ้มหนึ่งหน้า หมายความว่า ึ่ ในหนึ่งแฟ้มเอกสารจะประกอบด้วยเอกสารภาพ DjVu เพียงหนึ่งหน้า และชนิดหนึ่งแฟ้มหลาย ึ่ หน้า ซึ่งจะประกอบด้วยเอกสารภาพ DjVu หลายๆ หน้า รวมกันอยู่เป็นแฟ้มเอกสารแฟ้มเดียวซึ่ง สามารถดูได้โดยใช้โปรแกรมอินเตอร์เน็ตเอ็กพลอร์เรอร์ หรือด้วยโปรแกรมที่ผู้วิจัยพัฒนาขึ้นคือ ึ้ DjVuDocumentOrganizer

#### **2.2.1 ชนิดหน ึ่งแฟมหน งหนา ึ่**

แฟ้มเอกสารภาพ DjVu ชนิดนี้จะประกอบด้วย chunk ย่อยๆ มีชื่อ chunk ได้แก่ FORM, INFO, SJBZ, BG44 และ FG44

- $\blacktriangleright$  FORM chunk เป็น chunk ที่ไหญ่สุดมี chunk อื่นๆ มารวมกันอยู่ภายในมีในทุกๆ แฟ้มDjVu
- $\blacktriangleright$  -INFO chunk เป็น chunk แรกที่ปรากฏประกอบด้วยข้อมูล 6 ส่วนดังต่อไปนี้
	- 1. ความกว้างของภาพ ซึ่งเป็นตัวเลขจำนวนเต็มไม่มีเครื่องหมาย 2 ไบต์ **่**
	- 2. ความสูงของภาพ ซึ่งเป็นตัวเลขจำนวนเต็มไม่มีเครื่องหมาย 2 ไบต์ ้<br>.
	- 3. ตัวเลขไมเนอร์เวอร์ชัน ซึ่งเป็นตัวเลขจำนวนเต็มไม่มีเครื่องหมาย 1 ไบต์ บอกเวอร์ชัน ื่ รองของตัวเข้ารหัสที่ใช้
	- 4. ตัวเลขเมเจอร์เวอร์ชัน ซึ่งเป็นตัวเลขจำนวนเต็มไม่มีเครื่องหมาย 1 ไบต์ บอกเวอร์ชัน ื่ หลักของตัวเข้ารหัสที่ใช้
	- 5. ความละเอียดของภาพ ซึ่งเป็นตัวเลขจำนวนเต็มไม่มีเครื่องหมาย 2 ไบต์ บอกความ ื่ ละเอียดเป็นจุดภาพต่อนิ้วของภาพ ิ้
	- 6. ค่าแกมมา ซึ่งเป็นตัวเลขจำนวนเต็มไม่มีเครื่<sub>อ</sub>งหมาย 1 ไบต์ บอกค่าแกมมาเพื่อ **่** เรนเดอรภาพ
- ≯ SJBZ chunk เป็นส่วนข้อมูลที่ได้จากการเข้ารหัสขั้นมาสค์มีได้เพียง 1 chunk ต่อเเฟ้มเท่านั้น
- ▶ BG44 chunk เป็นส่วนช้อมูลที่ได้จากการเข้ารหัสชั้นแบ็คกราวน์อาจมีมากกว่า 1 chunk ในหนึ่งแฟ้ม
- ▶ FG44 chunk เป็นส่วนข้อมูลที่ได้จากการเข้ารหัสชั้นฟอร์กราวน์อาจมีมากกว่า 1 chunk ในหนึ่งแฟ้ม โครงสร้างแฟ้มเอกสาร DjVu ชนิดหนึ่งแฟ้มหนึ่งหน้าเอกสารดังแสดงในรูปที่ 2.6 ึ่

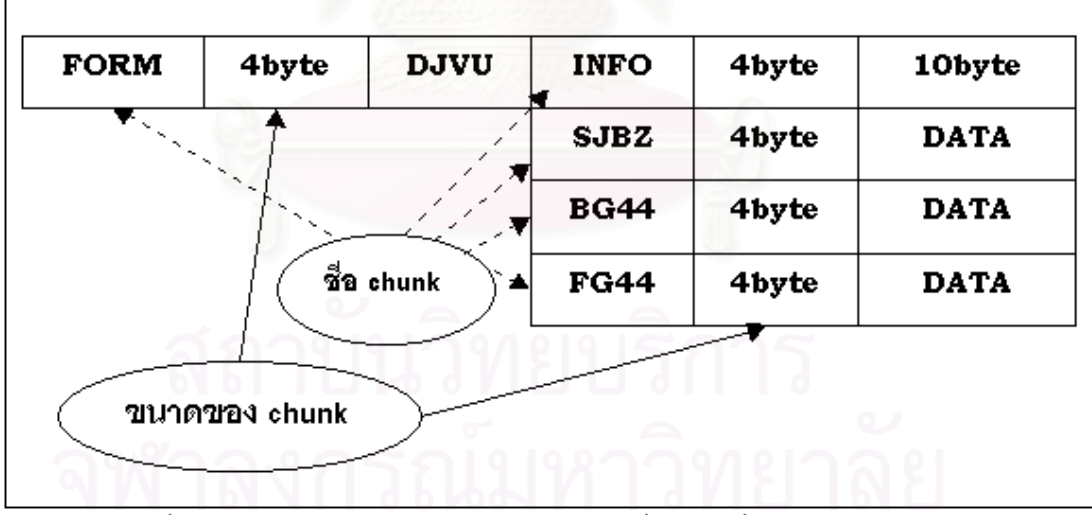

รูปที่ 2.6 ภาพแสดงโครงสร้างแฟ้ม DjVu ชนิดหนึ่งแฟ้มหนึ่งหน้าเอกสาร ึ่

### **2.2.2 ชนิดหน ึ่งแฟมหลายหนา**

แฟ้มเอกสารประเภทนี้เป็นชนิดที่มีการรวบรวมแฟ้มหน้าเอกสาร DjVu หลายๆ แฟ้มเข้า รวมกันเป็นแฟ้มเดียวโดยให้เป็นไปตามาตรฐาน EA IFF 85 เช่นกัน โดยจะมีการเพิ่มส่วนหัวและ chunk บางประเภทเข้ามาก่อนที่จะนำแฟ้ม DjVu แต่ละหน้ามาต่อกันตามลำดับ มีโครงสร้างตาม ี่ รูปที่ 2.7

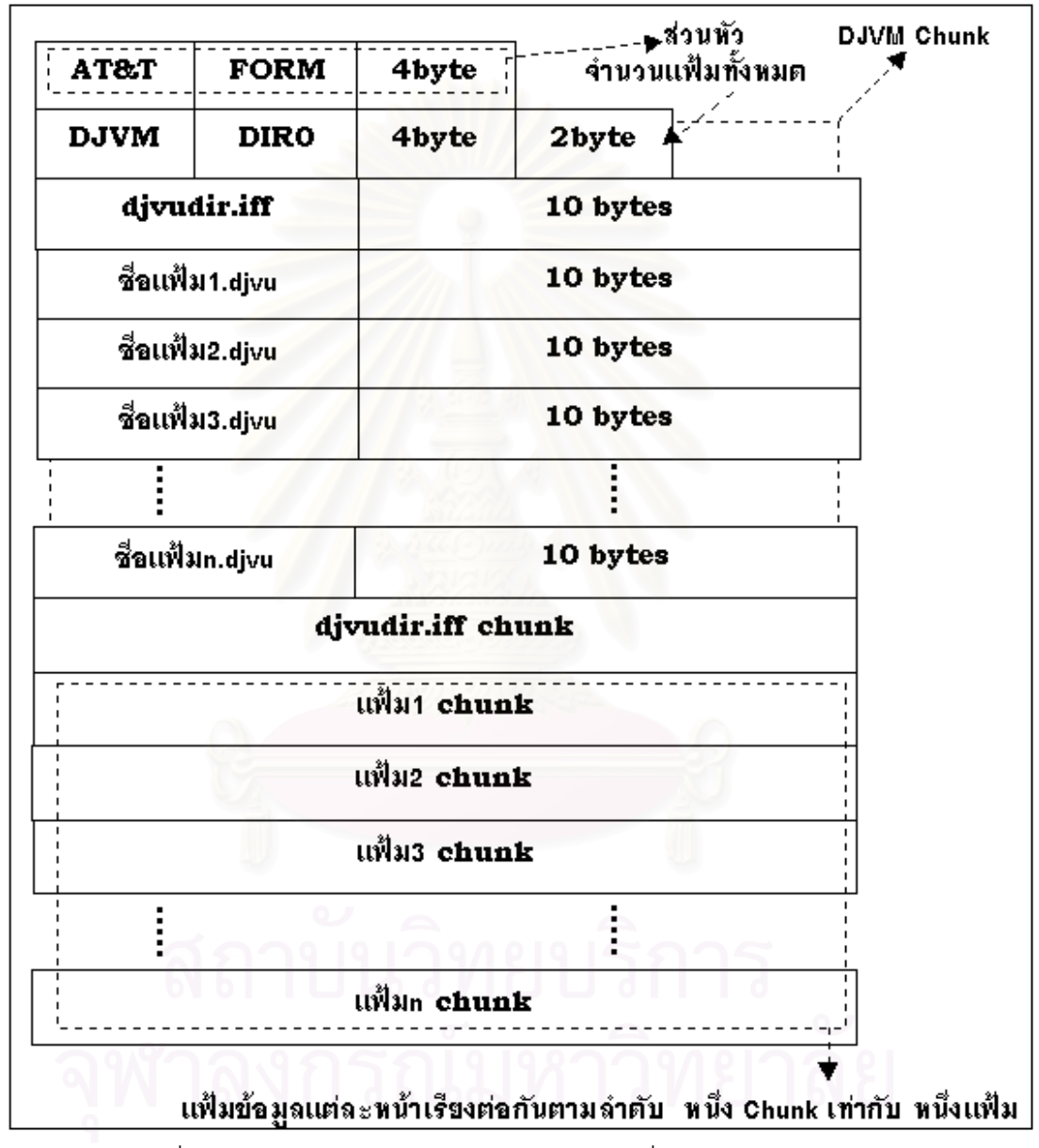

รูปที่ 2.7 ภาพแสดงโครงสรางแฟม DjVu ชนิดหน ึ่งแฟมหลายหนาเอกสาร

ข้อมูลจะเรียงตามลำดับคือส่วนหัว, DJVM chunk, djvudir.iff chunk และแฟ้มข้อมูลแต่ ละหน้าเรียงต่อกันตามลำดับโครงสร้างของแฟ้ม ซึ่งข้อมูลที่บรรจุอยู่ใน djvudir.iff chunk นั้น ึ่ ี่

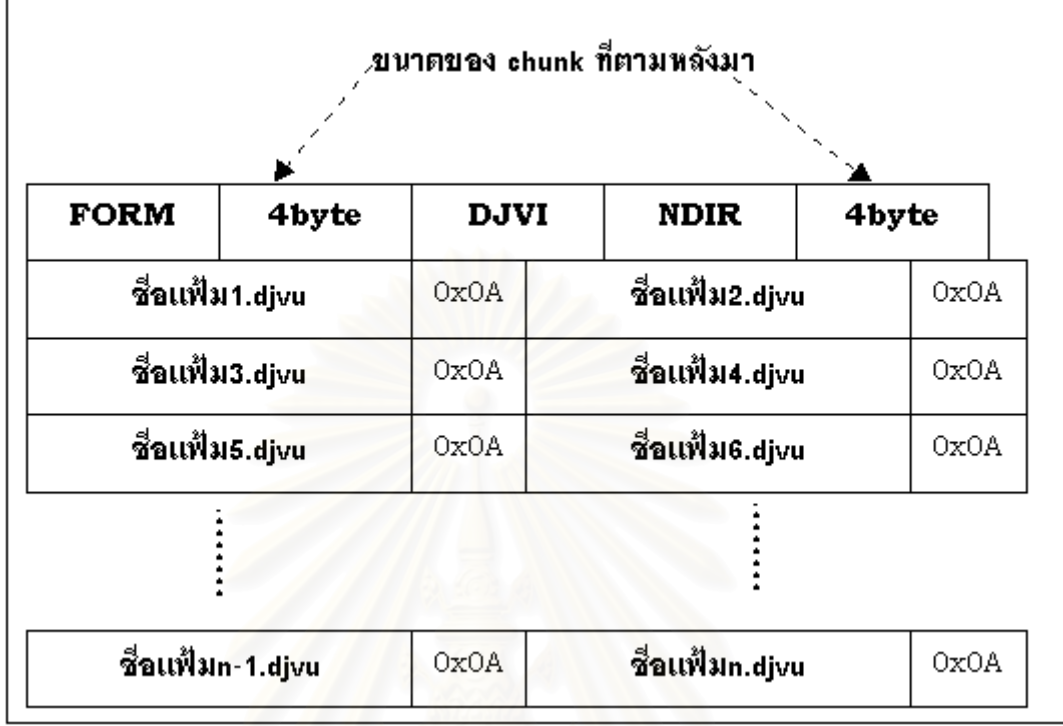

ประกอบด้วยชื่อแฟ้มแต่ละแฟ้มเรียงต่อเนื่องกันตามลำดับที่ปรากฏอยู่ภายหลังคั่นด้วย 0x0A ดัง ื่ ั่ แสดงในรูปที่ 2.8

รูปที่ 2.8 ภาพแสดงโครงสราง djvudir.iff chunk

จะสังเกตเห็นได้ว่าภายใน DJVM chunk จะประกอบด้วย ชื่อแฟ้มย่อยๆ และตามหลัง ด้วยข้อมูลจำนวน 10 ไบต์ทุกแฟ้มข้อมูลในส่วนนี้จะเก็บค่าของจำนวนไบต์ของแฟ้มย่อย นั้นๆ และ ี้ ั้ ค่าออฟเซตซึ่งเป็นตำแหน่งของแฟ้มนั้นในแฟ้ม DjVu ใหญ่ดังแสดงในรูปที่ 2.8 ส่วน 2 ไบต์แรก สํารองไวมีคาเทากับ 0x00 0x01 เสมอ

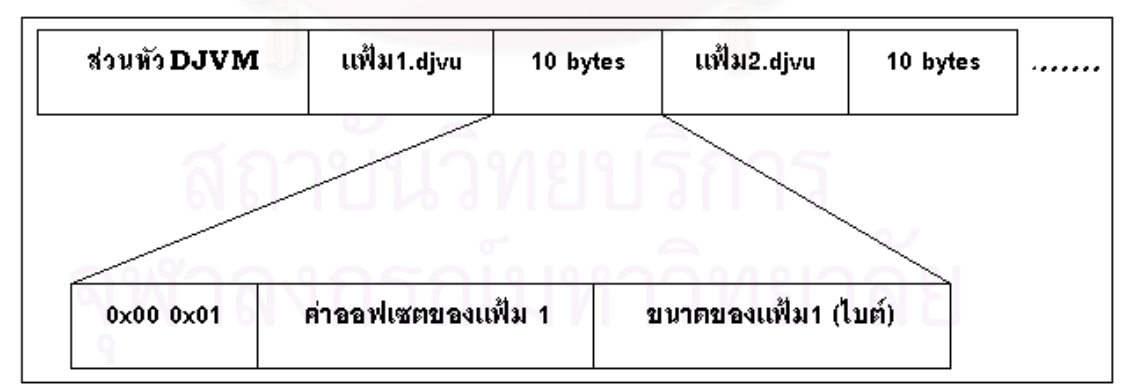

รูปที่ 2.9 ภาพแสดงรายละเอียดข้อมูลที่ตามหลังชื่อแฟ้มแต่ละอันภายใน DJVM chunk

## **การออกแบบระบบการจัดเก็บ และระบบการเรียกคืนเอกสารภาพผานเว็บ**

เนื้อหาในบทนี้กล่าวถึงแนวทางในการแก้ปัญหาการนำเสนอเอกสารสิ่งพิมพ์ผ่านเว็บ โดย ิ่ ได้เลือกระบบเอกสารภาพเป็นแนวทางในการแปลงข้อมูลในรูปสิ่งพิมพ์ให้เป็นข้อมูลที่สามารถทำ การเผยแพรผานเว็บไดโดยสะดวก ผูเขียนไดทําการอธิบายการออกแบบระบบการจัดเก็บเอก สารภาพสแกน อันประกอบด้วยขั้นตอนต่างๆ ใน<mark>การจัดสร้าง,แปลงเอกสาร รวมถึงข้อพึงพิจารณ</mark>า ั้ ในการสร้างระบบจัดเก็บ อีกทั้งแนวทางในการจัดเก็บแฟ้มเอกสารจำนวนมากอย่างมีระเบียบและ ความเชื่อมโยงกันระหว่างแฟ้มที่มาจากสิ่งพิมพ์เล่มเดียวกันเพื่อสะดวกในการเข้าถึง เมื่อผู้ใช้เรียก ี่ ิ่ ื่ ดู ซึ่งทำได้ทั้งแบบออฟไลน์และออนไลน์ผ่านเว็บ ึ่

#### **3.1 การเผยแพรเอกสารส งพิมพบนเครือขายอินเตอรเน็ต ิ่**

เครือข่ายอินเต<sub>อ</sub>ร์เน็ตเป็นเครือข่ายที่มีผู้ใช้เป็นจำนวนมากทั่วโลก ทำให้มีการเผยแพร่ผล งาน ข่าวสาร ผ่านเครือข่ายนี้โดยให้ผู้ใช้งานเข้าชมผ่<mark>านโปรแกรมพวกบราวส์เ</mark>ซอร์เช่น อินเตอร์เน็ต เอ็กพลอร์เรอร์ หรือเน็ตสเ<mark>ค</mark>ปเนวิเกเตอร์ เป็นต้น ปัญหาที่เกิดขึ้นในปัจจุบันคือข้อมูลส่วนใหญ่อยู่ ในรูปสิ่งพิมพ์บนกระดาษหรื<mark>อ</mark>ที่เรียกว่า hard copy เป็นจำนวนมาก เพื่อที่จะแปลงข้อมูลเหล่านี้ให้ เป็นข้อมูลประเภทดิจิตอล หรือ soft copy สำหรับผู้ที่จะเผยแพร่ผลงานหรือสิ่งพิมพ์จึงจำเป็นต้อง ิ่ มีสร้างเคกสารให้เป็นดิจิตคล ื่ ือนย้ายแฟ้มเอกสารเหล่านั้นไปไว้ที่เครื่อง ื่ คอมพิวเตอร์ที่ทำหน้าที่เป็นเว็บเซิร์ฟเวอร์เพื่อเผยแพร่ต่อไป ื่

วิธีการแปลงข้อมูลในรูปสิ่งพิมพ์ให้อยู่ในรูปดิจิตอลนั้นสามารถทำได้ในสองแนวทางได้แก่ ั้

## ≯ การสร้างเอกสารขึ้นมาใหม่

วิธีนี้เป็นแนวทางในการแก้ปัญหาโดยตรงคือการใช้โปรแกรมประยุกต์บนไมโคร คอมพิวเตอร์ที่มีอยู่มากมายในปัจจุบัน ทำการสร้างเอกสารโดยอ้างอิงกับเอกสารต้นฉบับ ซึ่งจะมี ึ่ ข้อเสียคืออาจมีความผิดพลาดขณะการสร้างเอกสารใหม่ อันเกิดจากความผิดพลาดของผู้สร้าง เอกสาร เช่นความเข้าใจผิดกับตัวหนังสือ, ความยากในการสร้างรูปภาพให้เหมือนต้นฉบับ และ การสูญเสียความเป็นต้นฉบับของแท้ ตัวอย่างเช่นเอกสารชนิดทางประวัติศาสตร์ เป็นต้น

### ⊁ การใช้การรู้จำตัวอักษรกับภาพเอกสารสแกน

วิธีการนี้จะเริ่มต้นด้วยการสแกนเอกสารทีละหน้า แล้วใช้โปรแกรมจำพวกรู้จำตัวอักษร ֧֦֧֦֧֦֧֦֧֦֧֦֧֦֧֦֧֦֧ׅ֧֦֧֧֦֧ׅ֧֧֧֧֧֧֧֦֧֧֦֧֧֧֧֧֧֧֧֧֧֝֟֟֓֝֝֟֟֟֟֓֝֬֝֟֓֝֬֟֓֜֓֜֜֓֜<br>֧֜<sup>֓</sup>֧֧֓ ์<br>เ เพื่อทำการถอดตัวอักษรที่เป็นข้อมูลของแต่ละหน้าเอกสารนั้นๆ แล้วใช้โปรแกรมประมวลผลคำทำ ื่ ั้ จัดรูปแบบตัวอักษรที่ผ่านการรู้จำมา จะทำให้ขนาดของแฟ้มที่เผยแพร่มีขนาดเล็ก สะดวกในการเผยแพร่ แต่ก็มีข้อจำกัดในเรื่องความสามารถ, ความถูกต้องของการรู้จำตัวอักษร ของโปรแกรมที่เลือกใช้ นอกจากนี้ยังขึ้นกับภาษาของข้อมูลที่บรรจุอยู่ในแต่ละหน้าเพราะจะต้อง ึ้ ี่ ใช้โปรแกรมรู้จำตัวอักษรของภาษานั้นๆ และบางครั้งมีตัวอักขระพิเศษ เช่นตัวอักษรกรีก หรือ ั้ ั้ ความสัมพันธที่เปนสูตรคณิตศาสตร การรูจําก็จะทําไดเปนตัวอักษรและเสียรูปลักษณะการจัด เรียงของขอมูลไป

ปัญหาอีกประการหนึ่งของวิธีการนี้คือเหมาะกับสิ่งพิมพ์ประเภทที่มีข้อมูลเป็นตัวอักษร เพราะถาขอมูลเปนรูปภาพจะไมสามารถทําการรูจําตัวอักษรไดตองสแกนแลวตัดเฉพาะสวนมาปะ ติดเข้ากับเอกสารที่สร้างใหม่จากการรู้จำตัวอักษรด้วยโปรแกรมประมวลผลคำอีกครั้ง รวมถึงการ ี่ เสียลักษณะของสิ่งพิมพ์ต้นฉบับ เช่นลักษณะกระดาษที่ใช้พิมพ์ ลายเซ็นของผู้แต่ง(กรณีที่มีเซ็น ิ่ เปนพิเศษ)

### **≻** การใช้ระบบเอกล่ารภาพ

แนวทางนี้ใช้ความสามารถของเครื่องสแกนเนอร์ซึ่งสามารถถ่ายลักษณะของหน้าเอกสาร ื่ ที่เป็นสิ่งพิมพ์และสามารถบันทึกเป็นแฟ้มภาพเอกสารดิจิตอลได้ทันที เข้ามาช่วยในการแปลงสิ่ง ิ่ พิมพ์ให้อยู่ในรูปแบบข้อมูลดิจิตอลดังจะกล่าวถึงในหัวข้อ 3.2 ต่อไป

#### **3.2 ระบบเอกสารภาพ**

ขบวนการสำหรับวิธีแปลงสื่อสิ่งพิมพ์สำหรับเผยแพร่ผ่านอินเตอร์เน็ตนี้ ิ่ ี้ แสดงไวในรูปที่ 3.1 คือ เริ่มจากนำสิ่งพิมพ์ที่ต้องการแปลงให้อยู่ในรูปดิจิตอล สแกนให้เป็นแฟ้มดิจิตอลทีละหน้า ิ่ ิ่ โดยบันทึกให้อยู่ในรูปแบบแฟ้มภาพดิจิตอลมาตรฐาน หลังจากนั้นก็ทำการเคลื่อนย้ายแฟ้มหน้า ั้ ื่ เหล่านี้ไปเก็บไว้บนเครื่องคอมพิวเตอร์ที่ทำหน้าที่เป็นเครื่องเว็บเซิร์ฟเวอร์ ซึ่งได้เชื่อมต่อกับเครือ ื่ ้<br>. ื่ ข่ายอินเตอร์เน็ต เพื่อให้ผู้ใช้สามารถเข้ามาเรียกชมต่อไป

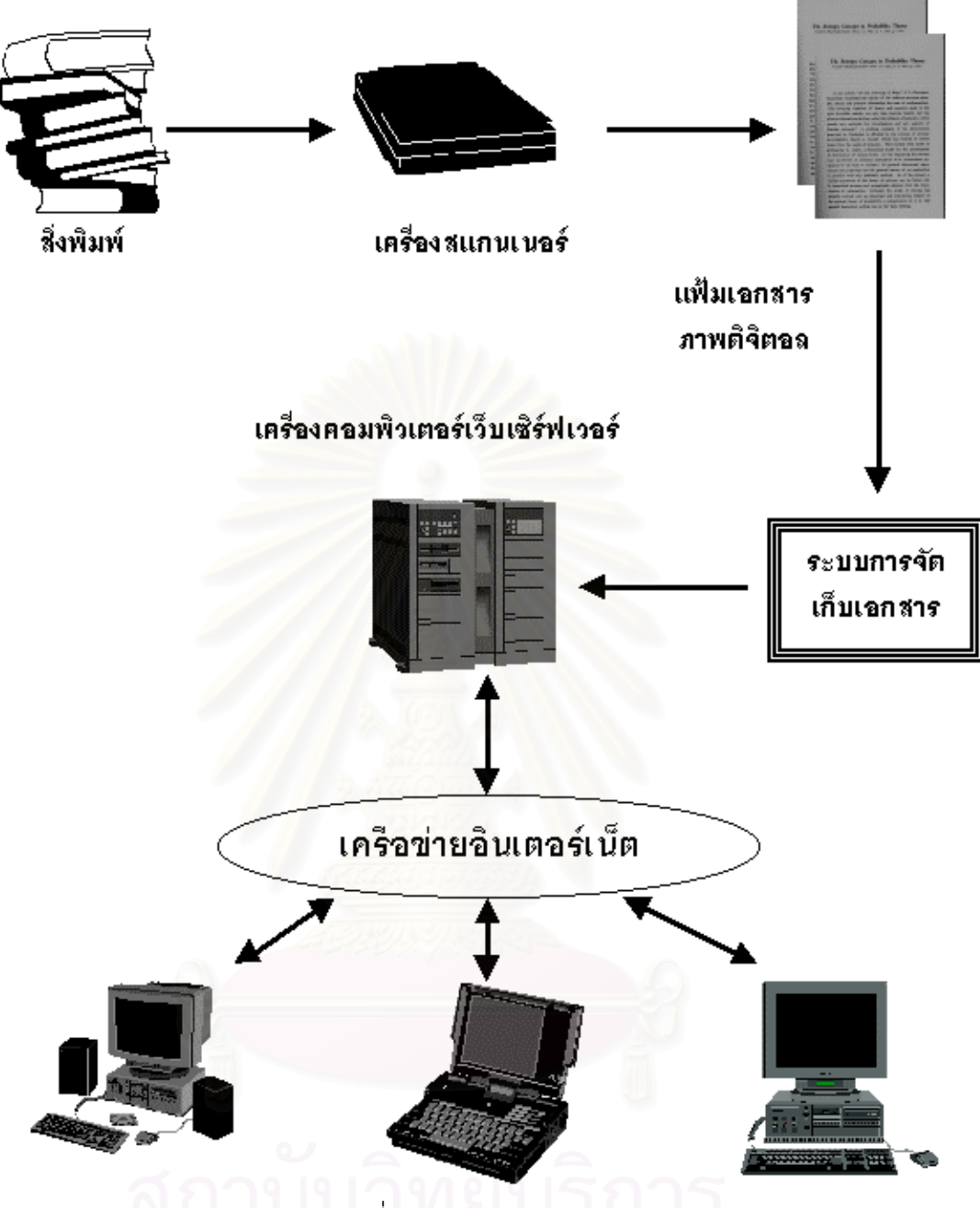

รูปที่ 3.1 ระบบเอกสารภาพ

3.2.1 ขอดีของระบบการจัดเก็บเอกสารภาพ

 $\blacktriangleright$  ง่ายเมื่อเปรียบเทียบกับการสร้างเอกสารขึ้นมาใหม่ด้วยการใช้โปรแกรมประมวลผลคำสร้าง เพราะข้อมูลอาจประกอบด้วยตัวหนังสือซึ่งจะต้องพิมพ์ใหม่ แม้จะมีโปรแกรมจำพวกรู้จำตัวอักษร ึ่ แต่ก็มีข้อเสียคือความถูกต้องยังต่ำ และจะเสียแบบตัวอักษรของต้นฉบับไปด้วย

 $\blacktriangleright$ ข้อมูลประเภทรูปวาด และรูปภาพจะไม่สูญหายหรือเปลี่ยนแปลงไปจากต้นฉบับเหมือนกันการ สร้างใหม่เพราะจะต้องวาดใหม่ด้วยคอมพิวเตอร์ซึ่งอาจผิดเพี้ยนไปจากต้นฉบับโดยง่าย

 $\blacktriangleright$  สามารถสร้างเอกสารดิจิตอลขึ้นได้อย่างรวดเร็วใช้เวลาน้อยและเผยแพร่ได้ทันทีไม่ต้องมีการ ตรวจทานเหมือนกับกรณีการพิมพใหม

 $\blacktriangleright$  สร้างเอกสารดิจิตอลที่เหมือนสิ่งพิมพ์ต้นฉบับได้ทั้งหมด ทั้งที่เป็นรูปแบบ, ขนาดของตัวหนังสือ ิ่ ั้ รูปภาพบนหน้าต่าง ๆ ลายของกระดาษที่ใช้พิมพ์ ลายมือซึ่งรายละเอียดต่าง ๆ เหล่านี้จะเสียไปถ้า ึ่ ี้ ใชวิธีการสรางใหมไมวาจะเปนการพิมพใหม หรือวาการทําการรูจําตัวหนังสือ

 $\blacktriangleright$ รักษาข้อมูลของเอกสารได้อย่างเต็มที่ การสร้างเอกสารขึ้นมาใหม่อาจมีความผิดพลาดในการ สร้าง การแปลที่ไม่ถูกต้อง เป็นต้น ขบวนการนี้จึงเหมาะกับเอกสารเก่า, เอกสารทางประวัติ ศาสตร, เอกสารท ี่ไมมีการตีพิมพแลว

### **3.2.2 ขอพึงพิจารณาสําหรับการออกแบบระบบเอกสารภาพ**

แม้ว่าระบบการเผยแพร่เอกสารดิจิตอลด้วยระบบเอกสารภาพจะมีข้อดีดังกล่าวข้างต้นแต่ ก็มีปัญหาที่ตามมาอย่<mark>างเลี่ยงไม่ได้ดังต่อไปนี้</mark>

## ≯ ขนาดของแฟ้มหน้าเอาสารสแกนมีขนาดใหญ่

ปัญหาหนึ่งของระบบการจัดเก็บเอกสารภ<mark>าพนั้นคือขนาดของแฟ้มเอกสารที่ได้จากสแก</mark>น ึ่ ั้ จะมีขนาดใหญ่มาก เช่นสิ่งพิมพ์ขนาด A4 สีสแกนที่ความละเอียด 300 จุดต่อนิ้ว เพื่อให้สามารถ ิ่ ี่ อ่านตัวหนังสือได้โดยง่าย <mark>จะมีข</mark>นาดของแฟ้มเอกสารประมาณ 25 MB ซึ่งจะทำให้ต้องใช้เนื้อที่บน ึ่ ื้ ี่ ฮาร์ดดิสก์ของเว็บเซิร์ฟเวอร์เป็นจำนวนมากสำหรับการเผยแพร่สิ่งพิมพ์จำนวนหนึ่ง ยิ่งไปกว่านั้น การเรียกดูโดยผู้ใช้งานผ่านเครือข่ายก็จะเสียเวลาไปกับการดาวน์โหลดเป็นอย่างมากจึงต้องมีการ บีบอัดเอกสารภาพสแกนก่อนแล้วจึงค่อยเคลื่อนย้ายไปเก็บไว้ที่เว็บเซิร์ฟเวอร์ ดังแสดงในรูปที่ 3.1 ื่

# →<br>→ ความเชื่อมโยงของแฟ้มเอกลารภาพลแกนที่มาจากฉบับเดียวกัน

แฟ้มเอกสารภาพที่มาจากสิ่งพิมพ์ฉบับเดียวกันควรมีความเชื่อมโยงกันภายในเอกสาร ี่ เช่น ควรมีการเชื่อมไปยังหน้าถัดไปได้ หรือหน้าก่อนหน้าได้โดยสะดวกซึ่งควรเป็นความเชื่อมโยง กันเอกภายในเอกสารไมอาศัยกลไกภายนอกในการเชื่อมโยง

## <mark>≻</mark> การจัดการกับแฟ้มเอกสารภาพจำนวนมากเผยแพร่ผ่านเว็บ

เนื่องจากสิ่งพิมพ์มีการรวมเล่มทำให้ผู้ใช้สามารถเรียกใช้งานหน้าเอกสารได้โดยสะดวก ื่ ิ่ เรียงต่อเนื่องกัน ื่ องกัน แตการเก็บแฟมเอกสารดิจิตอลไมไดเรียงติดกันแตละหนาจะมีแฟมเอกสาร ดิจิตอลที่คู่กัน จึงต้องมีระบบการจัดเก็บแฟ้มเอกสารภาพสแกนเหล่านี้ให้มีประสิทธิภาพและ สะดวกแก่ผู้ใช้ที่จะเข้าถึงหน้าเอกสารได้ตามความต้องการอย่างแท้จริง

## ≯ การจัดเก็บเอกสารทั้งฉบับจากการเรียกดูต้องทำได้โดยสะดวก

การเรียกดูจากผู้ใช้ควรทำได้ในสองลักษณะคือการเรียกดู และการดาวน์โหลดเพื่อนำไป เก็บไว้ที่เครื่องคอมพิวเตอร์ของผู้ใช้ ซึ่งถ้าเก็บแฟ้มเอกสารไว้หลายๆ แฟ้มไว้บนเครื่องเฉยๆ ผู้ใช้จะ ื่ ึ่ **่** ตองดาวนโหลดทีละแฟมเอกสารไมสะดวกเปนอยางยิ่ง

#### **3.3 ระบบการจัดเก็บเอกสารภาพ**

เอกสารภาพสแกนที่ได้ในรูปแบบการบันทึกแฟ้มเป็นดิจิตอลแล้วจะมีขนาดของแฟ้มต่อ หน้าที่ใหญ่มากไม่สามารถจัดเก็บได้โดยตรง มีข้อเสียคือเปลืองเนื้อที่ๆ ใช้สำหรับจัดเก็บ ยิ่งไป ื้ กว่านั้นสำหรับการเผยแพร่ผ่านอินเตอร์เน็ต ั้ ้ ผู้ใช้ต้องเสียเวลาในการดาวน์โหลดแต่ละหน้าของ เอกสารเป็นจำนวนมาก ดังนั้นจึงต้องมีการจัดการทำให้ขนาดของแฟ้มข้อมูลเล็กลงเสียก่อนแล้วจึง ั้ เคลื่อนย้ายเอกสารภาพทั้งหมด ไปเก็บไว้ที่เครื่องคอมพิวเตอร์เว็บเซิร์ฟเวอร์ ทำให้ต้องมีระบบ ื่ ั้ ้<br>. สำหรับการจัดเก็บเอกสารภาพเพิ่มเติมเข้ามาในขบวนการแปลงสิ่งพิมพ์ให้เป็นข้อมูลในรูปแบบ ิ่ ดิจิตคล

#### **3.3.1 รูปแบบการบันทึกแฟมภาพสแกนสําหรับเผยแพรผานเว็บ**

#### **3.3.1.1 BMP**

รูปแบบการบันทึกแฟ้มภาพสแกนแบบที่ง่ายที่สุดคือ BMP ซึ่งมีข้อดีคือผู้ใช้ไม่ต้องทำสิ่งใด ึ่ เพิ่มเติมเลย สามารถบันทึกแล้วนำไปเก็บไว้ที่เครื่<mark>อ</mark>งเว็บเซิร์ฟเวอร์ได้ทันที แต่ข้อด้อยของรูปแบบ ื่ แฟ้มนี้คือขนาดของแฟ้มจะใหญ่มาก ตัวอย่างเช่นหน้าเอกสารสี ที่สแกนด้วยความละเอียด 300 จุดต่อนิ้วจะมีขนาดแฟ้มประมาณ 25 MB และผู้ใช้งานเรียกดูไม่สามารถเรียกดูหน้าเอกสารผ่าน ิ้ เครือข่ายได้โดยตรงเพราะโปรแกรมที่เป็นเว็บบราวส์เซอร์ทั้งห<mark>ลายจะบังคับให้ทำการดาวน์โหลด</mark> ั้ เท่านั้น เมื่อโหลดเสร็จจึงค่อยใช้โปรแกรมประยุกต์บนเครื่องคอมพิวเตอร์ของผู้ใช้เรียกดูภาพนั้นอีก **่** ั้ ครั้ง

#### **3.3.1.2 JPEG**

รูปแบบการบันทึกแฟมภาพสแกนอีกแบบคือ JPEG ซ ึ่งเปนมาตรฐานสําหรับบีบอัดภาพ ในโหมดที่มีการสูญเสีย ซึ่งได้รับการออกแบบมาสำหรับภาพที่มีความเปลี่ยนแปลงแบบค่อยเป็น ค่อยไป จึงจะสามารถบีบอัดภาพได้ที่อัตราการบีบอัดสูง สำหรับสื่อสิ่งพิมพ์ที่สนใจทำทำการเผย ื่ ิ่ แพร่นั้นข้อมูลที่บรรจุอยู่ในแต่ละหน้าเอกสารจะประกอบด้วยข้อมูลที่เป็นตัวหนังสือเป็นจำนวน ั้ ี่ มาก ึ่ งข้อมูลประเภทตัวหนังสือนี้จะเป็นส่วนที่มีการเปลี่ยนแปลงจากพื้นฉากหลังอย่างรวดเร็ว การบีบอัดด้วยวิธี JPEG จึงไม่สามารถบีบอัดให้มากได้เพราะจะทำให้คุณภาพของภาพ ต่ำลง ่ง เพื่อน เพื่อน เพื่อน เพื่อน เพื่อน เพื่อน เพื่อน เพื่อน เพื่อน เพื่อน เพื่อน เพื่อน เพื่อน เพื่อน เพื่อน เพ<br>เพื่อน เพื่อน เพื่อน เพื่อน เพื่อน เพื่อน เพื่อน เพื่อน เพื่อน เพื่อน เพื่อน เพื่อน เพื่อน เพื่อน เพื่อน เพื่อ เป็นผลสืบเนื่องถึงการที่ผู้ใช้อาจจะไม่สามารถอ่านตัวหนังสือได้โดยง่าย แต่ JPEG เองก็มีข้อดีคือ ื่
สามารถเผยแพรผานเครือขายอินเตอรเน็ตไดทันทีเพราะบราวสเซอรทุกตัวสามารถแสดงผลภาพ ชนิดน ี้ได

#### **3.3.1.3 PDF**

รูปแบบแฟ้มชนิดนี้สร้างได้สองวิธีคือการสร้างใหม่ด้วยการใช้โปรแกรมสำเร็จรูปชื่อ ี้ Adobe Illustrator หรือการแปลงจากเอกสารภาพสแกนโดยใช้โปรแกรมสำเร็จรูปชื่อ Adobe Acrobat Capture ซึ่งทั้งสองโปรแกรมเป็นโปรแกรมที่ต้องซื้อ แม้จะมีข้อดีคือเป็นที่นิยมในการเผย ึ่ แพร่บนเครือข่าย ือโปรแกรมสำเร็จรูปในการสร้าง และยิ่งไปกว่านั้นขนาดของแฟ้ม เอกสารท ี่ไดก็มีขนาดใหญพอสมควร

#### **3.3.1.4 JBIG**

JBIG เป็นมาตรฐานการบีบอัดภาพสองสีซึ่งเหมาะสำหรับการบีบอัดข้อมูลประเภทสิ่ง ี่ พิมพ์ที่ประกอบด้วยตัวหนังสือ เพราะไม่ต้องการสีสันเพียงแต่ต้องการความสามารถในการอ่านได้ เท่านั้น อัตราการบีบอัดก็อยู่ที่ระดับดีมาก การเผยแพร่ผ่านเครือข่ายใยแมงมุมผ่านโปรแกรม บราวส์เซอร์นั้นก็ได้มีงานวิจัย ที่ได้พัฒนาปลั๊กอินที่ต้องดาวน์โหลดเพิ่มเติมเพื่อให้บราวส์เซอร์ สามารถแสดงภาพชนิดนี้ได้ [1] แต่ก็มีข้อด้อยคือเหมาะกับการบีบอัดภาพสองสี

### **3.3.1.5 DjVu**

รูปแบบที่มีชื่อว่า DjVu ซึ่งถูกออกแบบมาเพื่อใช้สำหรับการบีบอัดภาพสีที่ความละเอียด ึ่ สูงดังที่ได้อธิบายไว้ในบทที่ 2 แล้ว มีข้อดีคือมีอัตราการบีบอัดที่อยู่ในระดับที่ดีมากและสามารถทำ การบีบอัดเอกสารภาพสีให้มีขนาดทัดเทียมกับ JBIG แต่เป็นเอกสารสีมิใช่ขาวดำเช่นเดียวกับ JBIG การเรียกดูจากผู้ใช้ผ่านเว็บทำได้โดยดาวน์โหลดปลั๊กอินแล้วติดตั้งบนเครื่องไมโคร ั้ คอมพิวเตอร์ที่ผู้ใช้ๆ ได้ทันที โดยบริษัท AT&T ซึ่งเป็นผู้พัฒนาระเบียบวิธีการบีบอัดวิธีนี้ได้แจก จ่ายชุดเครื่องมือสำหรับพัฒนาโปรแกรมประยุกต์ที่สามารถบีบอัดภาพในระเบียบวิธีนี้ สำหรับการ ื่ ใช้งานที่มิใช่เพื่อการค้าได้ฟรี ื่

## **3.3.2 การจัดเก็บเอกสารภาพจํานวนมากใหสะดวกแกการเรียกดู**

้หลังจากการสแกนภาพและทำการแปลงแฟ้มข้อมูลเอกสารภาพให้อยู่ในรูปแบบแฟ้มที่ ้ต้องการและขนาดพอสมควรแล้ว ขบวนการต่อมาที่สำคัญมากก็คือการจัดเก็บแฟ้มเอกสารภาพ เหล่านั้นให้มีประสิทธิภาพ คือสามารถเข้าถึงตามความต้องการของผู้ใช้ ระบบการจัดเก็บแฟ้มเอก ี สารภาพจำนวนเหล่านี้จึงต้องคำนึงถึงปัจจัยต่างๆ ดังต่อไปนี้

# **3.3.2.1 การอางอิงเลขหนาบนหนังสือกับชื่อของแฟมดิจิตอลที่บันทึก**

เพื่อให้การเรียกดูหน้าเอกสารเป็นไปโดยสะดวกชื่อของแฟ้มเอกสารดิจิตอลจึงต้องมีความ สัมพันธ์กับเลขหน้าที่ปรากฏในสื่อสิ่งพิมพ์ต้นฉบับ ซึ่งจะทำให้การอ้างอิงเพื่อเรียกดูหน้าเอกสารที่ ิ่ ึ่ ื่ ต้องการทำได้โดยง่าย โดยเฉพาะการเก็บแฟ้มข้อมูลจำนวนมาก ถ้าไม่มีการตั้งชื่อแฟ้มเอกสารให้ ั้ สื่อถึงข้อมูลที่อยู่ภายใน การเข้าถึงข้อมูลที่ต้องการจะเป็นไปได้ยาก ื่ ี่

ตัวอย่างเช่นพิจารณาสิ่งพิมพ์ที่เป็นหนังสือ ข้อมูลที่มีอยู่โดยทั่วๆ ไป ประกอบด้วยสอง ิ่ ส่วนคือส่วนที่เป็นเนื้อหา ภายในซึ่งจะมีเลขหน้ากำกับและเรียงลำดับกันตามเลขหน้าเหล่านั้นจาก ื้ ั้ น้อยไปมาก อีกส่วนหนึ่งคือส่วนที่ไม่มีเลขหน้ากำกับอาทิเช่น ปกหน้า ปกหลัง คำนำ สารบัญฯลฯ ึ่ เป็นต้น เพื่อให้การเรียงลำดับของแฟ้มเอกสารภาพดิจิตอลซึ่งจำทำตามลำดับของตัวอักษรของชื่อ ึ่ แฟ้มเป็นไปตามแบบการเรียงลำดับของหน้าเอกสารสิ่งพิมพ์จึงได้ออกแบบให้การบันทึกชื่อแฟ้ม ิ่ เป็นไปตามกฎดังต่อไปนี้ คือ

- → เอกสารภาพที่เป็นส่วนช้อมูลที่มีเลขหน้ากำกับให้บันทึกชื่อเฟ้มเอาสารภาพเหล่านั้นตามเลขหน้าเเละมีการ ใส่เลข "0" หน้าเลขหน้าเหล่านั้น จนกระทั่งครบ 4 หลัก เพื่อให้ความยาวของชื่อเฟ้มเอกลารมีขนาดเท่ากัน ทุกแฟ้ม
- ≯ เพิ่มตัวอักษร "p" ขึ้นต้นทุกเฟ้มที่เป็นหน้าเอกสารที่มีเลขหน้ากำกับเพื่อให้ทราบว่าเป็นชื่อเฟ้มนั้นเป็นช้อ มูลในล่วนที่มีเลขหน้ำกำกับ
- → เอกลารภาพล่วนที่ไม่มีเลขหน้ำกำกับเช่น ปกหน้า, ลารบัญ เพื่อให้เรียงไปตามลำดับตรงกับสิ่งพิมพ์ต้นฉบับ จึงให้ตั้งชื่อแฟ้มเหล่านี้ตามลำดับ โดยเริ่มจาก 00000, 00001, 00002, ... จนหมด
- → เอกลารภาพซึ่งอยู่ล่วนหลังก็ให้ตั้งชื่อแฟ้มเป็นตัวเลขที่ต่อเนื่องกันไปใต้เลยแต่และเติมเลขสูนย์ข้างหน้าจน ครบสี่หลักเช่นกันหลังจากนั้น เพิ่มตัวอักษร "p" ข้างหน้าของชื่อแฟ้มเป็นลำตับสุดท้าย

เมื่อตั้งชื่อแฟ้มเอกสารตามกฏข้างบน จะทำให้แฟ้มข้อมูลมีการเรียงลำดับเหมือนกับต้น ื่ ั้ ฉบับสิ่งพิมพ์ และมีชื่อแฟ้มทุกแฟ้มขนาดเท่ากันหมดดังแสดงใน รูปที่ 3.2 ิ่

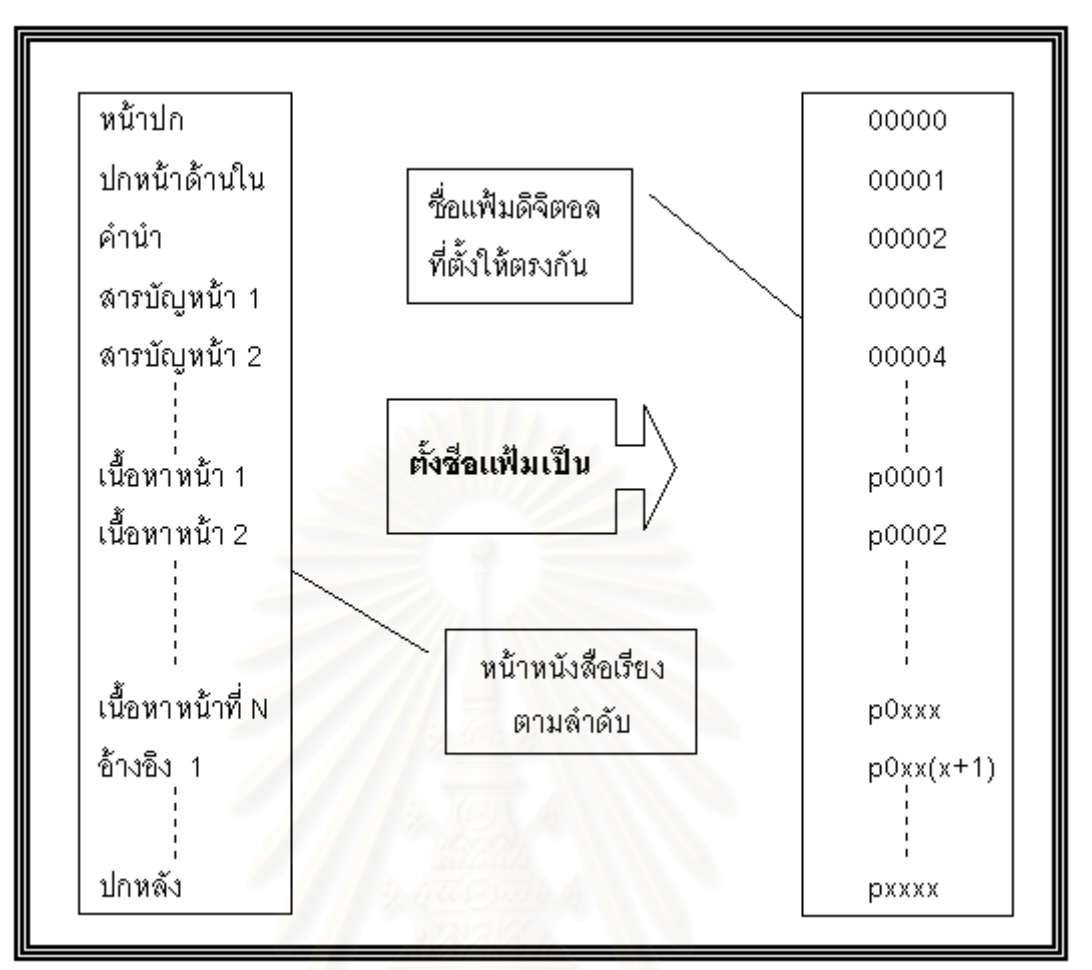

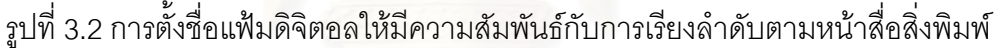

#### **3.3.2.2 การเพ ิ่มการเชื่อมโยงกันระหวางเอกสารภาพท มาจากส งพิมพเดียวกัน ี่**

การเก็บเอกสารภาพดิจิตอลจำนวนมากโดยการใช้ชื่อแฟ้มเป็นตัวอ้างอิงเพียงอย่างเดียว ก็มีได้ช่วยให้การเรียกคืนเอกสารภาพโดยผู้ใช้นั้นมีประสิทธิภาพมากนัก เพราะก็เปรียบได้กับการที่ ผู้ใช้ต้องเรียกดูแฟ้มเอกสารทีละหน้าเรียงตามลำดับกันไป โดยค่อยๆ เปิดแฟ้มเอกสารภาพทีละ แฟมจนเจอหนาที่ตองการ

แนวทางในการแก้ปัญหานี้คือระบบการเก็บเอกสารภาพจึงควรมีการใส่การเชื่อมโยงกัน ֧֪֦֖֧֧֧֧֧֧֧֧֝֟֟֓֕֝֬֟֓֕֬֝֬֟֓֝֬֝֬֟֓֬֝֬֝֬֟֝֬֟֩֓֝֬֝֬֓֝֬֝֬֬֬֓֝֬֝֬֝֬֝֬֬֬֝֬֬֬֝֬֓֝֬֬֝֬֝֬֬֓<br>֧֧֧֧֧֖֧֖֖֖֖֧֖֧֚֚֚֚֚֚֩֩֩֩֩֝֬֝֝֟֩֬֝ ระหว่างแฟ้มเอกสารภาพหน้าที่มีความสัมพันธ์กัน ซึ่งเป็นการช่วยให้การเรียกคืนเอกสารภาพเป็น ไปได้โดยสะดวก บริเวณของสิ่งพิมพ์ที่บรรจุข้อมูลที่มีการเชื่อมโยงกันหน้าเอกสารต่างๆ ได้แก่ ิ่ **3.3.2.2.1 การเชื่อมโยงระหวางหนาสารบัญกับหนาเอกสารภาพ**

หน้าสารบัญของสื่อสิ่งพิมพ์ต่างๆ จะประกอบด้วยข้อมูลของหัวข้อต่างๆ กับหน้าที่บรรจุ ื่ ิ่ ี่ ข้อมูลเหล่านั้นอยู่ ซึ่งโดยปกติผู้อ่านสื่อสิ่งพิมพ์โดยทั่วไปก็จะเข้าถึงข้อมูลที่ซ่อนอยู่ในสื่อสิ่งพิมพ์ ั้ ื่ ิ่ ิ่ ต่างๆ ได้โดยการค้นหาหัวข้อที่ตนสนใจจากหน้าสารบัญ ดังนั้นเมื่อทำการใส่การเชื่อมโยงกับแฟ้ม ั้ ื่

เอกสารภาพที่เป็นจุดหมายของหัวข้อที่บรรจุอยู่ในหน้าสารบัญจึงเป็นการเก็บเอกสารภาพที่มีข้อดี ี่ คือช่วยให้การเรียกคืนเอกสารภาพเป็นไปได้ง่าย

# **3.3.2.2.2 การเชื่อมโยงระหวางหนาดัชนีกับหนาเอกสารภาพ**

ดัชนีเป็นระบบการค้นหาคำที่บรรจุอยู่ในสื่อสิ่งพิมพ์ โดยจะเป็นคำสำคัญที่ซ่อนตัวอยู่ใน ี่ ิ่ สิ่งพิมพ์นั้นๆ กับหน้าเอกสาร การค้นหาข้อมูลที่สนใจจากการค้นหาคำในหน้าดัชนีก็เป็นวิธีที่ๆ ิ่ นิยมทำกันเป็นปกติ ดังนั้นการที่สามารถเชื่อมโยงจากหน้าดัชนีเมื่อค้นหาคำที่ต้องการได้โดยตรง ั้ ื่ ย่อมทำให้มีความสะดวกในการเรียก<mark>ดูเอกสารภาพ</mark>

# **3.3.3 ขบวนการในการจัดเก็บเอกสารภาพดิจิตอล**

จากที่ได้กล่าวมาในหัวข้อ 3.3.1 และ 3.3.2 ทำให้สามารถสรุปขั้นตอนของระบบการจัด เก็บเอกสารภาพ ซึ่งกล่าวไว้ในรูปที่ 3.1 ได้คือ จะเริ่มจากการบีบอัดแฟ้มเอกสารภาพด้วยระเบียบ ึ่ ิ่ วิธีการบีบอัดเอกสารภ<mark>าพที่เห</mark>มาะสมให้มีขนาดเหมาะสมกับการเผยแพร่ผ่านเครือข่าย และคุณ ภาพอยู่ในระดับที่อ่านได้ง่าย หลังจากบันทึกชื่อแฟ้มตามกฏที่กล่าวหัวข้อ 3.3.2.1 เพื่อสะดวกแก่ การอ้างอิงแล้วจึงทำการใส่การเชื่อมโยงระหว่างหน้าสารบัญกับชื่อแฟ้มที่เลขหน้าตรงกัน แล้วจึง ทำเช่นเดียวกันกับแฟ้มเอก<mark>สารภาพดิจิตอลที่เป็นหน้าดัชนีของสิ่</mark>งพิมพ์ หลังจากนั้นสร้างการเชื่อม ิ่ ั้ ื่ โยงให้กับเอกสารทั้งฉบับเพื่อให้การเรียกดูเอกสารภาพทำได้โดยต่อเนื่อง เมื่อทำขั้นตอนดังกล่าว ั้ ื่ ื่ ั้ แล้วจึงทำการเคลื่อนย้ายแฟ้มเอกสารภาพดิจิตอลทั้งหมดไปเก็บไว้บนเครื่องคอมพิวเตอร์ที่เชื่อม ื่ ื่ ต่อไว้กับเครือข่ายอินเตอร์เน็ตและมีบริการเว็บเซิร์ฟเวอร์สำหรับเตรียมเผยแพร่ต่อไป ดังแสดงใน รูปที่ 3.3

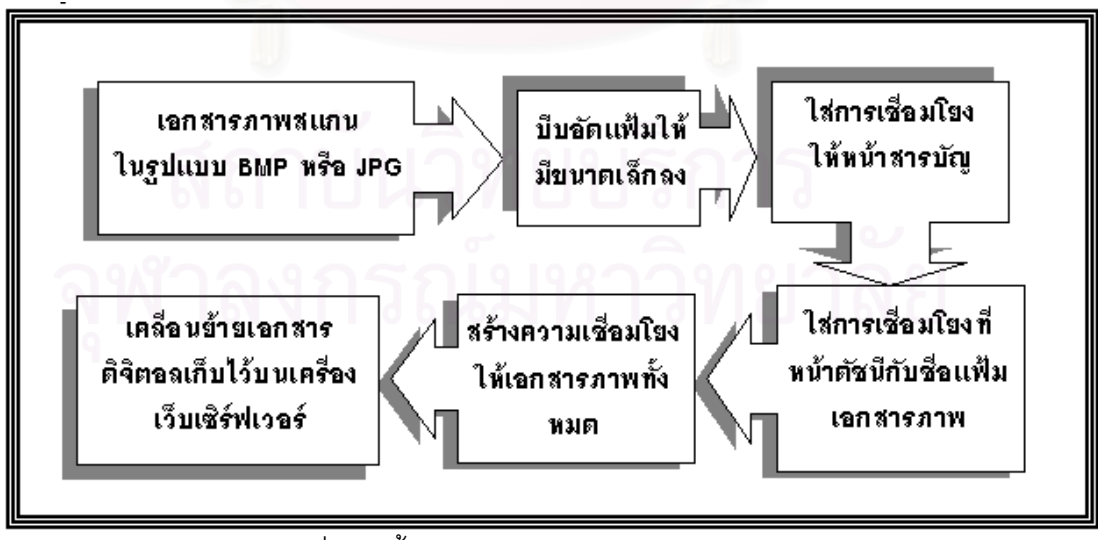

รูปที่ 3.3 ข นตอนการจัดเก็บเอกสารภาพดิจิตอลั้

## **3.4 ระบบการเรียกคืนเอกสารภาพ**

การเรียกคืนเอกสารภาพที่จัดเก็บเรียบร้อยแล้ว จะใช้วิธีการเรียกดูผ่านโปรแกรมบราวส์ เซอร์อินเตอร์เน็ตเอ็กพลอร์เรอร์เพราะวัตถุประสงค์ของงานวิจัยคือต้องการเผยแพร่เอกสารสิ่งพิมพ์ ิ่ ผ่านเว็บ ซึ่งจะพิจารณาใน 2 กรณี ได้แก่ ึ่

⊁ แบบคอปไลน์ย่านเว็บ

การเรียกดูวิธีนี้คือการเรียกดูของผู้ใช้ระยะไกลซึ่งมีการเชื่อมต่อกับเครือข่ายอินเตอร์เน็ต และเรียกดูข้อมูลเอกสารภาพผ่านเครือข่ายไปยังเครื่องเว็บเซิร์ฟเวอร์ โดยเครื่องเว็บเซิร์ฟเวอร์จะ **่** ทําหนาที่รับคํารองของผูใชแลวทําการสงขอมูลที่ผูใชตองการกลับไปแสดงผล

# ้≽ แบบคอฟไลน์

การเรียกดูวิธีนี้ผู้ใช้ได้ทำการดาวน์โหลดแฟ้มเอกสารดิจิตอลทั้งหมด บันทึกไว้บนเครื่อง ั้ **่** คอมพิวเตอรของตนเองแลว เรียกดูเอกสารภาพโดยใชโปรแกรมบราวสเซอรเชนกัน

# **3.4.1 คุณสมบัติของระบบเรียกคืนเอกสารภาพดิจิตอล**

# ≯ ต้องสามารถเรียกดูแบบเรียงหน้าต่อเนื่องได้

ตามปกติผู้ใช้มักเรียกดูสิ่งพิมพ์ โดยการอ่านแบบเรียงหน้า ดังนั้นเมื่อแปลงเป็นข้อมูล ั้ ดิจิตอลแลวจึงตองสามารถทําไดในแบบเดียวกันโดยสะดวก

# ≯ การเชื่อมโยงจากหน้าสารบัญกับแฟ้มหน้าช้อมูลที่เป็นหน้าที่สอดคล้องกัน

การค้นหาข้อมูลที่ต้องการกับสิ่งพิมพ์ทำได้ในสองแนวทางคือการค้นหาหัวข้อที่ต้องการ ิ่ จากหน้าสารบัญของสิ่งพิมพ์ กับการค้นหาคำสำคัญที่ต้องการจากหน้าดัชนี แล้วจึงทราบหน้าของ ิ่ สิ่งพิมพ์ที่บรรจุข้อมูลที่กำลังค้นหานั้นๆ เมื่อแปลงเป็นข้อมูลดิจิตอลแล้วการค้นหาทั้งสองวิธีนี้จึง ิ่ ั้ ั้ เป็นแนวทางหนึ่งในการเข้าถึงข้อมูลที่ต้องการ โดยผู้ใช้สามารถคลิกที่บริเวณเลขหน้าที่อยู่ในหน้า ี่ สารบัญและหน้าดัชนี เพื่อเข้าถึงแฟ้มเอกสารภาพที่ตรงกับเลขหน้าที่ผู้ใช้ต้องการได้ ื่

# ≯ ความเหมือนระหว่างการเรียกดูแบบออนไลน์เละออฟไลน์

เนื่องจากงานวิจัยนี้ต้องการเผยแพร่เอกสารภาพผ่านเว็บ ดังนั้นจึงมีการเรียกดูแฟ้มเอก ื่ ั้ สารภาพผ่านเครือข่ายในแนวทางหนึ่ง นอกจากนี้การเรียกดูเมื่อทำการดาวน์โหลดแฟ้มเอก ี้ ื่ สารภาพทั้งหมดมาเก็บไว้ที่เครื่องคอมพิวเตอร์ของผู้ใช้ก็ต้องสามารถทำได้ไม่แตกต่าง ซึ่งการออก ั้ ื่ แบบระบบการเรียกดูเอกสารภาพจึงต้องทำให้ผู้ใช้สามารถเรียกดูเอกสารภาพที่มาจากสิ่งพิมพ์ ิ่ เล่มเดียวกันเหมือนกันทั้งผ่านเครือข่ายและจากเครื่องคอมพิวเตอร์ของตนเอง ั้ ื่

# ≯ การเรียกดูแบบออนไลน์ควรจะมีการดาวน์โหลดข้อมูลเฉพาะหน้าที่ต้องการเท่านั้น

การเรียกดูเอกสารภาพจำนวนมาก ควรดาวน์โหลดข้อมูลเฉพาะหน้าที่ผู้ใช้เรียกดูเท่านั้นมิ ั้ ใช่การดาวน์โหลดข้อมูลทั้งหมดของเอกสารภาพที่มาจากสิ่งพิมพ์เดียวกัน เพราะจะทำให้เสียเวลา ั้ ิ่ ้ นานมากในการดาวน์โหลดแฟ้มเอกสารภาพหน้าที่ผู้ใช้ไม่ต้องการดูมาด้วย

# ≯ - ลำหรับเอกลารภาพ 1 ชุด ควรมีเอกลาร HTML ที่คู่กันเพียง 1 แฟ้มเท่านั้น

การเผยแพร่ข้อมูลผ่านเว็บทำได้โดยการสร้างแฟ้มเอกสาร HTML ซึ่งเป็นรูปแบบแฟ้ม เอกสารที่บราวส์เซอร์สามารถแสดงผลชี้ไปยังเอกสารภาพที่จะแสดงผล ดังนั้นการนำเสนอผลงาน ี่ ี่ ั้ ที่เป็นเอกสารภาพจึงควรประกอบด้ว<mark>ยเอกสาร HTML เพียง 1 แฟ้มเท่านั้นใ</mark>ช้สำหรับชี้ไปที่หน้าแรก (หน้าปก)ของเอกสารภาพแล้วผู้ใช้สามารถเข้าถึงเอกสารหน้าต่อๆ ไป ได้ตามต้องการ

# **3.4.2 การเรียกดูแฟมเอกสารภาพผานเว็บ**

ระบบการเรียกดูแฟ้มเอกสารผ่านเว็บจะประกอบด้วย 2 องค์ประกอบคือทางด้านเครื่อง **่** คอมพิวเตอร์ที่ทำหน้าที่เป็นเครื่องเว็บเซิร์ฟเวอร์(คือเครื่องคอมพิวเตอร์ต่อกับเครือข่ายอินเตอร์เน็ต ี่ **่** ื่ และได้ติดตั้งโปรแกรมที่ทำหน้าที่เป็นตัวให้บริการเว็บเช่น Apache หรือ IIS) กับ ทางด้านเครื่อง **่** คอมพิวเตอร์ของผู้ที่เรีย<mark>กดู</mark>ซึ่งใช้โปรแกรมอินเตอร์เน็ตเอ็กพลอร์เรอร์ที่ได้ติดตั้งปลั๊กอินสำหรับดู แฟ้มภาพที่ทำการบีบอัดไว้<mark>แ</mark>ล้ว โดยจะมีการติดต่อกันผ่านเครือข่ายอินเตอร์เน็ตระหว่างทั้งสอง ั้ สวน

หน้าที่ของเครื่องคอมพิวเต<mark>อร์</mark>ที่เป็นเว็บเซิร์ฟเวอร์ ได้แก่ การเก็บแฟ้ม HTML ซึ่งมีการชี้ไป ี่ ื่ ึ่ ที่แฟ้มเอกสารภาพและเก็บแฟ้มเอกสารภาพเพื่อเผยแพร่ และ การรับคำร้องจากผู้ใช้ที่ผ่านมาทาง ื่ เว็บแล้วส่งหน้าเอกสารที่ผู้ใช้ต้องการกลับไปแสดงผลผ่านเครือข่ายกลับไป โดยในส่วนนี้จะต้องมี ี้ การเขียนการเชื่อมโยงในแฟ้ม HTML ซึ่งสามารถทำได้ 2 วิธี (ดังแสดงในรูปที่ 3.4) ได้แก่ ึ่

- 1. ให้มีการชี้ตรงไปที่แฟ้มหน้าเอกสารภาพที่ต้องการ
- 2. ให้ชี้โปรแกรมสคริปบนเครื่องเว็บเซิร์ฟเวอร์(เช่น Common Gateway Interface หรือ CGI หรือ VB Script เปนตน) แลวใหสคริปทําการแยกหนาเอกสารภาพสงกลับมายัง ผูใชเพ อแสดงผลตอไป ื่

ทั้งสองวิธีมีทั้งข้อดีข้อเสียต่างกันไป เช่น การชี้ตรงไปที่แฟ้มหน้าเอกสารภาพที่ต้องการก็ ั้ สามารถทำได้ง่ายคือไม่ต้องรวมแฟ้มเอกสารภาพทั้งหมดให้เป็นอันเดียวกัน และก็ไม่มีปัญหาเมื่อ เรียกดูในระบบออฟไลน์ เพราะไม่ต้องใช้สคริปสำหรับแยกแฟ้มข้อมูลหน้าที่ต้องการมาดูเพียงแฟ้ม เดียว ส่วนการชี้ไปที่สคริปเพื่อทำการแยกแฟ้มเอกสารนำกลับมาแสดงผล มีข้อดีคือสามารถทำ การรวมแฟ้มทั้งหมด สะดวกแก่การเคลื่อนย้ายเอกสารทั้ ั้ ื่ ั้ งฉบับ แตไมสามารถทําการดูแบบ ออฟไลนไดเพราะไมมีสคริปมาชวยแยกแฟมขอมูลมาใหแสดงผล

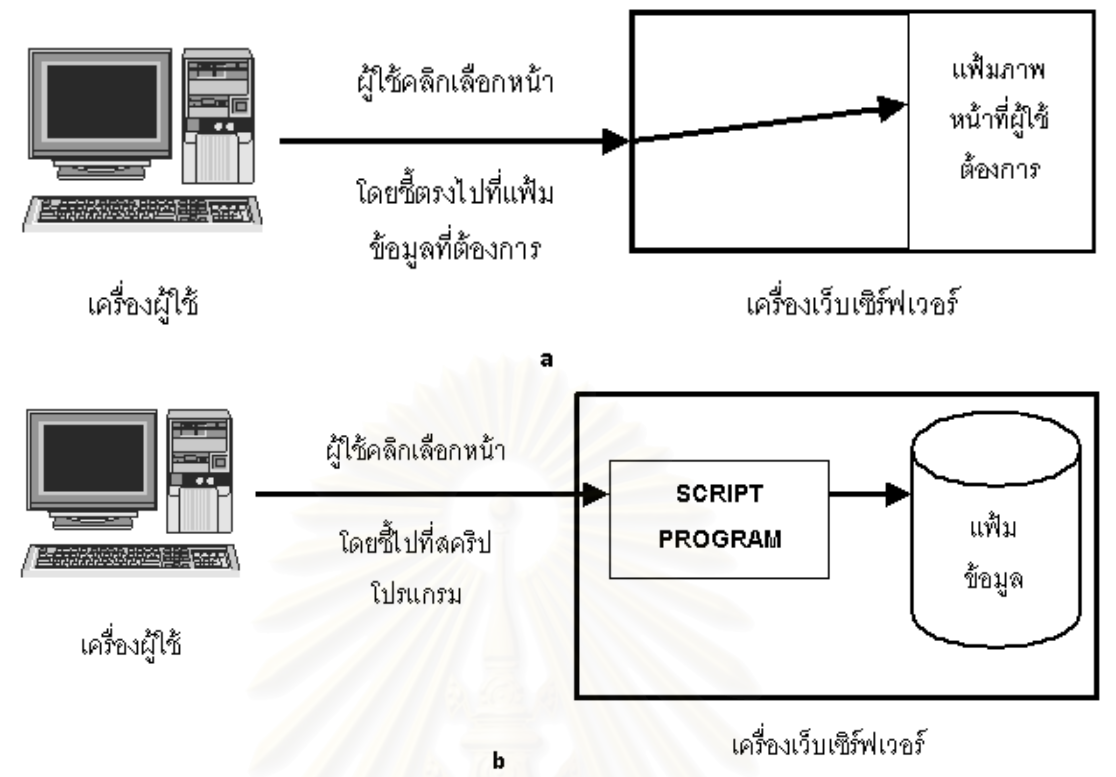

รูปที่ 3.4 a การสร้างการเชื่อมโยงในแฟ้ม HTML ให้ชี้ตรงไปที่แฟ้มเอกสารภาพโดยตรง b การสร้างการเชื่อมโยงในแฟ้ม HTML ให้ขี้ไปที่สคริปโปรแกรม

# **บทท ี่ 4**

# **ผลการดําเนินการ**

เนื้อหาในบทนี้นำเสนองานวิจัยที่ได้ทำ เพื่ ือให้การเผยแพร่สิ่งพิมพ์ผ่านเว็บเป็นไปโดย สะดวกโดยใช้หลักการจากบทที่ 3

งานวิจัยนี้ได้พัฒนาโปรแกรมประยุกต์บนระบบปฏิบัติการวินโดวส์ที่มีชื่อว่า DjVuDocumentOrganizer เพื่อให้ทำงานในส่วน<mark>การจัดเก็บระบบเอกสารภาพ DjVu โปรแกรม</mark>นี้ ทำงานบนเครื่องไมโครคอมพิวเตอร์ โดยได้พัฒนาจากเครื่องมือในการพัฒนาโปรแกรมที่มีชื่อว่า **่** DjVu SDK ที่ทางบริษัท AT&T แจกสำหรับการพัฒนาที่ไม่เกี่ยวข้องกับการค้าเป็นไลบรารีสำหรับ ี่ ี่ การบีบอัดขอมูลใหเปนรูปแบบ DjVu

ลักษณะทั่วไปของโปรแกรมคือเป็นโปรแกรมที่มีโครงสร้างแบบ MDI (Multiple Document Interface) มีการแยกกันระหว่างภาคแสดงผล(View) กับภาคข้อมูลเอกสาร (Document) และสามารถแสดงผลวินโดวส์ย่อย(Child Window) ได้หลายๆ แฟ้มพร้อมๆ กันภาย ในวินโดวสหลัก(Main Frame)เพียงวินโดวสเดียว และมีทูลบารสําหรับติดตอกับผูใชซึ่งโปรแกรมนี้ ้มีความสามารถดังต่อไปนี้

- 1. สามารถเข้ารหัสและถอดรหัสแฟ้มให้เป็นรูปแบบ DjVu ได้
- 2. สามารถแสดงผลเอกสารภาพชนิด DjVu, BMP และ JPG บนจอภาพได้ รวมถึง สามารถยอ-ขยายระหวางการเรียกดูได
- 3. สามารถสร้างความเชื่อมโยงระหว่างเอกสารภาพ DjVu ที่มาจากสิ่งพิมพ์เดียวกันเพื่อ ิ่ ให้เป็นเอกสารเดียวกันแบบเรียงต่อเนื่องได้ขณะเรียกดูผ่านเว็บหรือแบบออฟไลน์
- 4. สามารถใส่การเชื่อมโยงกับชื่อเว็บอื่น(URL) ไว้บนเอกสารภาพ DjVu แบบผู้ใช้กรอก ื่ ซึ่งสามารถคลิกเพื่อเข้าถึงได้ขณะเรียกดูด้วยโปรแกรมบราวส์เซอร์ ึ่ ื่
- 5. สามารถทําการรูจําตัวเลขในหนาสารบัญและหนาดัชนีแบบมีความชวยเหลือจากผู สร้างเอกสาร แล้วใส่การเชื่อมโยงกับแฟ้มเอกสารภาพที่ตรงกับเลขหน้านั้นๆ ได้ ั้

# **4.1 การแปลงภาพเอกสาร จากแฟมภาพสแกนในรูปแบบแฟมภาพบิตแมพ(BMP) หรือ JPG ใหเปน DjVu**

เนื่องจากผู้วิจัยได้เลือกรูปแบบในการบีบอัดแฟ้มข้อมูลที่มีชื่อว่า DjVu ดังนั้นในขั้นตอน แรกของระบบเอกสารภาพ คือการสแกนภาพเอกสารใหอยูในรูปแบบมาตรฐานซึ่งอาจจะเปน BMP หรือ JPG ก็ได้ แล้วใช้โปรแกรม DjVuDocumentOrganizer ทำการเข้ารหัสข้อมูลที่เป็นสี

RGB ซึ่งเก็บอยู่ในหน่วยความจำให้เป็นรูปแบบ DjVu แล้วทำการบันทึกลงฮาร์ดดิสก์ตามต้องการ ึ่ โปรแกรมในส่วนนี้มีคลาสที่เกี่ยวข้องได้แก่ คลาสที่ใช้สำหรับการเข้ารหัส-ถอดรหัส DjVu (DjVuFile ี่ class), คลาสที่ใช้สำหรับการเปิดแฟ้มและบันทึกแฟ้ม BMP (BMPFile class) และคลาสที่ใช้ ้ สำหรับการเข้ารหัสและถอดรหัส JPG(JPGFile class) โดยฝ้ใช้สามารถเลือกเปิดภาพเอกสาร สแกนที่บันทึกในรูปแบบ BMP หรือ JPG ก็ไดแลวบันทึกใหเปน DjVu โดยการเลือกเมนู File-> SaveAs ดังแสดงในภาพที่ 4.1 ซ ึ่งโปรแกรมจะขึ้นไดอะล็อกบอกซเพ อถามความละเอียดของภาพ ื่ ต้นฉบับ เพราะว่าไลบรารีการเข้ารหัส DjVu จะทำงานได้ประสิทธิภาพดีที่สุดที่ 300 จุดต่อนิ้ว

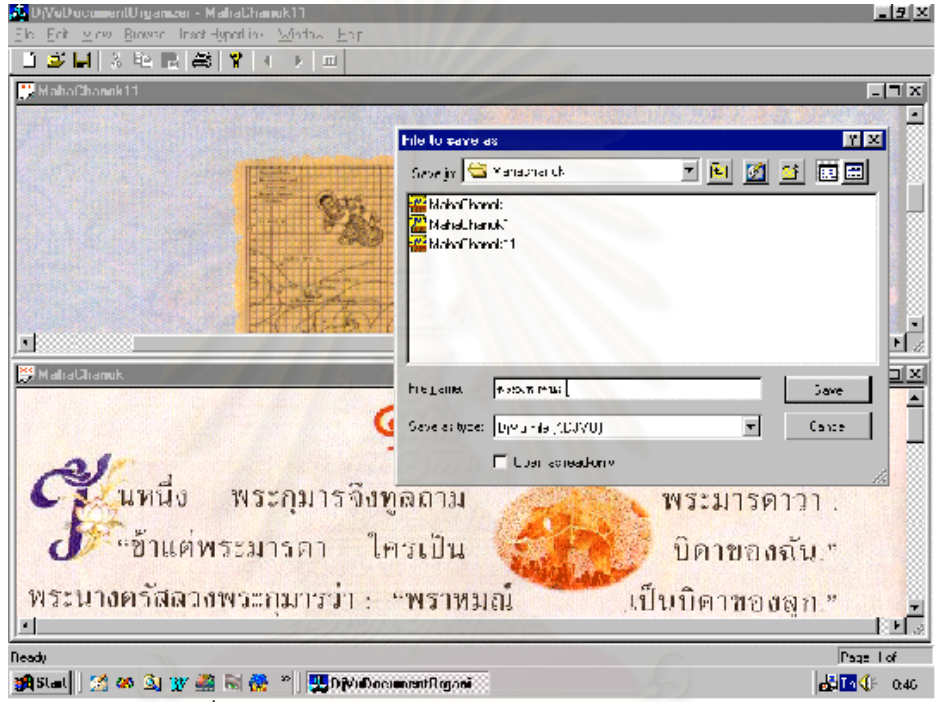

รูปที่ 4.1 การบันทึกเอกสารภาพใหอยูในรูปแบบ DjVu

ขบวนการในการเข้ารหัสข้อมูลให้อยู่ในรูปแบบ DjVu มีขบวนการดังต่อไปนี้(รูปที่ 4.2 )

- ≯ รับข้อมลที่เป็นรปภาพที่ต้องการเข้ารหัสซึ่งจะเป็นลี RBG ความกว้าง ความยาวของภาพ บรรจลง ในตัวแปรโครงสร้างที่เป็นชื่อ divu\_pixel\_image (ภาคผนวก ก)
- $\blacktriangleright$  สร้างมาสค์ของภาพตัวยฟังก์ขัน djvu\_mask
- เข้ารหัสข้อมูลด้วยฟังก์ขัน djvu\_document\_encode ⋟
- ดื่นหน่วยความจำลำหรับตัวแปรโครงลร้าง divu\_pixel\_image และ divu\_mask ⋗
- ≯ นำข้อมูลที่เข้ารหัลได้เก็บลงแฟ้มบนอาร์ติลค์

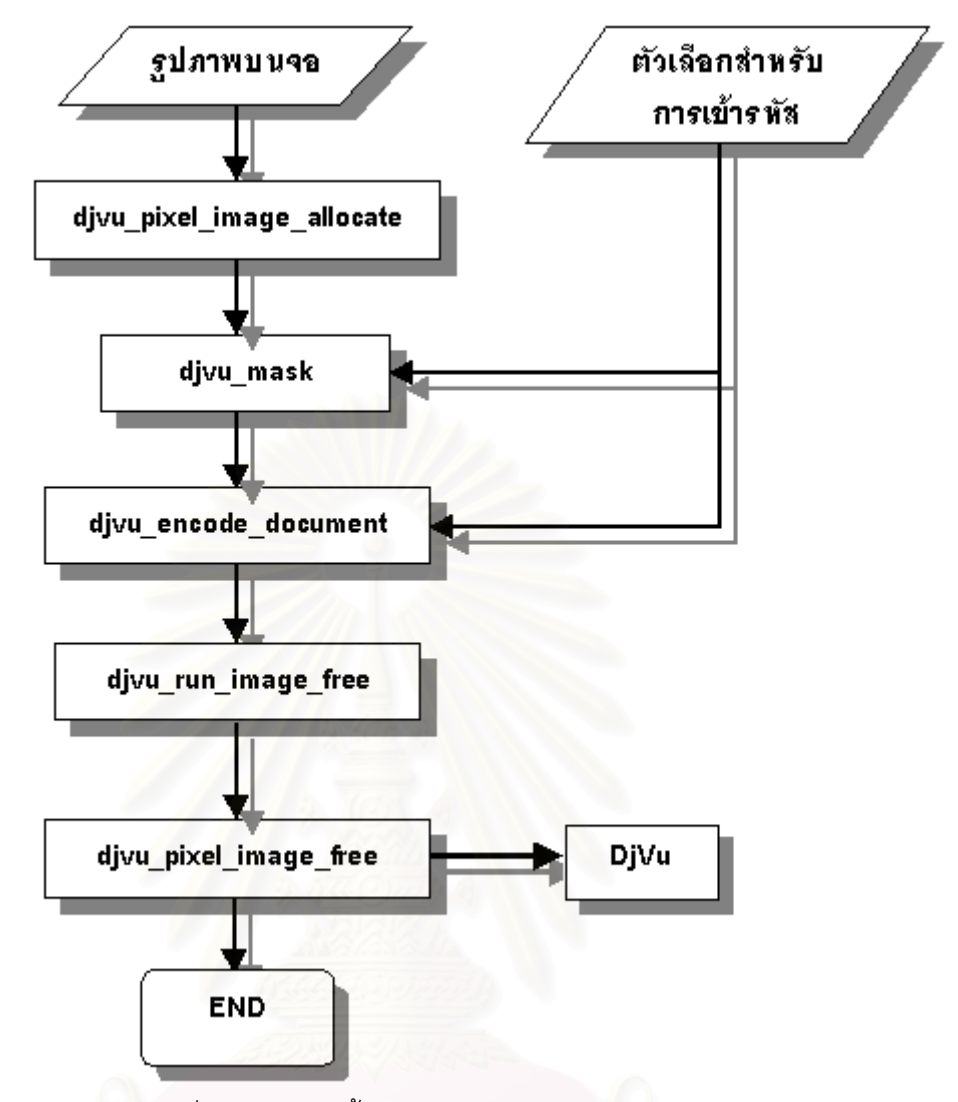

รูปที่ 4.2 แผนผังข นตอนการเขารหัสรูปแบบ DjVu ั้

ตารางท ี่ 4.1 รูปแบบแฟมเอกสารท ี่โปรแกรม DjVuDocumentOrganizer สามารถบันทึก

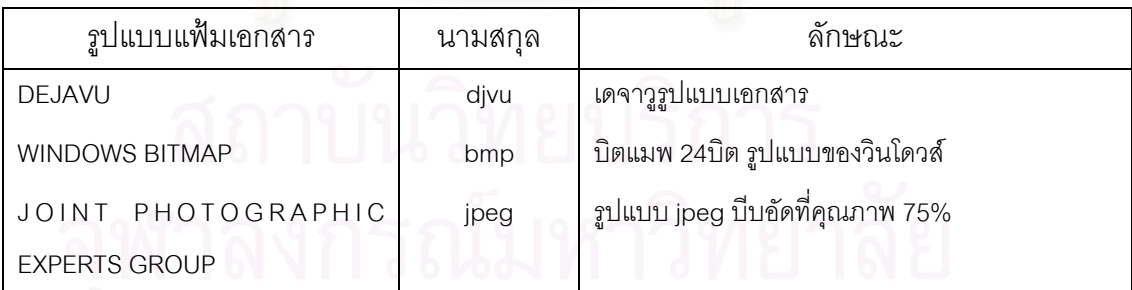

ขบวนการในการถอดรหัส DjVu เพื่อนำข้อมูลแสดงผลบนจอภาพก็สามารถทำได้โดย ื่ ปฏิบัติตามข นตอนตอไปนี้(รูปที่ 4.3) ั้

- $\blacktriangleright$ เปิดแฟ้มข้อมูลรูปแบบ DjVu อ่านข้อมูลเข้ามาเก็บไว้ในตัวแปร
- $\blacktriangleright$ ส่งข้อมูลที่อ่านไว้ให้ฟังก์ชัน djvu\_decode เพื่อทำการถอดรหัส ื่

 $\blacktriangleright$  ผลลัพธ์ของฟังก์ชัน djvu\_decode จะได้ภาพในตัวแปรโครงสร้างชนิดที่เป็น halfcode image เรียกฟังก์ชัน djvu\_render\_area เพื่อให้ได้ข้อมูลภาพที่ถอดรหัสทั้งหมด เพื่อส่งกลับไปแสดงผล ั้ ื่ ทางจอภาพตอไป

 $\blacktriangleright$  คืนหน่วยความจำที่จองไว้ทั้งหมด

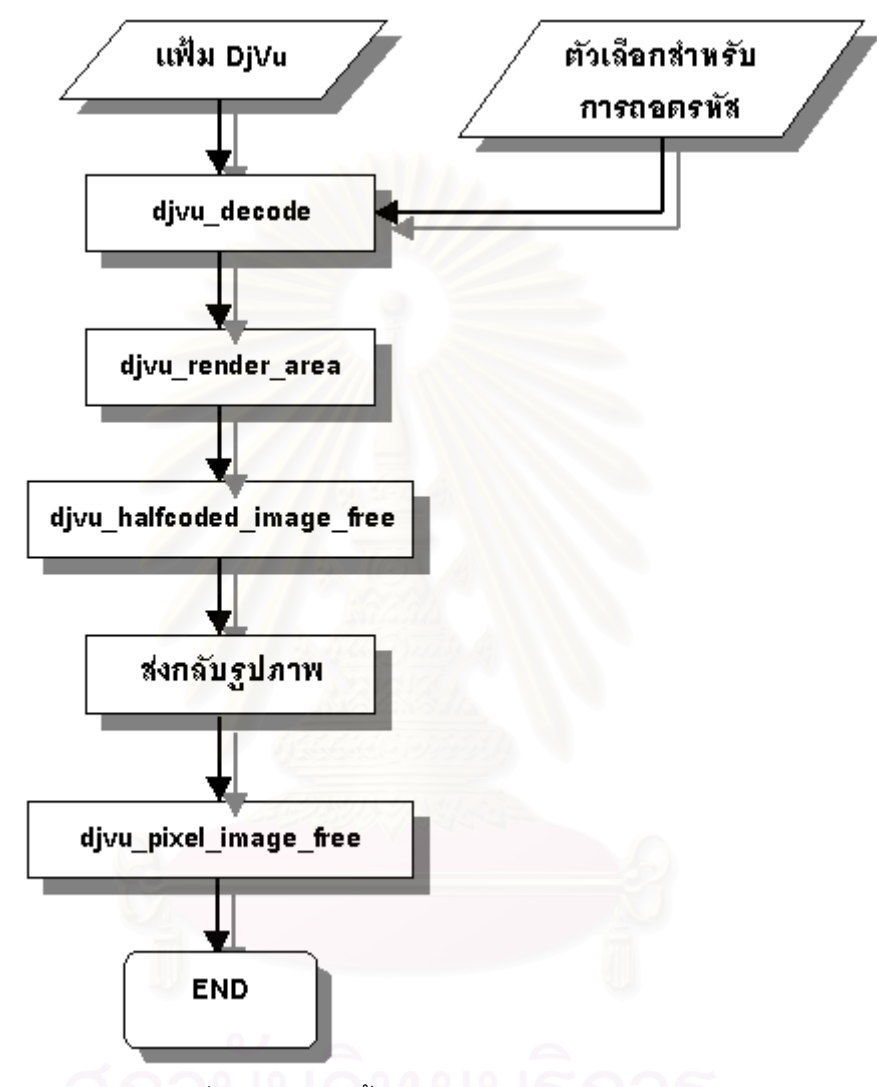

รูปที่ 4.3 แผนผังข นตอนการถอดรหัสรูปแบบ DjVu ั้

ตารางที่ 4.2 รูปแบบแฟ้มเอกสารที่โปรแกรม DjVuDocumentOrganizer สามารถนำแสดงผล

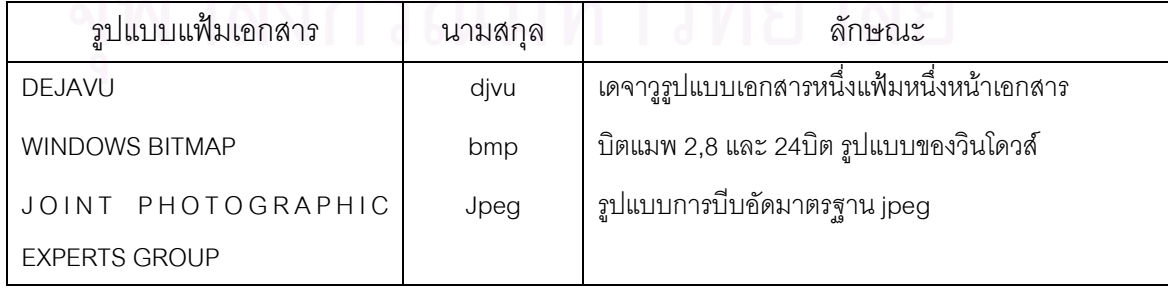

#### **4.2 การสรางความเชื่อมโยงระหวางเอกสารภาพ DjVu ท มาจากส งพิมพเดียวกัน ี่**

ขบวนการสำคัญในการนำเอกสารสิ่งพิมพ์เผยแพร่บนเว็บคือการสร้างความเชื่อมโยงกัน ิ่ ระหว่างหน้าเอกสารด้วยกันเอง ซึ่งจะทำให้ผู้ใช้สามารถเรียกดูเอกสารแบบเรียงหน้าต่อเนื่องกันไป ึ่ ื่ ได้โดยไม่ขาดความต่อเนื่อง คล้ายๆ เป็นการรวมเล่มเอกสารทุกแฟ้มไว้ด้วยกัน มิใช่เก็บเป็นหน้าๆ ื่ แล้วมาสร้างความเชื่อมโยงจากภายนอก เช่น การสร้างเอกสาร HTML ให้ชี้ไปที่หน้าต่างๆ ของ เอกสาร วิธีการนี้คือการสร้างความเชื่อมโยงกันภายในเอกสารเดียวกันโดยตรง

ผู้วิจัยจึงได้พัฒนาฟังก์ชันที่ทำหน้าที่นี้โดยบรรจุอยู่ในคลาส DjVuFile สามารถเรียกใช้ได้ โดยเมื่อต้องการรวมหน้าเอกสารก็สามารถทำได้โดยการเลือกเมนู File->Create DjVu Document ซึ่งโปรแกรมจะเรียกไดอะล็อกบอกซ์เพื่อให้ผู้สร้างเอกสารเลือกไดเร็คทอรีที่บรรจุแฟ้มที่ต้องการ สร้างความเชื่อมโยง(ดังรูปที่ 4.4) เมื่อผู้สร้างเอกสารเลือกแล้วโปรแกรมจะทำงานดังต่อไปนี้คือ ื่

- ≯ เพิ่ม chunk ที่มีชื่อว่า INCL chunk เพื่อระบุว่าเฟ้มนี้มีการเชื่อมโยงกับแฟ้มอื่น (บทที่ 2)กับทุก แฟ้มเอกสารภาพ DiVu
- ≯ ลร้างแฟ้มที่รวบรวมชื่อแฟ้มทั้งหมดของเอกลารภาพที่มีชื่อว่า divudir.iff ซึ่งมีโครงลร้างดังแสดง ไว้ในรูปที่ 2.8 แล้วบันทึกแฟ้มนี้ไว้ไดเร็คทอรีเดียวกับแฟ้มเอกลารภาพทั้งหมด

การสร้างการเชื่อมโยงวิธีนี้สามารถเรียกดูเอกสารภาพนี้ด้วยโปรแกรมอินเตอร์เน็ตเอ็ก ี้ ֺ֪֪ׅ֦֪֪֦֧֦֪֪֦֖֧֦֝֟֟֟֟֟֟֟֟֟֟֟֟֟֟֟֟֟֟֟֟֟֟֡֬֟֓֡֬֟֓֟֡֟֟֩֕֓֞֟֟֓֡֟֟ พลอร์เรอร์ที่มีการติดตั้งปลั๊กอิน DjVu ได้ทันที ซึ่งจะสามารถเรียกดูหน้าต่างได้อย่างต่อ ึ่ เนื่องเพราะมีความเชื่อมโยงระหว่างแฟ้มแต่ละหน้า ไม่ว่าเลือกแฟ้มใดจะสามารถเรียกดู ื่ หนาตอไปหรือหนากอนหนาไดทันที

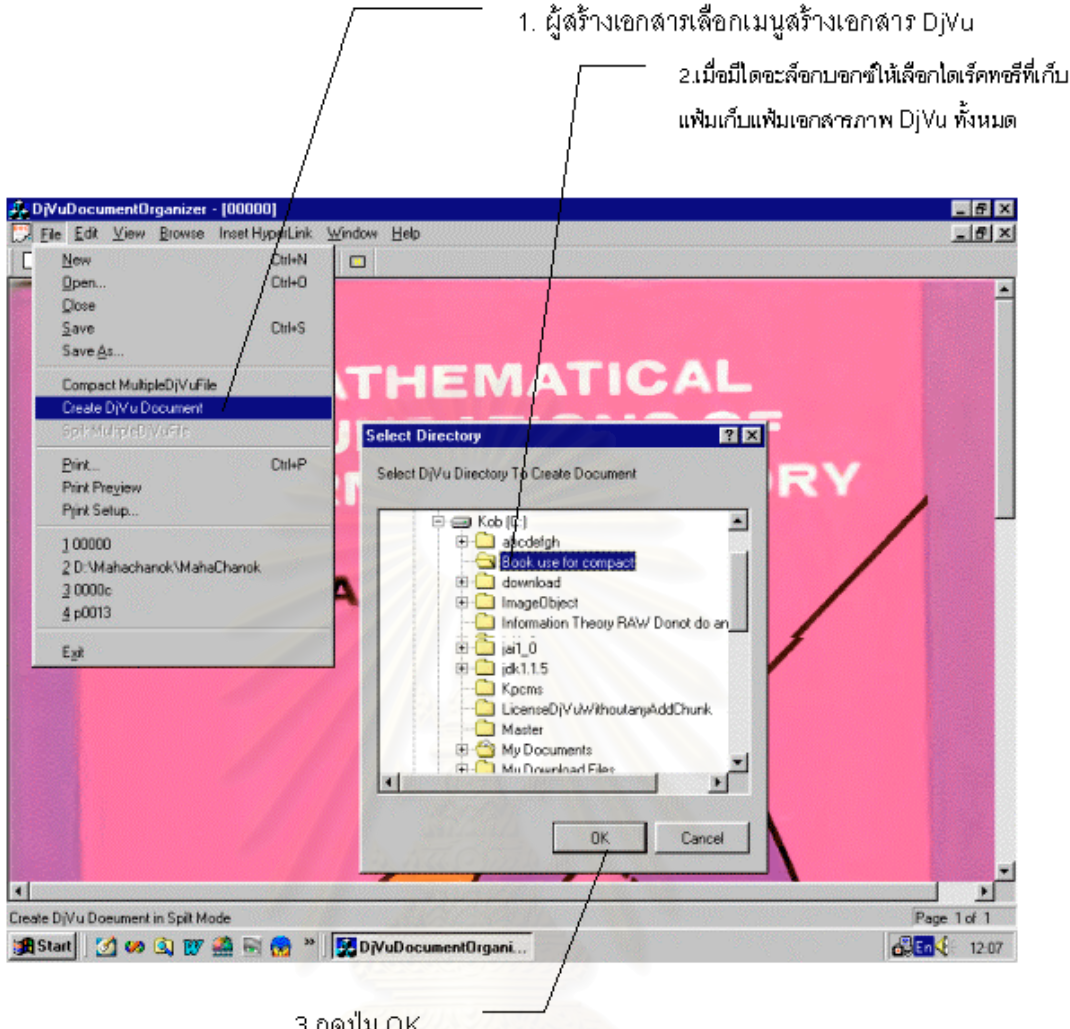

3.กดปุ่ม OK

รูปที่ 4.4 การสร้างความเชื่อมโยงระหว่างแฟ้มเอกสารภาพที่มาจากสิ่งพิมพ์เดียวกัน ี่ ิ่

# **4.3 การใสการเชื่อมโยง(Hyperlink) โดยผูใชพิมพชื่ อเว็บ (URL)**

การเชื่อมโยงชนิดนี้เป็นการเชื่อมโยงกับเว็บอื่นภายนอกเอกสาร ซึ่งอาจเป็นข้อมูลเพิ่มเติม ื่ โดยที่เกี่ยวข้องกับเนื้อหาของเอกสารในส่วนนั้นๆ ซึ่งผู้ใช้สามารถเลือกการใส่การเชื่อมโยงชนิดนี้ ี่ ั้ ึ่ ี้ ได้โดยเลือกจากเมนูทันทีและสามารถกรอก URL ของเว็บที่ต้องการชี้ไปได้รวมทั้งสามารถกรอกข้อ ั้ มูลเพิ่มเติมเพื่อให้ผู้เรียกดูสามารถเห็นได้ว่าการคลิกที่บริเวณนั้นจะเชื่อมโยงไปที่ใด ิ่ ี่ ั้

เมื่อโปรแกรมได้รับข้อมูล URL และข้อมูลเพิ่มเติมแล้วโปรแกรมจะทำการเพิ่ม chunk ิ่ ANTa เขาสูแฟมขอมูลเอกสารภาพ DjVu ซึ่ง ANTa chunk มีลักษณะดังแสดงในรูปที่ 4.5

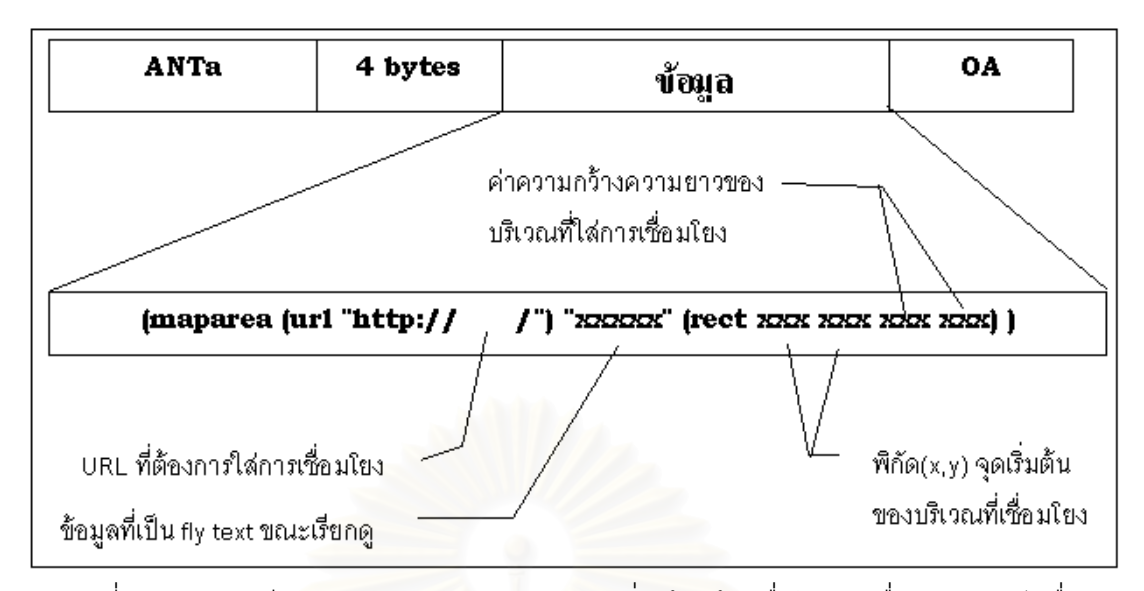

รูปที่ 4.5 รายละเอียดของ ANTa chunk สำหรับเพิ่มเข้าแฟ้มเมื่อใส่การเชื่อมโยงกับเว็บอื่น ิ่ สำหรับการใส่ก<mark>ารเชื่อม</mark>โยงด้วยโปรแกรม DjVuDocumentOrganizer นั้นสามารถทำได้ ั้ โดยการเลือกเมนู InsertHyperlink->Rectangle เหลี่ยมบนทูลบาร์แล้ว  $\mathcal{L}^{\mathcal{L}}(\mathcal{L}^{\mathcal{L}})$  and  $\mathcal{L}^{\mathcal{L}}(\mathcal{L}^{\mathcal{L}})$  and  $\mathcal{L}^{\mathcal{L}}(\mathcal{L}^{\mathcal{L}})$ สามารถใช้เมาส์กดปุ่มซ้<mark>ายค้าง แล้ว</mark>ลากกรอบล้อมรอบบริเวณที่ต้องการใส่การเชื่อมโยงกับเว็บอื่น

หลังจากผู้ใช้ปล่อยปุ่มเมาส์ จะปรากฏไดอะล็อกบอกซ์ขึ้นเพื่อให้ผู้ใช้ ใส่ URL และ ข้อความที่ ์ต้องการให้เป็น fly text ขณะเรียกดูด้วยโปรแกรมอินเตอร์เน็ตเอ็กพลอร์เรอร์ ดังแสดงตัวอย่างใน รูปที่ 4.6

หลังจากผู้ใช้สร้างการเชื่อมโยงสำเร็จเรียบร้อย เมื่อเรียกดูด้วยโปรแกรมอินเตอร์เน็ตเอ็ก ื่ พลอร์เรอร์ ขณะเลื่อนเมาส์อยู่เหนือบริเวณที่มีการใส่การเชื่อมโยงไว้จะปรากฏกรอบสีดำ และ fly ื่ text แสดงข้อความขยายว่าบริเวณนั้นเมื่อคลิกจะไปที่ใดดังแสดงในรูปที่ 4.7 ั้ ื่

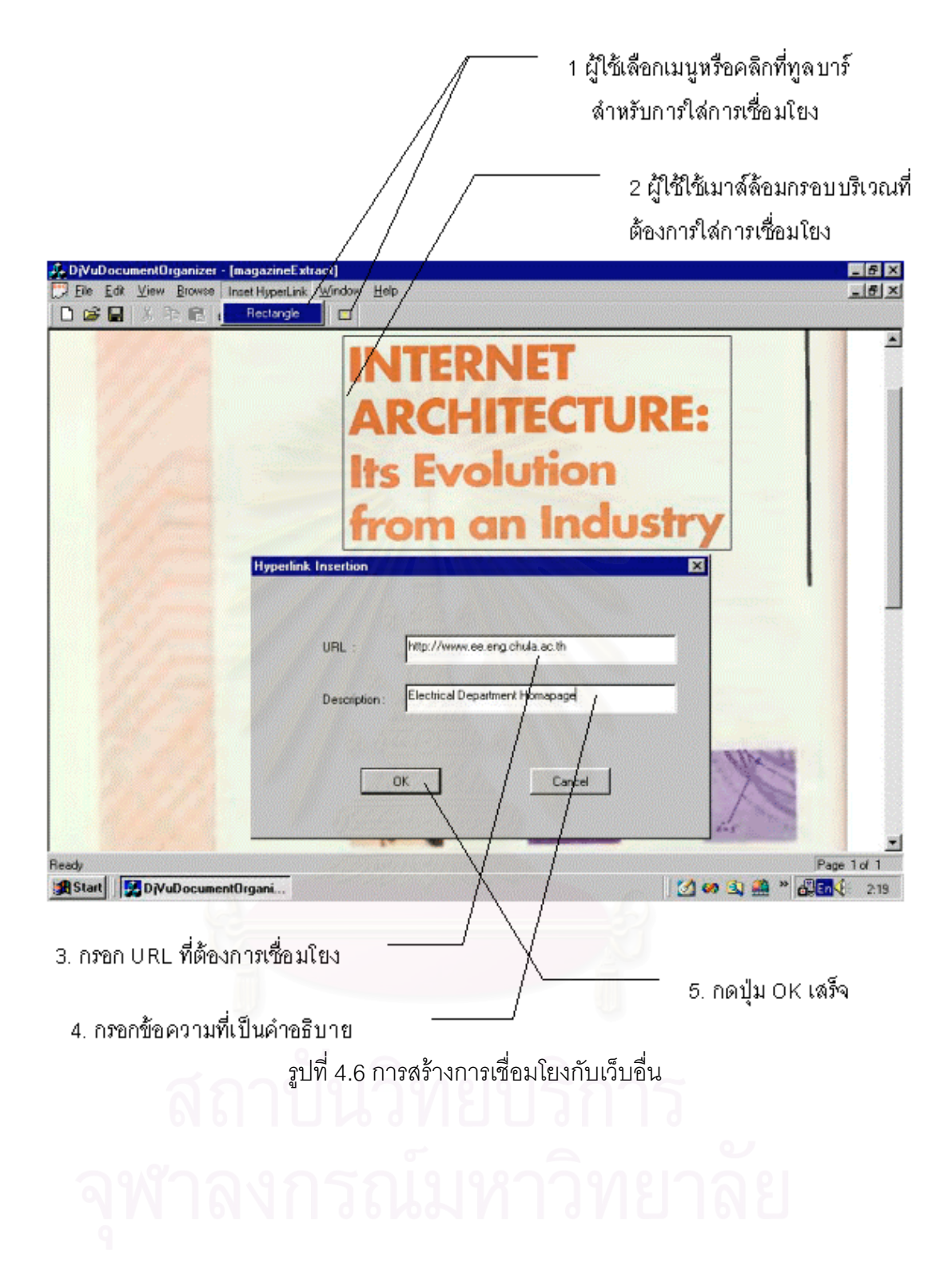

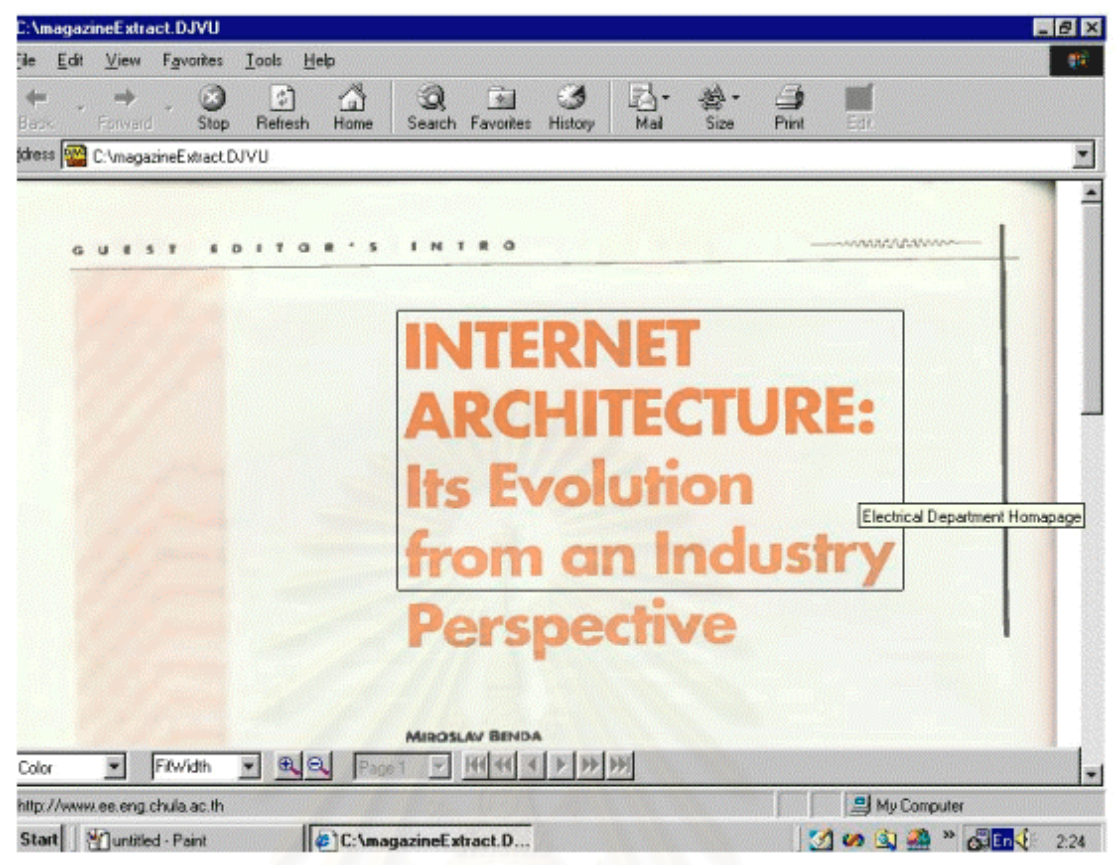

รูปที่ 4.7 การเรียกดูแฟ้มเอ<mark>ก</mark>สาร DjVu ที่มีการใส่การเชื่อมโยงกับเว็บอื่นด้วยโปรแกรมอินเตอร์เน็ต ื่ เค็กพลคร์เรคร์

# **4.4 การทําการรูจําตัวเลขสําหรับหนาเอกสารท ี่เปนสารบัญและหนาดัชนี**

ดังที่ได้กล่าวมาแล้วว่าข้อมูลที่บรรจุอยู่ในหน้าสารบัญและหน้าดัชนีของสื่อสิ่งพิมพ์เป็น ี่ ื่ ิ่ ข้อมูลที่สามารถใช้เป็นส่วนค้นหาสำหรับเอกสารสิ่งพิมพ์ ดังนั้นผู้วิจัยจึงได้มีแนวคิดที่จะนำความ ิ่ ั้ สามารถในการใส่การเชื่อมโยงกับเว็บอื่น ในหัวข้อ 4.3 มาใช้คือแทนที่จะใส่ URL ก็จะใส่เป็นชื่อ แฟ้มที่ตรงกับหน้าเอกสารภาพที่ต้องการเชื่อมโยงไปถึง เนื่องจากการบันทึกชื่อแฟ้มเอกสารภาพ ี่ ื่ อย่างเป็นระเบียบมีความสัมพันธ์กับเลขหน้าจริงของสื่อสิ่งพิมพ์ ทำให้สามารถสร้างความเชื่อมโยง ิ่ โดยอาศัยช ื่อแฟมเอกสารภาพได

#### **4.4.1 ขอพึงพิจารณาเก ยวกับการรูจําตัวเลขหนาเอกสารภาพี่**

≯ การทำการรู้จำชนิดที่สนใจเป็นเพียงการรู้ตัวตัวเลชซึ่งมาจากสิ่งพิมพ์เดียวกันในแต่ละครั้งชองการ ลร้างของแต่ละฉบับ เพราะฉะนั้นจึงลามารถตั้งลมมติฐานได้ว่าจะเป็นตัวเลขที่มีแบบอักษรเดียว กันและขนาดเท่ากันลำหรับเอกสารในแต่ละฉบับที่จะทำการรู้จำ ดังนั้นผู้วิจัยจึงเลือกวิธีในการทำ การรู้จำคือการทำเทมเพลทแมทซิง (Template Matching)

- → การทำการรู้จำตั้วยวิธีเทมเพลทแมทซิงจะต้องมีการสร้างเทมเพลทก่อนแล้วจึงค่อยทำการแมทซิง ซึ่งกรณีเทมเพลทจะเป็นภาพสองสีของตัวเลข 0-9 จำนวน 10 เทมเพลท สำหรับเอกสารใดๆ ทำให้ ลามารถใช้ได้กับทุกรูปแบบอักษร
- ≯ การแมทซิงที่ใช้จะเลือกวิธีการทำแมทซิงด้วยการหาคอร์รีเลชันระหว่างเทมเพลทกับอินพุทที่ล่งเข้า มา ซึ่งอินพุทที่กล่าวถึงคือบริเวณที่เป็นตัวเลขหน้าซึ่งเป็นบริเวณในปรากฏอยู่ในหน้าดัชนีและหน้า สารบัญ ซึ่งผู้ใช้จะเป็นผู้เลือกโดยการใช้เมาส์ลากกรอบล้อมรอบ
- → เพื่อเพิ่มประสิทธิภาพในการทำเทมเพลทแมทซิง จึงให้ผู้ใช้ตรวจสอบและตัดสืนใจในบางกรณีรวม ทั้งให้มีการปรับปรุงเทมเพลทตลอดเวลาที่ทำงาน กล่าวคือถ้ามีการแมทซิงแล้วเกิดความผิดพลาด จะให้ผู้ใช้เป็นผู้ตัดสินว่าจะใช้ภาพตัวเลชปัจจุบันเข้าแทนภาพตัวเลขเดิมที่ใช้เป็นเทมเพลทอยู่หรือ ไม่ ประโยชน์ชองแนวทางนี้คือจะแก้ปัญหาลำหรับเอกลารที่ลแกนมาแล้วเอียง เพราะจะมีการ ปรับปรุงเทมเพลททั้งหมดจนเป็นลักษณะเดียวกันกับเอกลารภาพหน้านั้นๆ(ที่มีความเอียงซึ่งตัว อักษรทุกตัวจะเอียงเป็นมุมเดียวกันทั้งหน้า)
- ≯ การทำแมทซิงด้วยการหาคอร์รีเรชันนั้นจะเลือกใช้การคำนวนจำนวนจุดที่เหมือนกันของเทมเพลท โดยจะมีการเลื่อนตำแหน่งของเทมเพลทให้ทั่วตลอดอินพุทแล้วคำนวนจำนวนจุดที่ และอินพท เหมือนกันแล้วหาค่าที่มากที่สุดเพื่อใช้ในการเปรียบเทียบกับเทมเพลทอื่น
- → ประสิทธิภาพของการทำแมทซิงตั้วยวิธีการหาคอร์รีเลขันนั้นจะต้องมีการทำการนอร์มอลไลซ์ โดย หลังจากค่าจำนวนจุดที่เหมือนระหว่างเทมเพลทและอินพุทแล้วจะมีการหารด้วยจำนวนจุดทั้ง ู้ แล้วใช้ค่าที่นอร์มอลไลซ์เล้วเพื่อเปรียบเทียบหาว่าเทมเพลทมีความ หมดของเทมเพลทนั้นๆ <mark>-</mark> ล้มพันธ์กับอินพุทที่เข้ามามากที่สุด
- → แนวทางในการเพิ่มประสิทธิภาพการทำเทมเพลทแมทซิงอีกประการหนึ่งคือการตั้งค่าที่ยอมรับได้ (Threshold)ของค่าจำนวนจุดที่ทำการนอร์มอลไลซ์เล้ว โดยถ้าปรากฏว่าจำนวนจุดที่ทำการนอร์ มอลไลซ์แล้วของเทมเพลทที่คำนวนได้นั้นมีค่าต่ำกว่าค่าที่ยอมรับได้ ก็จะล่งข้อมูลกลับไปให้ผู้ใช้ เป็นผู้ตัดลินใจ

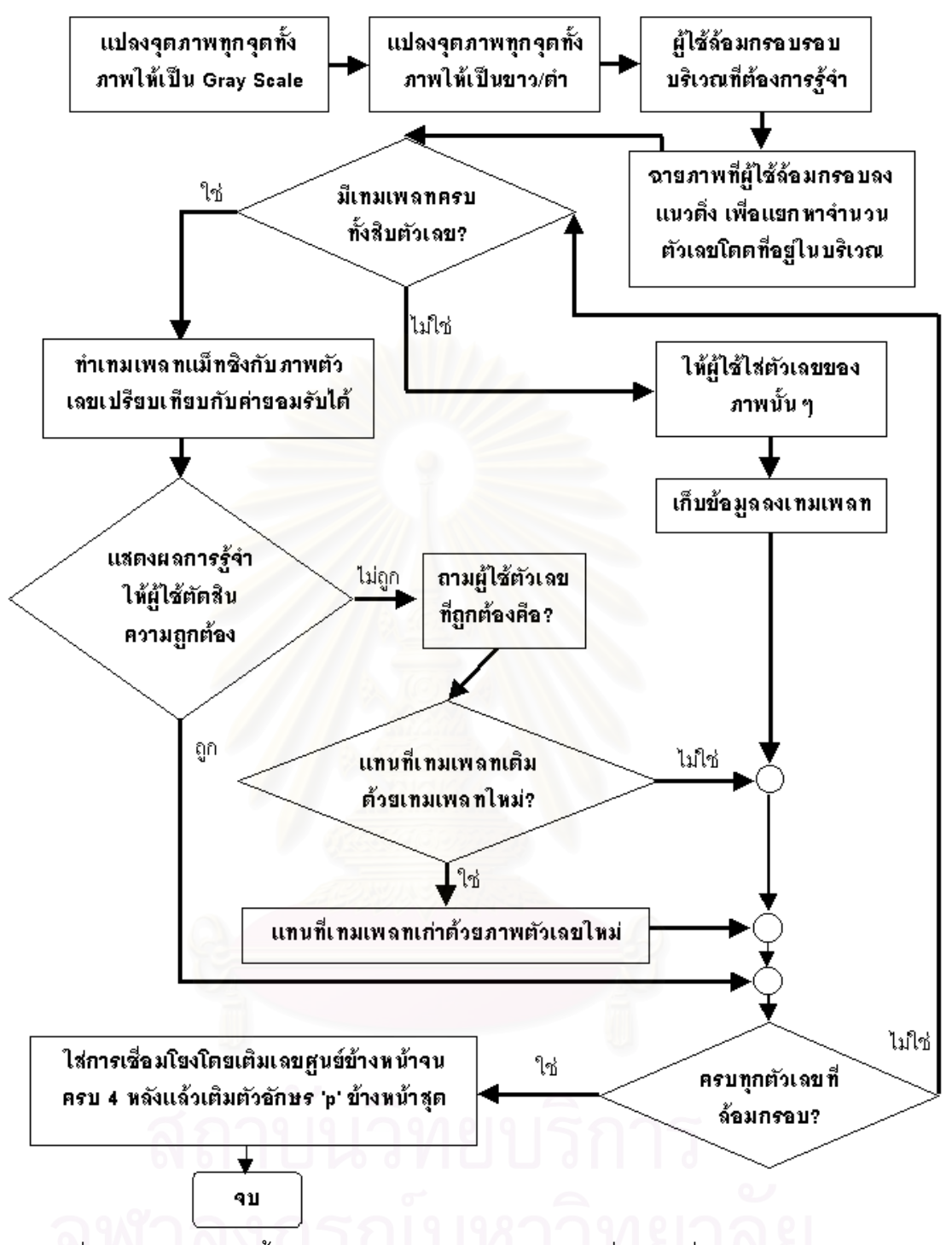

รูปที่ 4.8 แผนผังแสดงขั้นตอนในขบวนการรู้จำแล้วใส่การเชื่อมโยงที่หน้า สารบัญและดัชนี

# 4.4.2 ขั้นตอนการรู้จำตัวเลขหน้าสารบัญและดัชนีและใส่การเชื่อมโยง

ี ประกอบด้วยขั้นตอนต่างๆ ดังแสดงไว้เป็นแผนผังในรูปที่ 4.8 และอธิบายได้ดังนี้

- $\triangleright$  การแปลงภาพเอกสารสีให้อยู่ในรูปขาวต่ำ โดยโปรแกรม DjVuDocumentOrganizer เมื่อผู้ใช้ เลือกเมนู View->BM/(2 colors) โปรแกรมจะจัดการคำนวณค่า Grey จากค่า RGB ของแต่ละจุด .ภาพก่อน หลังจากนั้นจะตัดสินใจว่าแต่ละจุดภาพเป็นสีขาวหรือดำโดยเปรียบค่า Grey กับค่าย ้อมรับได้้(Threshold)
- → เมื่อภาพเอกสารอยู่ในรูปแบบสองสีแล้ว ผู้ใช้สามารถเลือกปุ่มการใส่การเชื่อมโยงจากทูลบาร์ แล้ว ี ลากกรชบบริเวณที่ต้องการ ทำการรู้จำ
- ≯ โปรแกรมจะทำการคำนวนว่าบริเวณที่ผู้ใช้เลือกประกอบด้วยตัวอักษรกี่ตัว โดยจะทำการโปรเจ็ค .ภาพในแนวดิ่งแล้วหาบริเวณที่มีค่าต่ำสุดเก็บตำแหน่งไว้เป็นเล้นแบ่ง
- ≯ โปรแกรมจะทำการหรวจลอบว่าฐานข้อมูล(เทมเพลท) ตัวเลขครบทั้งสืบตัวหรือยัง ถ้ำยังไม่ครบ โปรแกรมจะลอบถามยังผู้ลร้างว่าเป็นบริเวณที่ผู้ลร้างเลือกตรงกับตัวเลชโดแล้วนำไปเก็บไว้ใน ฐานข้อมูล(เทมเพลท)
- ≯ ถ้ำฐานข้อมูลลมบูรณ์(มีเทมเพลทของตัวเลขทั้งสืบตัว) โปรแกรมจะทำเทมเพลทแมทชิงแล้วส่ง กลับค่านอร์มอลไลซ์แต่ถ้ำยังไม่ครบโปรแกรมจะให้ผู้ใช้ระบุว่าเป็นภาพตัวเลชโดแล้วจึงเก็บช้อมูล .ภาพนั้นๆ ลงเทมเพลทเพื่อใช้ต่อไป
- → พิจารณาว่าค่านอร์มอลไลซ์ที่มากที่สุดมีค่าเกินค่ายอมรับได้(Threshold) หรือไม่ ถ้ำเกินก์จะใช้ค่า ตัวเลขนั้นลำหรับใส่การเชื่อมโยงต่อไป
- ้ > ถ้ำค่านอร์มอลไลซ์มีค่าต่ำกว่าค่ายอมรับได้(Threshold) โปรแกรมจะลอบถามกลับมาที่ผู้ใช้ว่าตัว ้เลขที่ถูกต้องของบริเวณนั้นๆ คือตัวเลขใด รวมทั้งสอบถามด้วยว่าจะทำการปรับปรุงเทมเพลท ด้วยการแทนที่เทมเพลทของเลขนั้นๆ ด้วยค่าใหม่หรือไม่
- ≯ เมื่อครบลำหรับแต่ละบริเวณที่ผู้สร้างล้อมกรอบ โปรแกรมจะใส่การเชื่อมโยงโดยอาศัยค่าที่ได้จาก การรู้จำ แล้วทำการเพิ่มนามสกุลและใส่ตัวอักษร p และเลข 0 ข้างหน้าจนครบสี่หลัก เพื่อให้สอด คล้องกับชื่อเฟ้มเอกลารภาพที่ตรงกัน
- ≯ ทำซ้ำจนครบทุกบริเวณที่เป็นตัวเลขหน้า ของลารบัญเละตัชนี

# **4.4.3 การแปลงภาพเอกสารภาพสีใหอยูในรูปแบบขาวดํา และการแยกตัวเลขโดด**

ขั้นตอนในการแปลงเอกสารภาพสีให้เหลือสองสีประกอบด้วยสองขั้นตอนได้แก่

- 1. แปลงภาพเอกสารสี 24 บิตให้เหลือ 8 บิต โดยมีการใช้ค่า สีแดง สีเขียว สีน้ำเงิน (RGB) ของแต่ละจุดภาพมาทำการหาค่าเฉลี่ยแบบถ่วงน้ำหนัก ี่
- 2. แปลงค่า 8 บิตแต่ละบิตให้เหลือ 2 บิตโดยตั้งค่า Threshold ที่ไว้ระดับหนึ่ง ถ้าของจุด ภาพนั้นมีค่ามากกว่าค่า Threshold ก็ให้เป็นสีดำ(1) ตรงกันข้ามให้เป็น 0 ั้

สวนขบวนวิธีในการแยกตัวเลขโดด จากบริเวณที่ผูสรางเอกสารลอมกรอบ อาศัยสมมุติ ฐานท เอกสารภาพมีความเอียงไมมากจนเกินไป จึงเลือกใชวิธีการหาเงาในแนวดิ่งของบริเวณที่ผู ใช้ล้อมกรอบ แล้วพิจารณาค่าจำนวนจุดที่คำนวณได้ในแต่ละแนว เพื่อหาบริเวณที่มีค่าเป็น 0 ซึ่งก็ ื่ อาจจะสรุปได้ว่าเป็นแน<mark>วดิ่งที่</mark>สามารถใช้แยกตัวเลขโดดออกจากกัน ิ่

# **4.4.4 การทําเทมเพลทแมทชิง และการนอรมอลไลซคาที่คํานวณ**

หลังจากที่ได้เทมเพลทของภาพตัวเลขครบทั้ง 10 ตัว คือ 0-9 แล้ว เมื่อผู้ใช้ล้อมกรอบ บริเวณใด โปรแกรมจะทําการรูจําโดยใชวิธีเทมเพลทแมทชิง จะใชวิธีคํานวณจํานวนจุดภาพท เหมือนกันทั้งสีขาวและสีดำ โด<mark>ย</mark>จะมีการเลื่อนเทมเพลทเริ่มต้นจากซ้ายบน จนกระทั่งถึงขวาล่าง ั้ ื่ ิ่ ั่ ของบริเวณที่ต้องการทำก<mark>า</mark>รรู้จำ ดังรูปที่ 4.9 เพื่อค่าที่มีความสัมพันธ์ระหว่างเทมเพลทและภาพ ื่ มากสุดแล้วเก็บค่าจำนวนจุ<mark>ดที่เหมือนกันที่มากสุดนั้นไว้เพื่อทำการนอร์มอลไลซ์แล้วเปรียบเทียบ</mark> ี่ ื่ กับค่าที่คำนวณได้จากเทมเพลท<mark>ของตัวเลขอื่นๆ แล้วจึงตัดสินในว่าบริเวณนั้นๆ เป็นตัวเลขใดใน</mark> ื่ ั้ 0-9

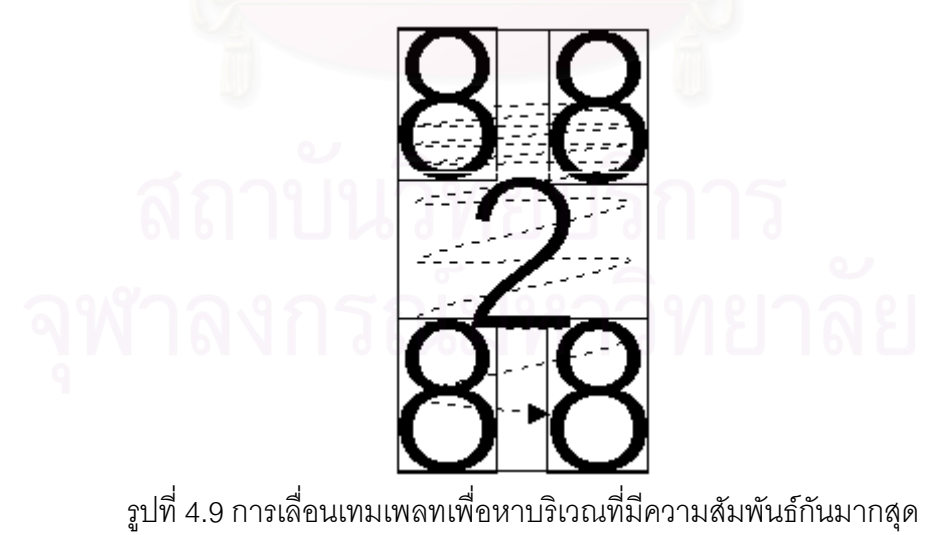

หลังจากได้ค่าจำนวนจุดภาพที่เหมือนกันของทั้ง 10 เทมเพลทต่อหนึ่งบริเวณที่ทำการรู้จำ ึ่ แล้ว ขั้นต่อไปจะเป็นการทำการนอร์มอลไลซ์ด้วยการหารค่าความเหมือนของจุดภาพด้วยจำนวน ั้ จุดภาพของแต่ละเทมเพลทแล้วพิจารณาค่าที่มากที่สุดที่ได้เป็นค่าตัดสินใจว่าบริเวณที่ผู้ใช้เลือก  $\mathcal{L}^{\text{max}}_{\text{max}}$ ตรงกับตัวเลขใด

# **4.5 การบันทึกและเรียกดูแฟมเอกสารชนิดหน ึ่งแฟมหลายหนาเอกสารดวยโปรแกรม DjVuDocumentOrganizer**

ตามที่ได้อธิบายไว้ในหัวข้อ 2.2.2 รูปแบบแฟ้มเอกสาร DjVu สามารถจัดเก็บให้อยู่ในแบบ หนึ่งแฟ้มหลายหน้าเอกสารได้ ดังนั้นผู้วิจัยจึงได้พัฒนาโปรแกรม DjVuDocumentOrganizer ให้ ั้ สามารถจัดเก็บแฟ้มเอกสารหลายๆ แฟ้ม ให้รวมเป็นแฟ้มเอกสาร DjVu หนึ่งแฟ้มหลายหน้าได้ รูป แบบแฟ้มประเภทนี้มีข้อดี คือสะดวกในการขนย้าย เพื่<mark>อ</mark>ที่จะได้ไม่ต้องทำการเคลื่อนย้ายแฟ้ม ื่ เอกสารจำนวนมาก ซึ่ง<mark>อาจใช้เป็นแฟ้มให้ผู้เ</mark>รียกดูดาวน์โหลดเอกสารภาพทั้งฉบับไปเก็บทำได้โดย สะดวก นั่นคือดาวน์โหลดเพียงแฟ้มเดียวก็สามารถได้เอกสารทั้งฉบับมิต้องดาวน์โหลดที<sub>่</sub>ละหน้า ั่ ั้ เปนการเสียเวลา

# **4.5.1 การรวมแฟมเอกสารใหเปนแบบหน ึ่งแฟมหลายหนา**

การรวมแฟ้มเอก<mark>สารกร</mark>ณีนี้ทำได้โดยง่าย กล่าวคือเมื่อใดที่ต้องการรวมแฟ้มเอกสารก็ให้ เรียกเมนู File->CompactMultipleDjVuFile จะปรากฏไดอะล็อกบอกซที่ใหผูใชเลือกไดเร็คทอรีที่ บรรจุแฟ้มหน้าเอกสารภาพ DjVu ทั้งหมดที่ต้องการจะรวมแฟ้ม โดยโปรแกรมจะเรียงลำดับหน้า ั้ เอกสารตามลำดับตัวอักษรภาษาอังกฤษ เมื่อผู้ใช้กดปุ่ม OK โปรแกรมจะทำการรวมแฟ้มเอกสาร ื่ ใหอยูในชื่อ book.djvu บันทึกไวในไดเร็คทอรีเดียวกับไดเร็คทอรีที่ บรรจุแฟมเอกสารภาพที่จัดรวม ดังแสดงในรูปที่ 4.10

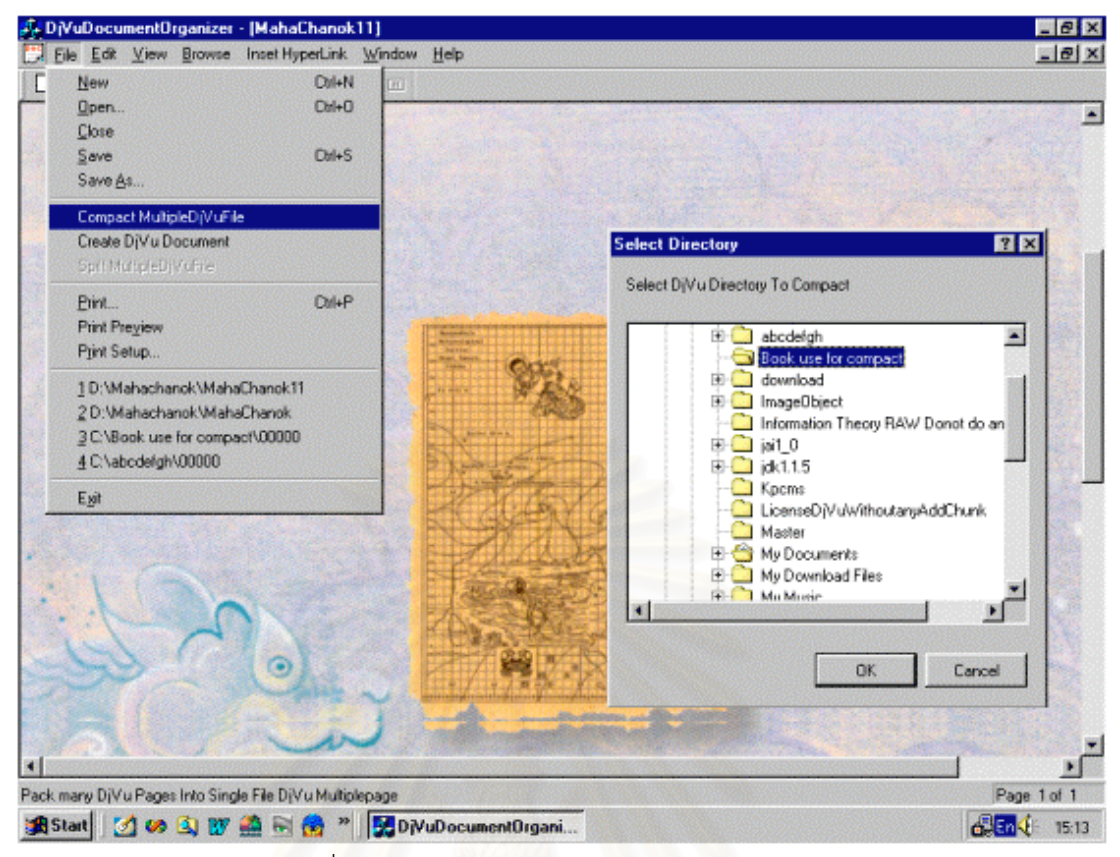

รูปที่ 4.10 การรวมแฟมเอกสาร DjVu ใหเปนแฟมเดียว

# **4.5.2 การเรียกดูเอกสารภาพ DjVu ชนิดหน ึ่งแฟมหลายหนาดวยโปรแกรม**

### **DjVuDocumentOrganizer**

หลังจากรวมแฟ้มเอกสารภาพ DjVu ให้เป็นแฟ้มเดียวได้แล้วผู้วิจัยจึงได้พัฒนาโปรแกรม DjVuDocumentOrganizer ให้สามารถเรียกดูแฟ้มเอกสารภาพชนิดนี้ได้ ซึ่งการเรียกดูแฟ้ม ึ่ เอกสารชนิดเอกสารภาพหนึ่งแฟ้มหลายหน้า ควรมีคุณสมบัติดังนี้ ֺ<u>֚</u>

- ≻ ควรเรียกดูหน้าถัดไปหน้าก่อนหน้าของเอกสารได้โดยสะดวก
- ≯ ลามารถเรียกดูหน้าเอกสารที่ระดับการข่อขยายเดียวกันไปใต้โดยตลอด
- $\blacktriangleright$  มีช้อมูลบอกแก่ผู้เรียกดูถึงลำตับหน้าที่กำลังเรียกดูอยู่เทียบกับทั้งหมดได้

ตัวอย่างการเรียกดูเอกสารภาพ DjVu ึ่งแฟมหลายหนาดวยโปรแกรม DjVuDocumentOrganizer ดังแสดงในรูปที่ 4.11

$$
\frac{10 \text{ NLO}}{\text{CI He E4 } \text{New B}} = \frac{10 \text{ rad}}{\text{E of L}} \times \frac{10 \text{ rad}}{\text{E of L}} \times \frac{10 \text{ rad}}
$$

สามารถเลือกระดับย่อ/ขยายที่ต้องการได้ซึ่ง จะเป็นระดับที่ใช้แสดงผลไปตลอดทุกหน้า

ข้อมูลเพื่อบอกผู้ใช้ให้ทราบถึงหน้าปัจจุบัน ้ และจำนวนหน้าทั้งหมดในแฟ้มนี้

รูปที่ 4.11 การเรียกดูแฟ้มเอกสารภาพ DjVu ชนิดหนึ่งแฟ้มหลายหน้า

# **4.5.3 การแยกบันทึกแฟมเอกสารภาพ DjVu ชนิดหน ึ่งแฟมหลายหนา**

เนื่องจากการสร้างการรู้จำเลขหน้าสารบัญและหน้าดัชนีอาศัยชื่อไฟล์เป็นตัวชี้ ดังนั้นจึงมี ื่ ั้ ความสำคัญที่จะมีฟังก์ชันที่จะต้องทำการแยกแฟ้มเอกสาร DjVu ชนิดหนึ่งแฟ้มหลายหน้าให้อยู่ใน ี่ ี่ รูปหนึ่งแฟ้มหนึ่งหน้าเอกสารภาพซึ่งมีจำนวนแฟ้มเท่ากับหน้าเอกสารภาพแต่มีการเชื่อมโยง ระหว่างเอกสารภาพเหล่านั้น วิธีการนั้นสามารถทำได้โดยเปิดแฟ้มเอกสารภาพ DjVu ชนิดหนึ่ง ั้ แฟ้มหลายหน้าที่ต้องการแยกบันทึก แล้วเรียกเมนู File->SpiltMultipleDjVuFile โปรแกรมจะทำ

การแยกบันทึกแฟ้มเอกสารภาพให้อยู่ในรูปหนึ่งแฟ้มหนึ่งภาพ ซึ่งยังมีความเชื่อมโยงระหว่างหน้า ึ่ ึ่ เอกสารอยู่ ผู้ใช้สามารถเรียกดูแฟ้มเอกสารเหล่านี้ได้ด้วยโปรแกรมอินเตอร์เน็ตเอ็กพลอร์เรอร์ โดย ไมเสียความเปนหนาเอกสารคือสามารถเรียกดูแบบเรียงหนาไดตอไป

# **4.6 การเรียกคืนเอกสารภาพ DjVu ผานเว็บโดยใชโปรแกรมอินเตอรเน็ตเอ็กซพลอรเรอร**

# **4.6.1 แบบออนไลน**

เป็นการเรียกดูเอกสารผ่านเว็บซึ่งหลังจากผู้สร้างเอกสารจัดทำเอกสารภาพเสร็จก็สร้าง ึ่ เอกสาร HTML ที่มีการชี้ไปที่แฟ้มเอกสารภาพ DjVu หน้าแรก หลังจากนั้นผู้ใช้สามารถเรียกดูเอก ั้ สารภาพซึ่งมีการเชื่อมโยงได้ทันที มีคุณลักษณะดังต่อไปนี้ ึ่

- ≯ ลามารถเรียกดูหน้าถัดไป หน้าก่อนหน้าได้ด้วยการคลิกที่ปุ่มกด
- <mark>≻</mark> ลำหรับเอกลารภาพที่ตรงกับหน้าสารบัญและหน้าดัชนี ผู้ใช้สามารถคลิกบริเวณตำแหน่งเลขหน้า ที่ตรงกันกับหัวข้อหรือคำที่ต้องการเรียกดู แล้วจะแสดงผลหน้านั้นๆ ได้ทันที
- → การแสดงผลบนหน้าจอ จะมีการดาวน์โหลดข้อมูลหน้าเฉพาะที่ผู้ใช้เรียกดูเท่านั้นกลับมาแสดงผล ไม่มีการโหลดเอกล<mark>ารภาพทั้งฉบับ(มีขนาดใหญ่ ทำให้เลียเวลาในการดาวน์โหลด)</mark> ตัวอยางการเรียกดูเอกสารภาพ DjVu ผานเว็บ ดังแสดงในรูปที่ 4.12

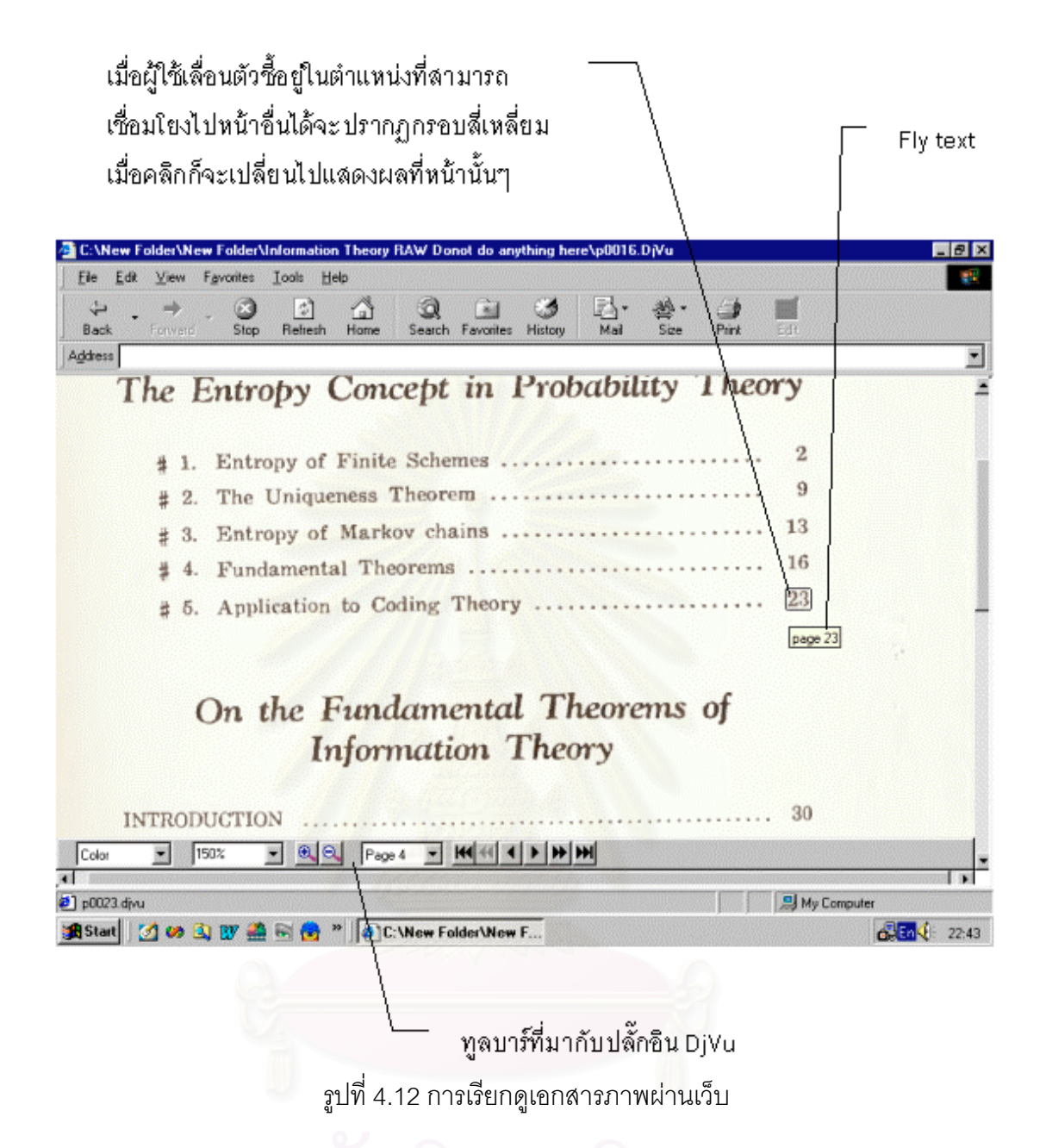

### **4.6.2 แบบออฟไลน**

การจัดเก็บเอกสารภาพ DjVu ถาเลือกใชวิธีการเก็บแฟมเอกสารภาพแบบรวมแฟมเดียว ทั้งเอกสารแล้วใช้สคริปโปรแกรมซึ่งติดตั้งไว้ทางด้านเครื่องเว็บเซิร์ฟเวอร์เพื่อแยกแฟ้มเอกสารภาพ ั้ ื่ เฉพาะหน้าส่งกลับมาแสดงผล(รูปที่ 3.4 b เมื่อผู้ใช้ทำการดาวน์โหลดมาเก็บไว้ที่เครื่องของตนแม้ ื่ ื่ ว่าจะสามารถเรียกดูแฟ้มเอกสารแบบเรียงหน้าต่อเนื่องกันไปได้ แต่การเชื่ ื่ ื่อมโยงที่บริเวณหน้า สารบัญและหน้าดัชนีจะยังมีความเชื่อมโยงกลับไปที่เครื่องคอมพิวเตอร์เว็บเซิร์ฟเวอร์อยู่ทำให้ใช้ ้<br>. งานไมได

แต่ถ้าเลือกรูปแบบการเก็บแฟ้มเอกสารภาพแบบแยกแฟ้มบันทึกโดยมีการเชื่อมโยง ระหว่างแฟ้ม และมีการใส่การเชื่อมโยง(hyperlink) ที่หน้าสารบัญและหน้าดัชนี เมื่อผู้ใช้ทำการ ี่ ื่ ดาวน์โหลดแฟ้มเอกสารมาเก็บไว้ที่เครื่องคอมพิวเตอร์ของตนเองแล้วก็สามารถเข้าชมได้โดยไม่มี ื่ ความแตกต่าง เพราะการเชื่อมโยงระหว่างแฟ้มเอกสารภาพ DjVu นั้นก็ยังใช้การได้ ส่วนการเชื่อม ั้ ื่ โยงที่หน้าสารบัญและหน้าดัชนีนั้น เป็นการชี้ชนิดสัมพัทธ์ คืออ้างอิงชื่อแฟ้มจากไดเร็คทอรีเดียว กันกับแฟ้มที่แสดงผลอยู่ทำให้การเชื่อมโยงในบริเวณหน้าทั้งสองไม่มีความเสียหายเมื่อเรียกดูแบบ ออฟไลน

# **4.7 ตัวอยางการสรางเอกสารภาพดิจิตอล DjVu**

ในหัวขอนี้ผูวิจัยไดทดลองสรางเอกสารภาพดิจิตอล DjVu เปรียบเทียบกับการเก็บแฟม เอกสารภาพด้วยวิธีอื่นๆ และทดลองสร้างเอกสารภาพ DjVu จากสิ่งพิมพ์ทั้งเล่มแล้วอัพโหลดเก็บ ไว้ที่เครื่องเว็บเซิร์ฟเวอร์เพื่อเป็นตัวอย่างสำหรับการเรียกดูผ่านเว็บด้วย ื่

# **4.7.1 เปรียบเทียบ DjVu กับรูปแบบการเก็บแฟมเอกสารภาพวิธีอื่ นๆ**

ผู้วิจัยได้ทดลองบีบอัดภาพเอกสารโดยใช้โปรแกรมที่พัฒนาขึ้นให้อยู่ในรูปแบบ DjVu เปรียบเทียบกับการบีบอัดโดยใช้มาตรฐาน JPG โดยได้ทำการบีบอัดในสองเป้าหมาย เป้าหมาย แรกคือบีบอัดให้ได้ขนาดข<mark>องแฟ้มเอกสารภาพที่ถูกบีบอัดใกล้เคียงกัน ได้</mark>ผลดังแสดงในรูปที่ 4.13 โดยในรูปเปนภาพขยายบางสวนของเอกสารภาพสแกนความละเอียด 300 จุดตอนิ้ว บีบอัดดวย ระเบียบวิธีการ JPG กับ DjVu ขนาดก่อนการบีบอัด คือ 10,956 กิโลไบต์ ซึ่งสังเกตได้ว่าภาพ ึ่ เอกสารที่บีบอัดด้วยวิธี DjVu ตัวหนังสือจะมีความชัดเจนกว่าและยังคงรักษาพื้นฉากหลังไว้ได้ ใน ื้ ขณะที่เมื่อบีบอัดด้วยวิธี JPG ภาพส่วนที่มีความถี่สูง(ประเภทตัวหนังสือ) จะมีคุณภาพต่ำกว่าส่วน ื่ ่ํ ฉากหลังกลายเป็นสีขาวไปขนาดแฟ้มก็ใหญ่กว่าด้วย

In his artic In his arti beautifully exp beautifully exp tific theory and tific theory and "The bringing "The bringing b รูปที่ 4.13 a บีบอัดดวยมาตรฐาน JPG คุณภาพ 1% ขนาดแฟม 37.7 kB

b บีบอัดดวยระเบียบวิธี DjVu ขนาดแฟม 20 kB

เป้าหมายที่สองที่พิจารณาเปรียบเทียบคือการบีบอัดเอกสารภาพให้ได้คุณภาพใกล้เคียง ี่ ี่ กันไดแลวเปรียบเทียบขนาดของแฟมเอกสารดังแสดงในตารางที่ 4.3 (หมายเหตุ รูปแบบ BMP มิ ได้มีการบีบอัด) โดยเอกสารภาพที่ใช้ทดสอบแสดงไว้ในภาคผนวก ข ตารางท ี่ 4.3 เปรียบเทียบขนาดแฟมเอกสารภาพที่บันทึกดวยรูปแบบ BMP และ JPG กับ DjVu

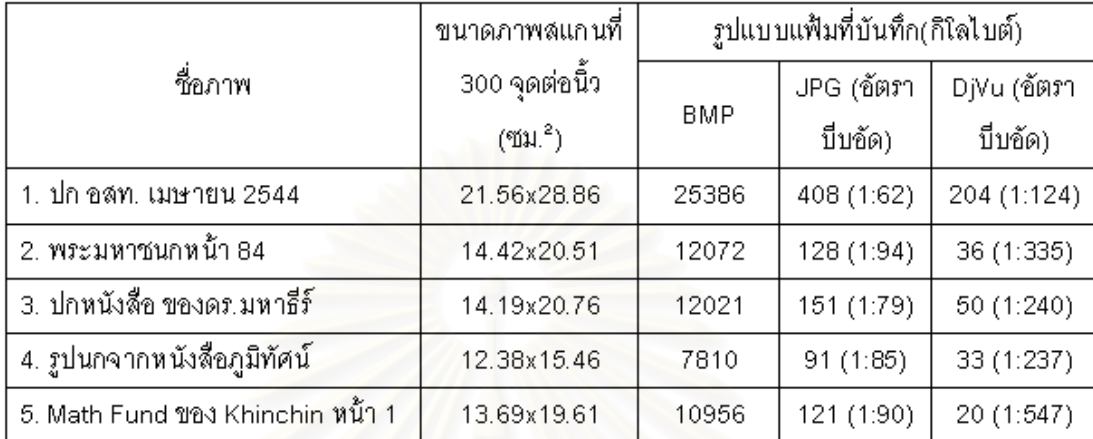

จะพบว่าการบีบอัดด้วยวิธี DjVu จะมีขนาดแฟ้มที่เล็กกว่ามาตรฐาน JPG ที่คุณภาพ

#### 10% ทั้งสิ้นโดยพยายามให้คุณภาพที่ปรากฏใกล้เคียงกัน ั้

#### **4.7.2 ตัวอยางการสรางเอกสารภาพดิจิตอลท งฉบับ ั้**

ในหัวข้อนี้ผู้วิจัยได้ทดลองสร้างเอกสารภาพ DjVu หนึ่งฉบับจากสิ่งพิมพ์ประเภทหนังสือที่ ึ่ มีชื่อว่า Mathematical Fundamentals of Information Theory ซึ่งแต่งโดย A.I. Khinchin เก็บ ึ่ เป็นภาพสีทั้งหมด 125 หน้า โดยสแกนหน้าหนังสือที่<mark>ความละเอียด 300 จุดต่อนิ้วบันทึกชื่อ</mark>ตามกฏ ิ้ ื่ ที่ได้ตั้งขึ้น และได้สร้างความเชื่อมโยงที่หน้าสารบัญ หลังจากนั้นใส่ความเชื่อมโยงระหว่างหน้า เอกสาร เมื่อทำทุกขั้นตอนเสร็จจึงอัพโหลดเก็บไว้เป็นเครื่องคอมพิวเตอร์ที่เป็นเครื่องเว็บเซิร์ฟเวอร์ ื่ ั้ ื่ **่** เพ อสามารถเรียกดูได ื่

รายละเอียดของหนังสือ Mathematical Fundamentals of Information theory ไดแก

- $\blacktriangleright$  หนังสือมีความกว้าง 5.25 นิ้ว สง 8 นิ้ว
- $\triangleright$  ข้อมูลในหนังสือล่วนใหญ่เป็นตัวหนังสือ ภาษาอังกฤษ, ลัญลักษณ์ทางคณิตศาสตร์
- ≯ พื้นกระดาษเป็นลีไข่ไก่
- ิ > จำนวนหน้าในส่วนเนื้อหา(ที่มีเลขหน้ากำกับ) คือ 120 หน้า จึงมีการตั้งชื่อแฟ้มเอกสารภาพเรียง ลำดับตามเลขหน้าเป็น p0001 จนถึง p0120
- ≯ จำนวนหน้าที่มีใช่ส่วนเนื้อหา(ไม่มีเลขหน้ากำกับ) คือ 5 หน้าได้แก่

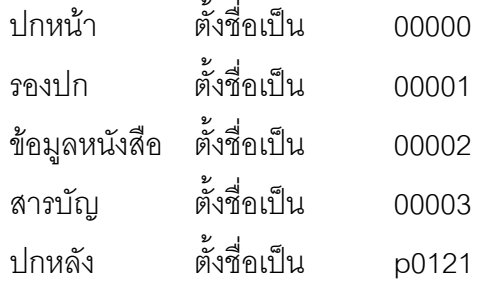

หลังจากสแกนได้ภาพเอกสารทุกหน้าแล้ว เข้ารหัสแฟ้มเอกสารให้อยู่ในรูปแบบ DjVu เปรียบเทียบขนาดแฟ้มเอกสารภาพของหนังสือทั้งฉบับเทียบกับขนาดเดิมได้ผลลัพธ์ดังแสดงในตา ั้ รางท ี่ 4.4

ตารางท ี่ 4.4 เปรียบเทียบขนาดแฟมเอกสารภาพของหนังสือ Mathematical Fundamentals of Information Theory

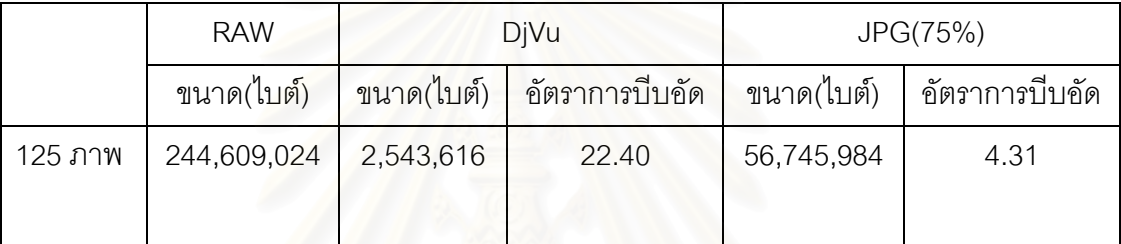

ที่หน้าสารบัญของหนังสือมีหัวข้อที่ต้องใส่การเชื่อมโยงกับหน้าอื่นๆ 27 จุด ก่อนการใส่ ี่ ื่ การเชื่อมโยงแฟ้มเอกสารภาพหน้าสารบัญมีขนาด 20,480ไบต์ หลังจากใส่การเชื่อมโยงทั้ง 27 จุด แล้วขนาดเพิ่มขึ้นเป็น 24,576 ไบต์ ิ่

เมื่อสร้างการเชื่อมโยงที่หน้าสารบัญ และสร้างการเชื่อมโยงระหว่างหน้าเอกสารภาพของ ื่ หนังสือทั้งเล่มแล้ว ขนาดรวมกลายเป็น 2,551,808 ไบต์ เพิ่มขึ้น 8,192 ไบต์ ส่วนที่เพิ่มขึ้นได้แก่ ั้ ิ่ ไฟล์ djvudir.iff (ใช้สำหรับการเชื่อมเอกสารภาพทั้งหมดเป็นเล่ม) ขนาด 1,395 ไบต์ และเพิ่ม ื่ INCL chunk เข้าทุกแฟ้ม รวมถึงการเพิ่ม ANTa chunk ที่ไฟล์เอกสารภาพที่ตรงกับหน้าสารบัญ เพ อสรางการเช ื่อมโยง ื่

สรุปคือการแปลงข้อมูลหนังสือให้อยู่ในรูปแบบ DjVu เพื่อเผยแพร่ใช้เนื้อที่ในการจัดเก็บ ื่ ื้ เอกสารภาพน้อยกว่า และมีความเชื่อมโยงระหว่างเอกสารภาพทุกหน้าเพื่อสะดวกในการเรียกดู เมื่อเปรียบเทียบกับ การเก็บแฟ้มเอกสารในรูปแบบมาตรฐาน JPG บีบอัดเอกสารภาพได้ต่ำกว่า และไม่มีการเชื่อมโยงกับภายในเอกสารภาพทั้งหมดอีกด้วย

# **บทท ี่ 5**

# **สรุปและขอเสนอแนะ**

# **5.1 สรุปผลการวิจัย**

งานวิจัยนี้นำเสนอแนวทางในการแก้ปัญหาการเผยแพร่สื่อสิ่งพิมพ์ผ่านเว็บให้ง่ายแก่ทั้งผู้ ี้ ื่ ั้ เผยแพร่ผลงานและผู้ใช้ในการเรียกดู ได้ทำการพัฒนาระบบการจัดเก็บเอกสารภาพสแกนซึ่งเป็น ระบบเคกสารภาพ ์<br>เ มจากการออกแบบระบบการเผยแพร่เอกสารผ่านเว็บผ่านเครื่อง ื่ คอมพิวเตอรที่ใหบริการเว็บเซิรฟเวอร แลวจึงทําการศึกษาระเบียบวิธีการบีบอัดภาพสแกนที่มีชื่อ DjVu ซึ่งถูกเลือกเป็นรูปแบบในการเก็บแฟ้มข้อมูล ึ่

ด้านการจัดเก็บเอกสารผู้วิจัยได้ทำการพัฒนาโปรแกรมประยุกต์บนระบบปฏิบัติการ วินโดวส์ที่ใช้กับเครื่องไมโครคอมพิวเตอร์ ที่มีชื่อว่า DjVuDocumentOrganizer โดยใช้โปรแกรม เครื่องมือสำหรับการพัฒนาซ<sup>ื่</sup>อฟแวร์(SDK) ที่ทางบริษัท AT&T แจก ให้มีความสามารถในการ ื่ ี่ แปลงภาพสแกนในรูปแบบ JPG และ BMP ให้อยู่ในรูป DjVu และสามารถทำการรู้จำตัวเลขหน้า ในสิ่งพิมพ์ที่เป็นหน้าสารบัญ หน้าดัชนีแล้วทำการเชื่อมโยงกับแฟ้มซี้ไปยังแฟ้มเอกสารภาพหน้าที่ ตรงกับข้อมูลนั้นๆ เมื่อทำก<mark>ารรวมแฟ้มเ</mark>อกสารทั้งหมดให้เป็<mark>น</mark>กลุ่มเดียวกันแล้ว สามารถเคลื่อนย้าย ั้ ื่ ื่ ไปเก็บไว้บนเครื่องคอมพิวเตอร์ที่ทำหน้าที่เป็นเว็บเซิอร์ฟเวอร์เพื่อเผยแพร่ได้ทันที ื่ ื่

ด้านการเรียกดูเอกสารภาพผู้วิจัยได้ออกแบบระบบการจัดเก็บแฟ้มเอกสารจำนวนมากให้ ี สามารถเข้าถึงได้อย่างมีประสิทธิภาพ และสะดวกแก่ผู้ใช้ในการเรียกดูทั้งแบบออนไลน์ผ่านเว็บ และแบบออฟไลน์บนเครื่องคอมพิวเตอร์ของตนเองโดยสามารถเข้าถึงหัวข้อและคำต่างๆ ที่บรรจุ ื่ อยูท่หนี าสารบัญและหนาดัชนีไดโดยการคลิก

# **5.2 ขอเสนอแนะ**

- 1. ควรเพิ่มเติมรูปแบบแฟ้มภาพดิจิตอลชนิดอื่นให้สามารถแปลงเป็น DjVu ได้ อาทิเช่น ิ่ รูปแบบ Portable Document Format(PDF) หรือ รูปแบบ Post Script (PS) ใหกับ โปรแกรม DjVuDocumentOrganizer
- 2. ควรเพิ่มเติมความสามารถในการทำการสแกนเอกสารโดยตรงด้วยโปรแกรม DjVuDocumentOrganizer โดยอาจใช้การโปรแกรมผ่านไลบรารี TWAIN เพื่อให้เกิด ความสะดวกแกผูสรางเอกสาร
- 3. เพิ่มเติมความสามารถในการทำการค้นหาคำ โดยอาจจะมีการใช้การรู้จำตัวอักษรกับ คำสำคัญแล้วเก็บคำนั้น(ที่เป็นตัวอักษร) กับเลขหน้าทั่วทั้งเอกสารไว้ในฐานข้อมูล ั่

และโปรแกรมให้มีการติดต่อระหว่างผู้ใช้กับฐานข้อมูลผ่านเครือข่าย และเชื่อมโยงไป สู่หน้าที่บรรจุคำนั้นๆ อยู่ (เป็นการเพิ่มเติมจากการค้นหาคำในหน้าดัชนี) ี่ ั้ ิ่

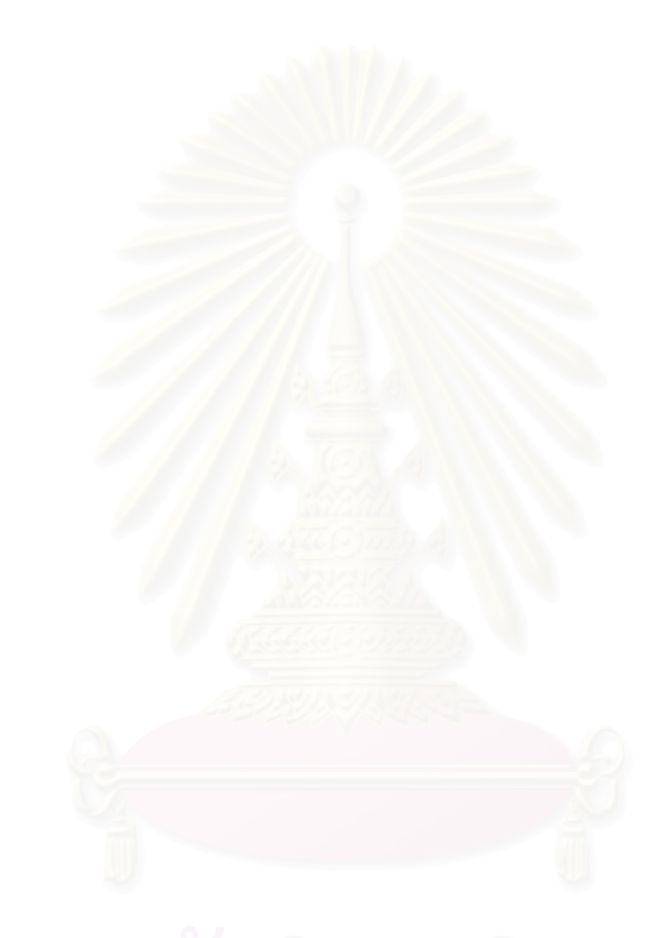

#### **รายการอางอิง**

- 1. ภานุมาศ หาดทรายทอง. การพัฒนาระบบจัดเก็บและเรียกคืนภาพเอกสารแบบ JBIG ผาน อินเตอรเน็ต. วิทยานิพนธปริญญามหาบัณฑิต สาขาวิศวกรรมไฟฟา จุฬาลงกรณ มหาวิทยาลัย ปการศึกษา 2540.
- 2. Patrick Haffner, Leon Bottou, Paul G. Howard, Patrice Simard. Yoshua Beugio, Yann Le Cun. Browsing through High Quality Document Images with DjVu. Proceeding of IEEE International Forum on Research and Technology Advances in Digital Libraries. 1998 ADL98:, 22-24 April; 1998.
- 3. L'eon Bottou, Parick Haffner, Paul G. Howard, Patrice Simard, Yoshua Bengio, Yann LeCun. High Quality Document Image Compression with DiVu. Available from : http://www.djvu.com/. AT&T 1998.
- 4. Paul G. Howard, Faouzi Kossentini, Bo Martins, Soren Forchhammer, and William J. Rucklidge. The Emerging JBIG2 Standard. IEEE Transactions on circuits and systems for video technology, VOL 8, NO 7, November 1998.
- 5. Specification of DjVu image compression format. Available from : http://www.djvu.com/. AT&T 1999.
- 6. Jerry Morrison. EA IFF 85 Standard for Interchange Format Files. Available from : http://www.concenric.net/~Bradds/iff.html. 1985.

#### ภาคผนวก ก

DjVu Shared Library API Specification

### 1.รูปแบบภาพที่ใช้กับไลบรารี DjVu (DjVu Image Formats)

#### 1.1 djvu\_pixel\_image

```
typedef struct djvu_pixel_image_struct
```
int flans

 $\{$ 

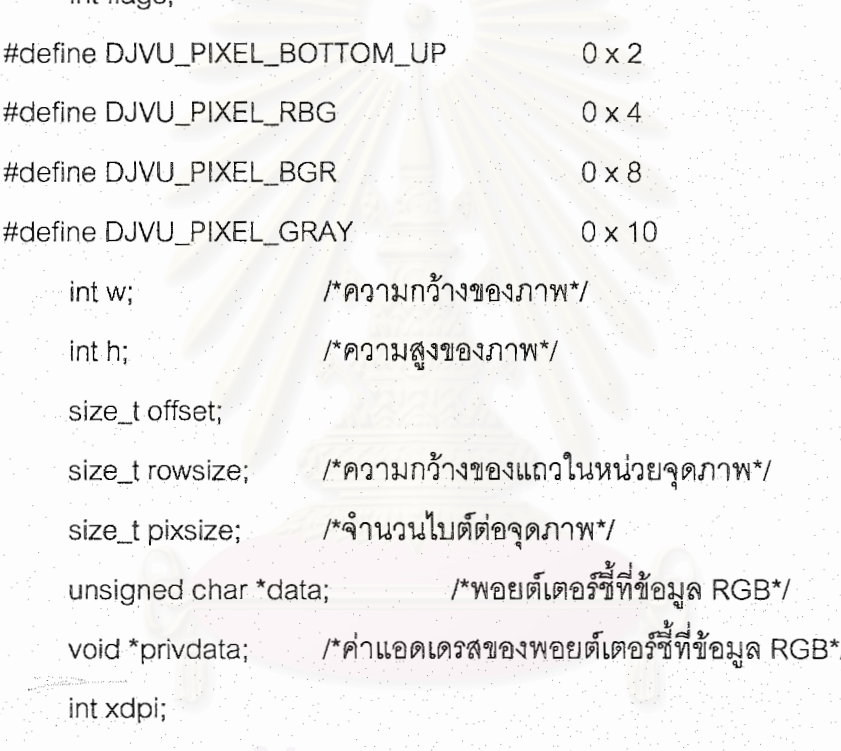

int ydpi;

}

djvu\_pixel\_image;

#### วัตถุประสงค์

ใช้เป็นรูปแบบของภาพเบื้องต้นสำหรับการการส่งหรือรับค่าคืนจากไลบรารี่ในขั้นตอนการ เข้ารหัสหรือถอดรหัส ซึ่งนิยามเป็นตัวแปรโครงสร้าง โดยเมื่อคลายการบีบอัดแล้วจะภาพชนิดนี้ โปรแกรม DjVu Document Organizer จะนำไปแสดงผลทางหน้าจอภาพ โดยใช้ข้อมูลสีในรูป แบบ RGB ที่ได้จากการคลายการบีบอัด และความกว้าง ความยาว เพื่อส่งให้วิวคลาสแสดงผล หรือแปลงเป็นไฟล์ชนิดอื่นๆ เช่น JPG หรือ BMP และในทางกลับกัน

#### 1.2 djvu\_run\_image

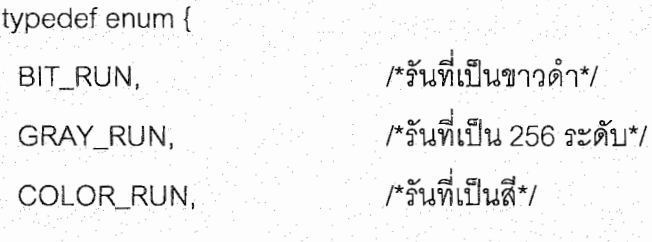

typedef struct djvu\_run\_image\_struct

} djvu\_run\_image\_type;

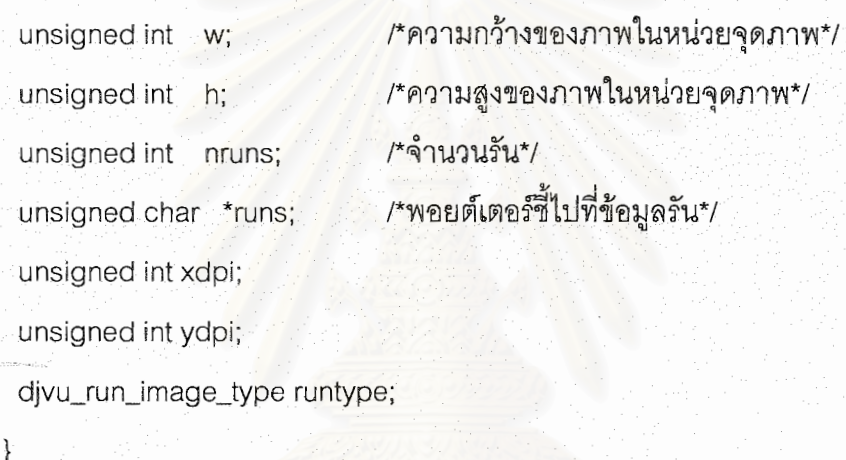

djvu\_run\_image;

### วัตถุประสงค์

รูปแบบภาพชนิดนี้ใช้กับข้อมูลภาพขาวดำ หรือใช้เป็น mask

#### 1.3 djvu\_halfcoded\_image

typedef struct djvu\_halfcoded\_image\_struct

unsigned int w; unsigned int h; unsigned int original\_w; unsigned int original h; int memuse;

/\*ความกว้างของภาพในหน่วยจุดภาพขณะนั้นๆ\*/ /\*ความสูงของภาพในหน่วยจุดภาพขณะนั้นๆ\*/ /\*ความกว้างของภาพที่ส่งให้ฟังก์ชันเข้ารหัส\*/ /\*ความกว้างของภาพที่ส่งให้ฟังก์ชันเข้ารหัส\*/ /\*ปริมาณหน่วยความจำที่ใช้กับภาพขณะนั้น\*/

```
/*ข้อมูลทั่วๆ ไปของภาพ*/
char *info;
unsigned int dpi;
                               /*ค่าแกมม่าคอร์เร็คชั่นที่ใช้ขณะเข้ารหัส*/
float gamma;
void *privdata;
```

```
djvu_halfcoded_image;
```
วัตถุประสงค์

ใช้เป็นภาพชั่วคราวขณะทำการเรนเดอร์ ทำให้ไม่ต้องเรียกใช้ภาพที่ถูกบีบอัดแล้วเพราะ ต้องเลียเวลาคลายการบีบอัด แต่ว่าไม่ใช้หน่วยความจำเป็นจำนวนมากอย่าง pixel image เป็นผล ผลิตจากการเรียกฟังก์ชัน djvu\_decode สามารถเปลี่ยนให้เป็น pixel image ได้โดยเรียกฟังก์ชัน djvu\_render\_area

# 2. ชนิดของพารามิเตอร์ที่ใช้กับไลบรารี่ DjVu (DjVu Parameter type)

2.1 djvu\_mask\_parms

typedef struct djvu\_mask\_parms\_struct

```
/*ขนาดของโครงสร้างนี้ในหน่วยไบต์*/
size t size;
                  1/*องค์ประกอบที่ต่อเนื่องและมีค่าต่ำกว่าค่านี้จะถูกเก็บไว้*/
int filter_level;
```
int multi\_foreback;

int flags;

```
/*เก็บค่าที่ตั้งไว้ล่วงหน้าของความละเอียดในหน่วยจุดต่อนิ้ว*/
int dpi:
unsigned int high_resolution_threshold;
```
unsigned int verylow\_resolution\_threshold;

void \*id:

djvu\_mask\_parms;

### วัตถุประสงค์

ใช้เป็นที่เก็บค่าพารามิเตอร์สำหรับการการเรียกใช้ฟังก์ชัน djvu\_mask สำหรับการสร้าง มาสเพื่อใช้ในการบีบอัดภาพ DjVu สามารถเริ่มต้นได้ด้วยการเรียก djvu\_mask\_parms\_init

#### 2.2 djvu\_encode\_document\_parms

typedef struct djvu\_encode\_document\_parms\_struct

/\*ขนาดของโครงสร้างนี้ในหน่วยไบต์\*/ size\_t\_size; /\*ค่าแกมมา ระหว่าง 0.1-10.0\*/ float target\_gamma; unsigned int background\_quality;

/\*ค่าคุณภาพแบ็คกราวน์ ระหว่าง 20-100\*/

int flags;

unsigned int textcolor\_dpi ; /\*ความละเอียดของชั้นตัวหนังสือ\*/ /\*ความละเอียดของชั้นแบ็คกราวน์\*/ unsigned int background\_dpi; void \*id;

divu\_encode\_document\_parms;

### วัตถุประลงค์

{

ใช้เป็นที่เก็บค่าพารามิเตอร์สำหรับการการเรียกใช้ฟังก์ชัน divu\_encode\_document ลำหรับการบีบอัดเอกสารภาพให้เป็นรูปแบบ DjVu ตามต้องการ สามารถเริ่มต้นได้ด้วยการเรียก djvu\_encode\_document\_parms\_init

2.3 djvu\_render\_parms typedef enum { /\*ให้เรนเดอร์ภาพนี้เต็มทุกสี\*/ COLOR=0, /\*ให้เรนเดอร์ภาพนี้เป็นภาพขาวดำ\*/ BLACKANDWHITE. BACKGROUND. /\*ให้เรนเดอร์ภาพเฉพาะส่วนที่เป็นแบคกราวด์\*/ /\*ให้เรนเดอร์ภาพเฉพาะส่วนที่เป็นฟอร์กราวด์\*/ **FOREGROUND** } djvu\_render\_layer;

typedef struct djvu\_render\_parms\_struct

size\_t size; float target\_gamma; int dither\_depth; int flags; djvu\_render\_layer layer; void \*id;

/\*ขนาดของโครงสร้างนี้หน่วยเป็นไบต์\*/ /\*ค่าแกมม่าของภาพ มีค่าระหว่าง 0.1-10.0\*/ /\*ค่าความลึกของจอสำหรับการไดเธอร์ภาพ\*/

/\*ใช้เมื่อต้องการให้มีการแสดงผลภาพเพียงบางชั้น\*/

```
djvu_render_parms;
```
3. ฟังก์ชันแปลงภาพให้อยู่ในรูปแบบ DjVu (DjVu Image Conversions)

3.1 djvu\_mask

ł

djvu\_run\_image \*

djvu\_mask

 $\cdot$ 

const djvu\_mask\_parms \*parms, const divu\_pixel\_image \*img

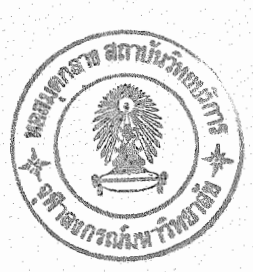

### วัตถุประสงค์

แยกแบ็คกราวน์ออกจากภาพของตัวหนังสือ(แยกมาสออกจากภาพ) โดยจะสร้าง djvu\_run\_image ออกมาเป็นเอ้าพุท ใช้โดยฟังก์ชัน djvu\_encode\_document รับค่าพารามิเตอร์ ได้แก่ ตัวแปรโครงสร้าง divu\_mask\_parms และ divu\_pixel\_image

ถ้าภาพต้นฉบับสแกนที่ความละเอียด 200-400 จุดต่อนิ้ว จะไม่มีการเพิ่มความละเอียด แต่ภาพที่ความละเอียด 100-200 จุดต่อนิ้ว จะทำการเพิ่มความละเอียด 100%(2 เท่า) แต่ภาพต้น ฉบับที่ความละเอียดน้อยกว่า 100 จุดต่อนิ้ว จะเพิ่มความละเอียด 200%(3 เท่า) และแนะนำให้ใช้ DJVU\_DOCUMENT\_LOSSLESS\_MASK\_uaz\_DJVU\_DOCUMENT\_BYPASS\_THICKENING ซึ่งเป็นค่าแฟลกที่อยู่ใน djvu\_document\_parms กับฟังก์ชัน djvu\_encode\_document ด้วย

เมื่อฟังก์ซันนี้ทำงานสำเร็จจะส่ง divu\_run\_image ้กลับมาลำหรับใช้ในฟังกัชัน djvu\_encode\_document ต่อไป
```
3.2 djvu_encode_document
```

```
int
divu_encode_document
```
const divu\_encde\_document\_parms \*parms, const djvu\_run\_image. \*mask, const djvu\_pixel\_image \*image, djvu\_output\_sub \*outf, void \*arg

 $\cdot$ 

### วัตถุประสงค์

เรียกใช้ฟังก์ชันนี้เพื่อทำการบีบอัดภาพ RGB ที่เก็บอยู่ในตัวแปร image ซึ่งมีการสร้าง มาส ด้วยการเรียกฟังก์ชัน divu\_mask เก็บค่าไว้ในตัวแปร mask เรียกร้อยแล้ว ค่าพารามิเตอร์ สำหรับการบีบอัดเก็บไว้ในโครงสร้าง parms ส่วน djvu\_output\_sub เป็นพังก์ชันที่ใช้สำหรับการ นำข้อมูลที่บีบอัดแล้วไปเก็บเช่นบันทึกลงไฟล์

```
3.3 djvu_decode
djvu_halfcoded_image *
divu_decode
```

```
djvu_input_sub *inpf,
void *arg
```
วัตถุประสงค์

€

);∶

ใช้สำหรับสร้างภาพ halfcoded จากเอกสารภาพในรูปแบบ DjVu โดยรับค่าพารามิเตอร์ คือฟังก์ชัน djvu\_input\_sub ซึ่งเป็นฟังก์ชันที่ใช้สำหรับการอ่านค่าข้อมูลรูปแบบ DjVu จากไฟล์บน ฮาร์ดดิส หรือจากหน่วยความจำเพื่อจะทำการคลายการบีบอัด

เมื่อการคลายการบีบอัดสำเร็จพังก์ชันนี้จะส่งค่ากลับเป็นตัวชี้ที่ภาพ ส์<br>ๆัง halfcoded สามารถแปลงให้เป็นภาพปกติด้วยการเรียกใช้ฟังก์ชัน divu\_render\_area ต่อไป

3.4 djvu\_render\_area djvu\_pixel\_image \* djvu\_render

> const djvu\_render\_parms \*parms, const djvu\_halfcoded\_image \*mask, const int subsample, const int xmin, const int ymin, const int xmax, const int ymax

วัตถุประสงค์

 $);$ 

เพื่อสร้างค่า RBG ที่เป็นข้อมูลของภาพจากภาพ halfcoded image

4. การเปลี่ยนแปลงภาพ (DjVu Pixel Image Transformations)

4.1 djvu\_pixel\_copy\_scaled

djvu\_pixel\_image \*

djvu\_pixel\_copy\_scaled

const djvu\_pixel\_image \*const pimg, const int subsample, const int quality,

 $):$ 

### วัตถุประสงค์

เพื่อทำการย่อ-ขยายขนาดของภาพ โดยรับค่าพารามิเตอร์อินพุทเป็น pixel image เป็น ภาพเดิมและ subsample เป็นค่าตัวเลขที่ใช้บอกการเปลี่ยนแปลงขนาดนั่นคือ subsample เท่ากับ 2 จะได้ภาพที่มีขนาดเล็กกว่าภาพเดิม 1 เท่า(เป็น 1/2 เท่า) subsample เท่ากับ 3 จะได้ภาพที่มีขนาดเล็กกว่าภาพเดิม 2 เท่า(เป็น 1/3 เท่า) subsample เท่ากับ -2จะได้ภาพที่มีขนาดใหญ่กว่าภาพเดิม 1 เท่า(เป็น 2 เท่า) subsample เท่ากับ -3 จะได้ภาพที่มีขนาดใหญ่กว่าภาพเดิม 2 เท่า(เป็น 3 เท่า)

ค่าตัวเลขที่ส่งให้ quality จะเป็นตัวเลขระหว่าง 0-100 ที่บอกค่าความเรียบขณะที่ขยาย ้ภาพ เพื่อไม่ให้มีการใช้ซีพียูมากเกินไปลำหรับการทำให้ภาพเรียบปกติค่านี้ใช้ 10 เพราะถ้าเยอะไป ์จะทำให้ภาพมีจุดดำเล็กๆ เต็มไปหมด

```
4.2 djvu_pixel_rotate
djvu_pixel_image *
djvu_pixel_rotate
```

```
djvu_pixel_image *,
float angle
```
 $\cdot$ 

```
วัตถุประสงค์
```
ใช้สำหรับหมุนภาพตามค่า angle ที่รับเข้ามา โดยจะต้องเป็นจำนวนเท่าของ 90 องศาเท่า นั้น ค่าส่งกลับจะเป็นภาพหลังการหมุนเรียบร้อยแล้วในรูปแบบ pixel image.

```
4.3 djvu_pixel_gray
djvu_pixel_image *
```

```
djvu_pixel_image*
```
 $\mathcal{E}$ 

 $);$ 

C

วัตถุประสงค์

เพื่อแปลงภาพเป็นภาพ 256 สี โดยรับค่าภาพในรูปแบบ pixel image โดยใช้วิธี สีแดง คูณด้วย 29 สีเขียวคูณด้วย 151 สีน้ำเงินคูณด้วย 77 แล้วหารด้วย 256

```
4.4 djvu_pixel_to_native
djvu_pixel_image *
djvu_pixel_to_native
```
djvu\_pixel\_image \*

### วัตถุประสงค์

ใช้แปลงภาพในรูปแบบ pixel image ให้เป็นรูปแบบ เนทีฟ รูปแบบเนทีฟ คือรูปแบบของ ภาพที่ API ใช้งานได้อย่างมีประสิทธิภาพสูงสุด

## **ภาคผนวก ข ภาพเอกสารท ี่ใชทดสอบการบีบอัดเพ ื่อเปรียบเทียบ**

1. ภาพปกหน้าอนุสารท่องเที่ยวไทย (อสท.) ฉบับเดือนเมษายน พ.ศ.2544

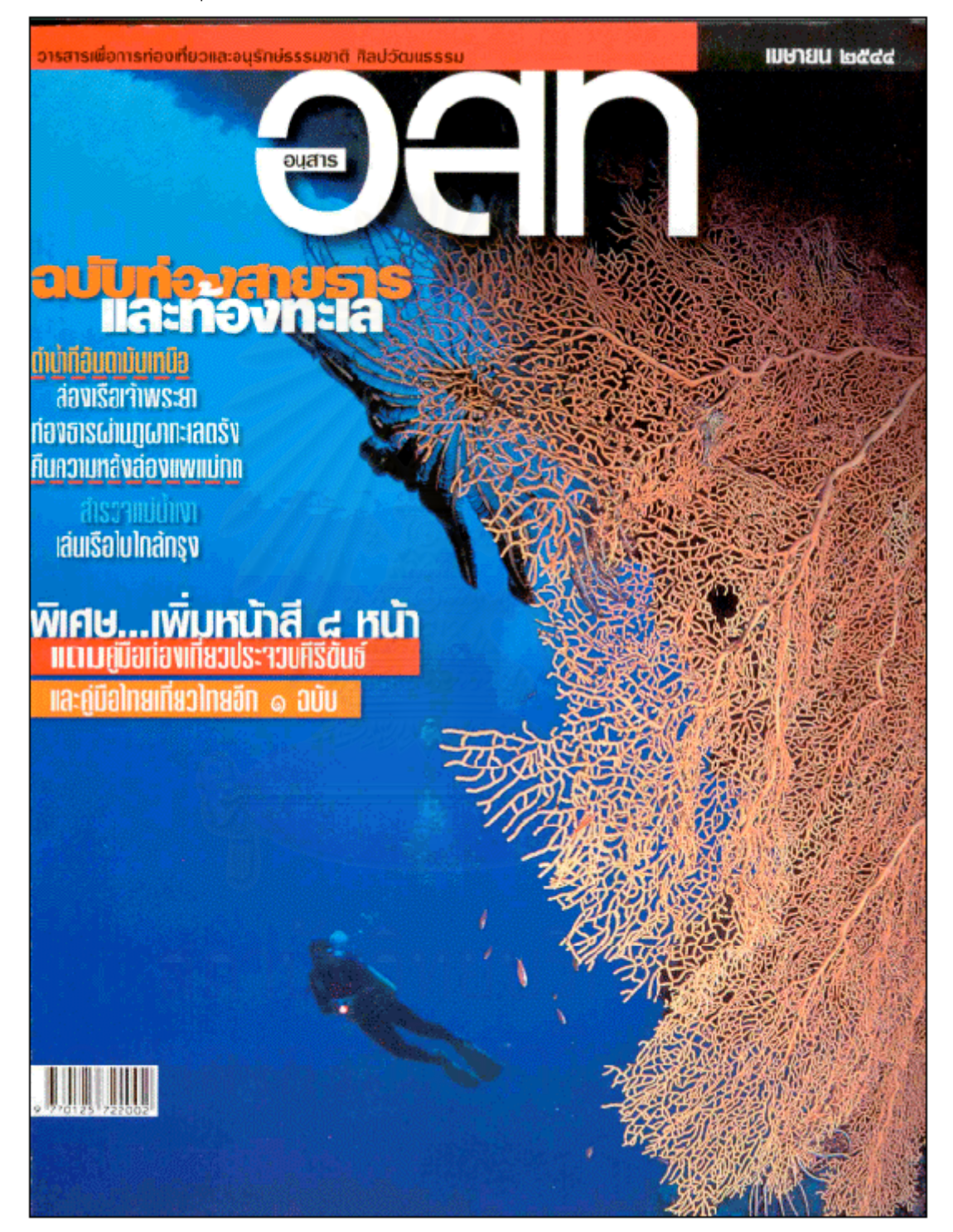

2. ภาพหน้า 84 พระราชนิพนธ์ พระบาทสมเด็จพระเจ้าอยู่หัวภูมิพลอดุลย์เดชฯ เรื่องพระมหาชนก

# 24

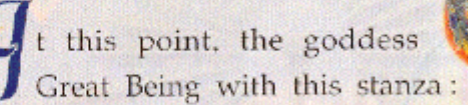

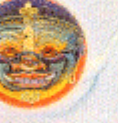

addressed the

Any enterprise that is not achieved through perseverance, is fruitless; obstacles will occur. When any enterprise undertaken with such misdirected effort results in Death showing his face, what is the use of such enterprise and misdirected effort?

Among these words, the word aparaneyyam means: not yet achieved through perseverance. The words maccu yassābhinipphatam mean: to persevere in any wrong in Macchu, i.e. the Grim Reaper, i.e. way resulting his face; what is the use of such Death, showing action?

#### अपारणेय्यं

मच्च यस्साभिनिष्फत

84

 $GQ$ 

3. ภาพปกหน้าหนังสือ ปลดแอกความคิดฟื้นเศรษฐกิจ เรียบเรียงจาก A New Deal For Asia โดย ดร.มหาธีร์ โมฮัมหมัด

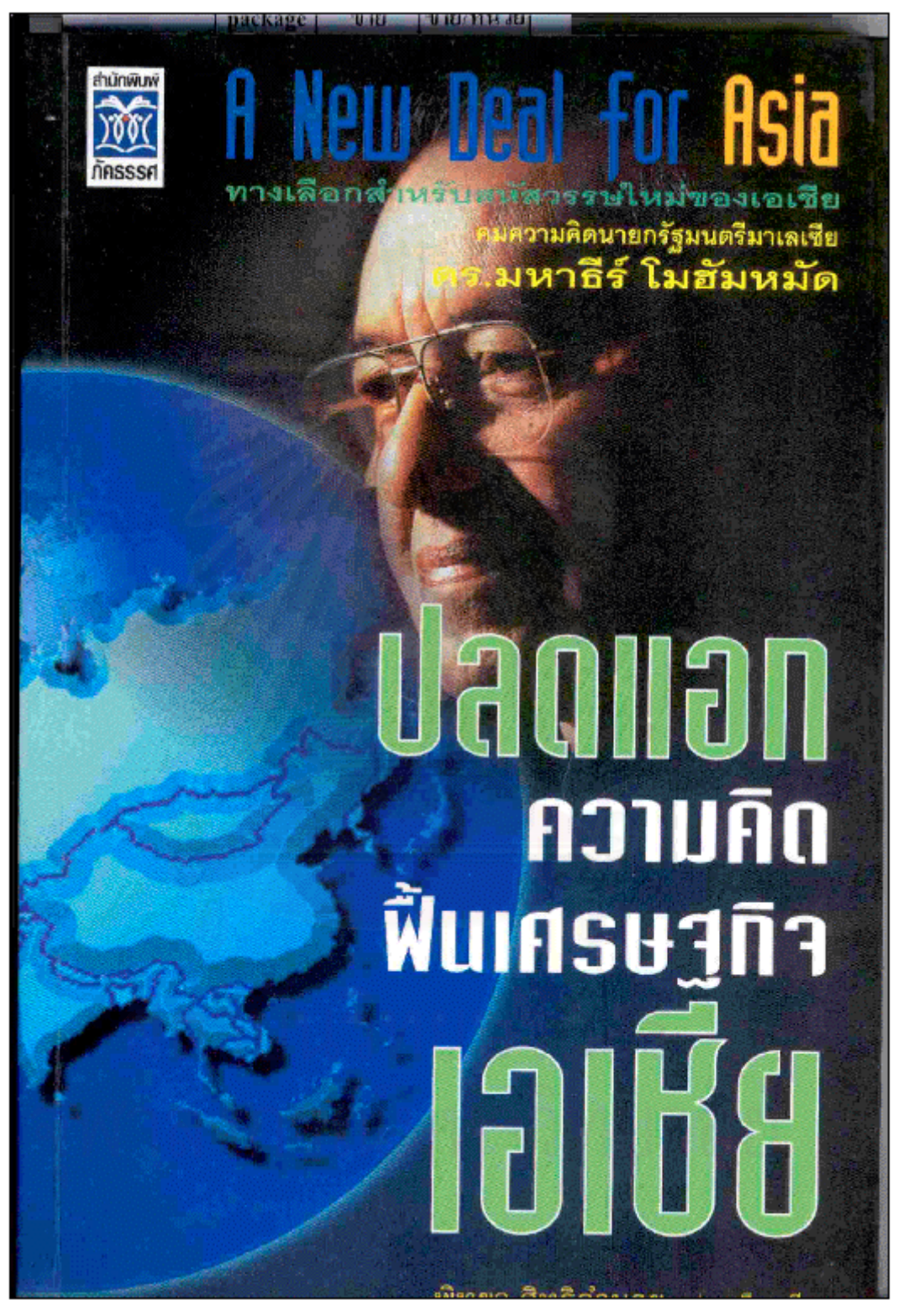

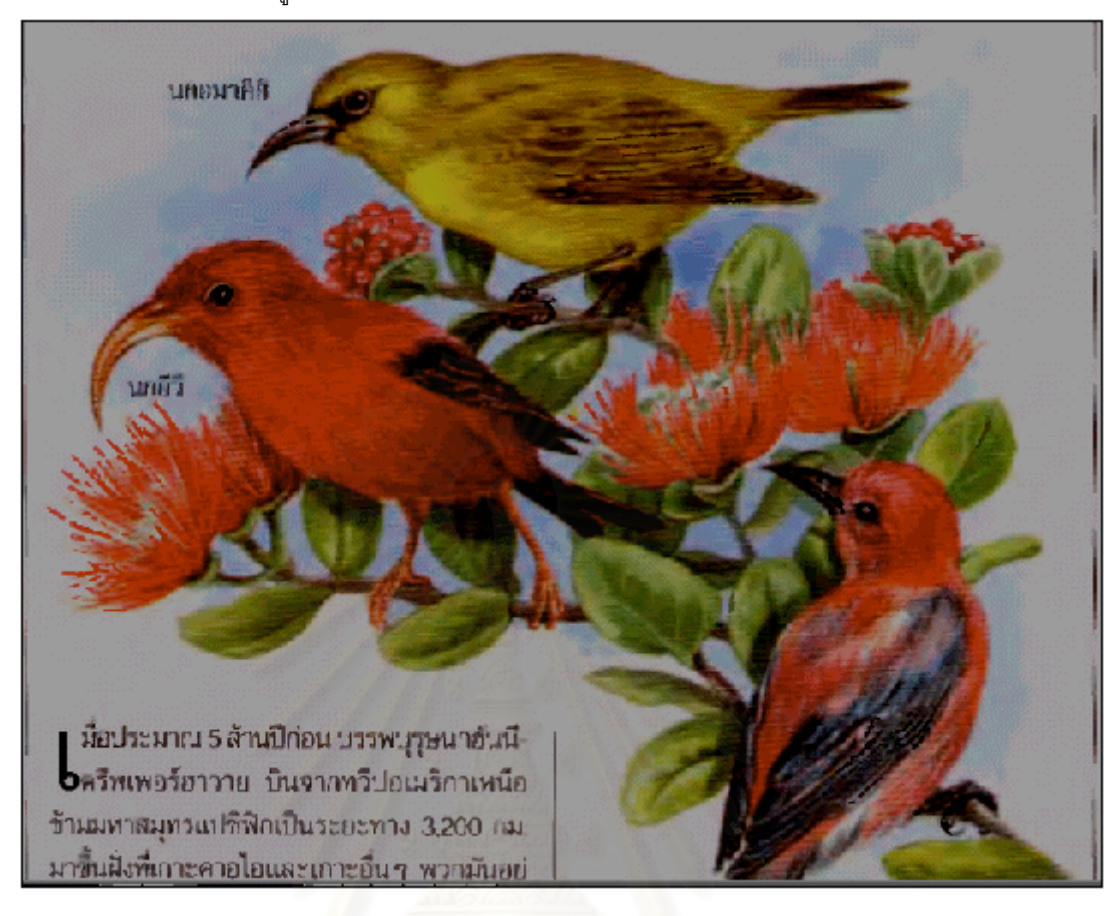

4. ภาพหน้า 274 หนังสือภูมิทัศน์ มหัศจรรย์ของโลก รีดเดอร์สไดเจสท์

5. ภาพหน้า 1 หนังสือ Mathematical Fundamentals of Information Theory โดย A.I. Khinchin

# The Entropy Concept in Probability Theory

(Uspekhi Matematicheskikh Nauk, vol. VHI, no. 3, 1953, pp. 3–20)

In his article "On the Drawing of Maps" P.L. Chebyshev beautifully expresses the nature of the relation between scientific theory and practice (discussing the case of mathematics): "The bringing together of theory and practice leads to the most favorable results; not only does practice benefit, but the sciences themselves develop under the influence of practice, which reveals new subjects for investigation and new aspects of familiar subjects." A striking example of the phenomenon described by Chebyshev is afforded by the concept of entropy in probability theory, a concept which has evolved in recent years from the needs of practice. This concept first arose in attempting to create a theoretical model for the transmission of information of various kinds. In the beginning the concept was introduced in intimate association with transmission apparatus of one kind or another; its general theoretical significance and properties, and the general nature of its application to practice were only gradually realized. As of the present, a unified exposition of the theory of entropy can be found only in specialized articles and monographs dealing with the transmission of information. Although the study of entropy has actually evolved into an important and interesting chapter of the general theory of probability, a presentation of it in this general theoretical setting has so far been lacking.

## **ประวัติผูเขียนวิทยานิพนธ**

นายสิทธิชัย ธำรงวัฒนชัย เกิดเมื่อวันที่ 20 ตุลาคม พ.ศ. 2520 ในเขต ื่ กรุงเทพมหานคร สําเร็จการศึกษาปริญญาตรีวิศวกรรมศาสตรบัณฑิต สาขาวิศวกรรมไฟฟาสื่อ สาร ภาควิชาวิศวกรรมไฟฟา คณะวิศวกรรมศาสตร จุฬาลงกรณมหาวิทยาลัย ในปการศึกษา 2540 และเข้าศึกษาต่อในหลักสูตรวิศวกรรมศาสตรมหาบัณฑิต ื่ ต่อเนื่องที่จุฬาลงกรณ์ มหาวิทยาลัย ทันทีที่จบการศึกษาระดับปริญญาตรี เคยฝึกงานที่บริษัท แอดวานส์ อินโฟ เซอร์วิส ี่ จำกัด(มหาชน) เมื่อปี พ.ศ.2540 เป็นเวลา 2 เดือน ในแผนกวิศวกรรม ขณะศึกษาชั้นปีที่ 4 ได้ทำ โครงงาน(Senior Project) ที่มีชื่อว่า ระบบการจองตอนเรียนผ่านเครือข่ายอินเตอร์เน็ต ซึ่งได้ศึกษา ระบบฐานข้อมูล และการเข้าถึงผ่านอินเตอร์เน็ตผ่าน Common Gateway Interface(CGI) โดยได้ เลือกใช้ภาษา Perl ในก<mark>ารอินเตอร์เฟสระหว่าง Browser กับ</mark> เซิร์ฟเวอร์ที่เก็บฐานข้อมูล และจัด เก็บข้อมูลด้วยโปรแกรมจัดการฐานข้อมูล(RDBMS)ที่มีชื่อว่า Postgresql ของมหาวิทยาลัย UC Berkley